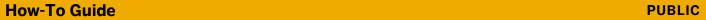

SAP Business One, version for SAP HANA Document Version: 1.1 – 2015-11-05

# **How to Work with Semantic Layers**

**SAP Business One 9.2, version for SAP HANA PL00** 

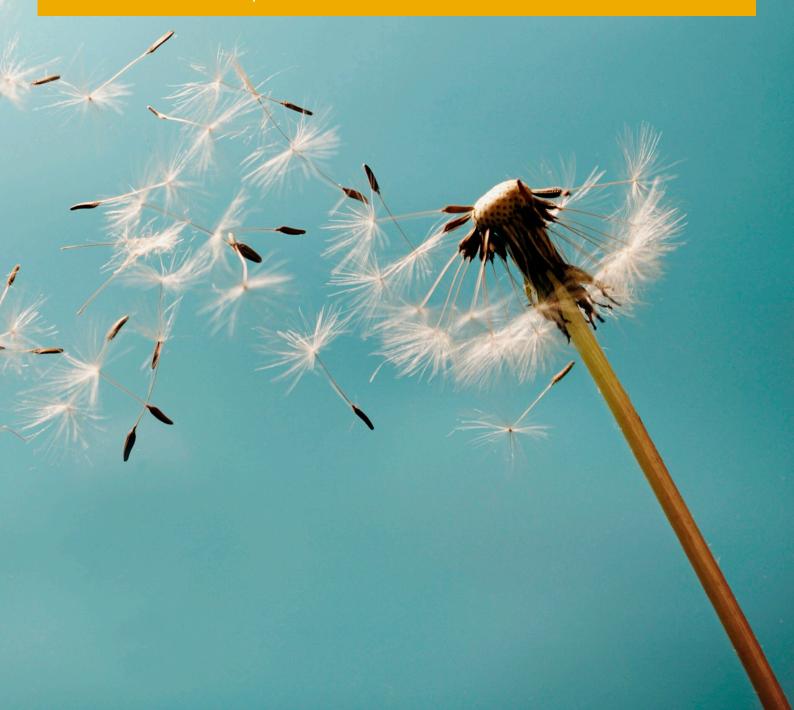

# **Typographic Conventions**

| Type Style          | Description                                                                                                    |
|---------------------|----------------------------------------------------------------------------------------------------|
| Example             | Words or characters quoted from the screen. These include field names, screen titles, pushbuttons labels, menu names, menu paths, and menu options.  Textual cross-references to other documents.                          |
| Example             | Emphasized words or expressions.                                                                                                    |
| EXAMPLE             | Technical names of system objects. These include report names, program names, transaction codes, Names, and key concepts of a programming language when they are surrounded by body text, for example, SELECT and INCLUDE. |
| Example             | Output on the screen. This includes file and directory names and their paths, messages, names of variables and parameters, source text, and names of installation, upgrade and database tools.                             |
| Example             | Exact user entry. These are words or characters that you enter in the system exactly as they appear in the documentation.                                                                                                  |
| <example></example> | Variable user entry. Angle brackets indicate that you replace these words and characters with appropriate entries to make entries in the system.                                                                           |
| EXAMPLE             | Keys on the keyboard, for example, F2 or ENTER.                                                                                                    |

# **Document History**

| Version | Date       | Change                                            |
|---------|------------|---------------------------------------------------|
| 1.0     | 2015-01-22 | First Version                                     |
| 1.1     | 2015-11-05 | Following updates were made:                      |
|         |            | The CRM module was added                          |
|         |            | New views were added to the Administration module |
|         |            | New views were added to the Sales module          |
|         |            | New views were added to the Purchasing module     |
|         |            | New views were added to the Stock module          |

# **Table of Contents**

| 1   | introat  | action to Semantic Layers                         |    |
|-----|----------|---------------------------------------------------|----|
| 1.1 |          | tic Layer Overview                                |    |
| 1.2 | Approa   | ches and Tools to Consume Semantic Layers         | 8  |
|     | 1.2.1    | Approaches to Consume Semantic Layers             |    |
|     | 1.2.2    | Tools to Consume Semantic Layers                  | 1C |
| 1.3 | Rules fo | or Using the Semantic Layer with SAP Business One |    |
| 1.4 | Related  | I Documentation                                   | 13 |
| 2   | What Is  | s a Semantic Layer                                | 14 |
| 2.1 | Technic  | cal Views                                         | 14 |
|     | 2.1.1    | Naming Rules                                      | 14 |
|     | 2.1.2    | Query Views and Reuse Views                       | 15 |
| 2.2 | View Fie | elds                                              | 16 |
|     | 2.2.1    | Naming Rules                                      | 16 |
|     | 2.2.2    | Fields                                            | 17 |
| 3   | Admini   | istration Module                                  | 19 |
| 3.1 |          | ction                                             |    |
| 3.2 | Views ir | n Admin Module                                    |    |
|     | 3.2.1    | Administration View                               |    |
|     | 3.2.2    | BinLocation View                                  |    |
|     | 3.2.3    | Branch View                                       | 20 |
|     | 3.2.4    | BudgetCalendar View                               |    |
|     | 3.2.5    | BudgetScenario View                               |    |
|     | 3.2.6    | BusinessPartner View                              | 22 |
|     | 3.2.7    | CalendarDate View                                 | 23 |
|     | 3.2.8    | CashFlowLineItem View                             |    |
|     | 3.2.9    | CostCenter View                                   | 24 |
|     | 3.2.10   | CostCenterDimension View                          | 25 |
|     | 3.2.11   | CostCenterDistributionRule View                   |    |
|     | 3.2.12   | Country View                                      | 26 |
|     | 3.2.13   | Currency View                                     | 27 |
|     | 3.2.14   | DocumentDate View                                 | 27 |
|     | 3.2.15   | DocumentInstallment View                          | 28 |
|     | 3.2.16   | DocumentType View                                 | 29 |
|     | 3.2.17   | DueDate View                                      | 30 |
|     | 3.2.18   | Employee View                                     | 30 |
|     | 3.2.19   | FinancialPeriod View                              | 31 |
|     | 3.2.20   | FinancialTemplateItem View                        | 31 |
|     | 3.2.21   | GLAccount View                                    | 32 |
|     | 3.2.22   | GLAccountLevel View                               | 33 |
|     | 3.2.23   | GLAccountSegmentation View                        |    |
|     | 3.2.24   | GLAccountType View                                |    |
|     | 3.2.25   | Industry View                                     |    |
|     |          | -                                                 | _  |

|     | 3.2.26   | InternalReconciliation View                                          | 35 |
|-----|----------|----------------------------------------------------------------------|----|
|     | 3.2.27   | Item View                                                            | 35 |
|     | 3.2.28   | KPIFactorItem View                                                   | 36 |
|     | 3.2.29   | MarketingDocument View                                               | 37 |
|     | 3.2.30   | OpportunityClosingDate View                                          | 38 |
|     | 3.2.31   | OpportunityPredictedClosingDate View                                 | 39 |
|     | 3.2.32   | OpportunityStartDate View                                            | 39 |
|     | 3.2.33   | PaymentMethod View                                                   | 40 |
|     | 3.2.34   | PostingDate View                                                     | 40 |
|     | 3.2.35   | ProjectCode View                                                     | 41 |
|     | 3.2.36   | ReconciliationDate View                                              | 41 |
|     | 3.2.37   | ReconciliationDocumentType View                                      | 42 |
|     | 3.2.38   | SalesEmployeeOrBuyer View                                            | 43 |
|     | 3.2.39   | SystemDate View                                                      | 43 |
|     | 3.2.40   | TaxGroup View                                                        | 44 |
|     | 3.2.41   | TaxJurisdiction View                                                 | 45 |
|     | 3.2.42   | Territory View                                                       | 45 |
|     | 3.2.43   | VATDate View                                                         | 46 |
|     | 3.2.44   | Warehouse View                                                       | 46 |
| 4   | Purcha   | sing Module                                                          | 48 |
| 4.1 | Introdu  | ction                                                                | 48 |
| 4.2 | Views ir | n Multi-Document Scenarios Folder                                    | 48 |
|     | 4.2.1    | Scenario: Average Purchasing Price                                   | 48 |
|     | 4.2.2    | Scenario: On-Time Receipt Statistics                                 | 50 |
|     | 4.2.3    | Scenario: Purchase Analysis by Document                              | 51 |
|     | 4.2.4    | Scenario: Purchase Analysis                                          | 53 |
|     | 4.2.5    | Scenario: Purchase Order Fulfillment Cycle Time                      |    |
|     | 4.2.6    | Scenario: Purchase Order Received On Time                            |    |
|     | 4.2.7    | Scenario: Purchase Return Statistics                                 |    |
|     | 4.2.8    | Scenario: Vendor Balance Analysis                                    |    |
|     | 4.2.9    | Scenario: Vendor Payment Aging                                       | 60 |
| 4.3 | Views ir | n Single-Document Transactions Folder                                |    |
|     | 4.3.1    | Document: A/P Correction Invoice and A/P Correction Invoice Reversal |    |
|     | 4.3.2    | Document: A/P Credit Memo                                            |    |
|     | 4.3.3    | Document: A/P Invoice                                                |    |
|     | 4.3.4    | Document: A/P Reserve Invoice                                        |    |
|     | 4.3.5    | Document: Goods Receipt PO                                           |    |
|     | 4.3.6    | Document: Goods Return                                               |    |
|     | 4.3.7    | Document: Purchase Order                                             | 72 |
| 5   |          | Module                                                               |    |
| 5.1 |          | ction                                                                |    |
| 5.2 |          | n Multi-Document Scenarios Folder                                    |    |
|     | 5.2.1    | Scenario: Average Selling Price                                      |    |
|     | 5.2.2    | Scenario: Backorder Status                                           |    |
|     | 5.2.3    | Scenario: Customer Open Balance VS Credit Limit                      |    |
|     | 5.2.4    | Scenario: Customer Receivable Aging                                  |    |
|     | 5.2.5    | Scenario: On-Time Delivery Statistics                                |    |
|     | 5.2.6    | Scenario: Sales Analysis by Document                                 | 82 |

|     | 5.2.7    | Scenario: Sales Analysis                                             | 84  |
|-----|----------|----------------------------------------------------------------------|-----|
|     | 5.2.8    | Scenario: Sales Order Delivered On Time                              | 87  |
|     | 5.2.9    | Scenario: Sales Order Fulfillment Cycle Time                         | 88  |
|     | 5.2.10   | Scenario: Sales Return Statistics                                    | 89  |
| 5.3 | Views ir | n Single-Document Transactions Folder                                | 90  |
|     | 5.3.1    | Document: A/R Correction Invoice and A/R Correction Invoice Reversal | 91  |
|     | 5.3.2    | Document: A/R Credit Memo                                            | 93  |
|     | 5.3.3    | Document: A/R Invoice                                                | 95  |
|     | 5.3.4    | Document: A/R Reserve Invoice                                        | 96  |
|     | 5.3.5    | Document: Delivery                                                   | 98  |
|     | 5.3.6    | Document: Return                                                     | 100 |
|     | 5.3.7    | Document: Sales Order                                                | 102 |
| 6   | Bankin   | g Module                                                             | 104 |
| 6.1 | Module   | Introduction                                                         | 104 |
| 6.2 | Views ir | n Bank Module                                                        | 104 |
|     | 6.2.1    | ChecksPayment View                                                   | 104 |
|     | 6.2.2    | DepositHeader View                                                   | 105 |
|     | 6.2.3    | IncomingOutgoingPayment                                              | 105 |
|     | 6.2.4    | TemporaryDepositHeader                                               | 106 |
| 7   | CRM M    | odule                                                                | 107 |
| 7.1 | Module   | Introduction                                                         | 107 |
| 7.2 | Views ir | n CRM Module                                                         | 107 |
|     | 7.2.1    | Scenario: Opportunity Analysis                                       | 107 |
|     | 7.2.2    | Scenario: Opportunity Win Rate                                       | 109 |
| 8   | Financi  | als Module                                                           | 110 |
| 8.1 | Module   | Introduction                                                         | 110 |
| 8.2 | Views in | n the Financial Module                                               | 110 |
|     | 8.2.1    | Budget and Cost Accounting                                           | 110 |
|     | 8.2.2    | Financial Accounting                                                 | 121 |
|     | 8.2.3    | Management Accounting                                                | 128 |
|     | 8.2.4    | Other Views                                                          | 147 |
| 9   | Stock I  | Module                                                               | 156 |
| 9.1 | Module   | Introduction                                                         | 156 |
| 9.2 | Views in | 1 the Stock Module                                                   | 156 |
|     | 9.2.1    | Scenario: Inventory Status Analysis                                  | 156 |
|     | 9.2.2    | Scenario: Inventory Transaction Documents                            | 157 |
|     | 9.2.3    | WarehouseTransferLineItem                                            | 159 |
| 10  | Δdditic  | anal Information                                                     | 160 |

# 1 Introduction to Semantic Layers

# i Note

In this document, all mention of SAP Business One applies to both SAP Business One, version for SAP HANA and SAP Business One analytics powered by SAP HANA.

The SAP HANA model package applies to either of the following:

- SAP Business One 9.2, version for SAP HANA PLO0 or higher
- SAP Business One analytics 1.2 powered by SAP HANA PLOO or higher
   In order to use the model package, the version of SAP Business One must be either of the following:
  - o 9.1 PL10 or higher
  - o 9.2 PL00 or higher

# 1.1 Semantic Layer Overview

A semantic layer is a set of predefined virtual views (models) that represent a company's data, which are represented in familiar and meaningful terminologies instead of pure technical fields. It is a business translation layer that sits between end users and the database. It insulates end users from the technical details and the complicated structure of the database.

Having a semantic layer as the reporting tool, business users no longer see the data as a collection of technical tables with complex inter-relations, but as a simple collection of familiar business strings organized into a meaningful structure. It becomes a lot easier for users to access, manipulate, organize and analyze the information or data. Without having to learn a data language, or understand where the data is stored and what rules to apply to them, users have a self-service capability to create a wide variety of different queries and reports themselves.

Semantic layers deliver a number of advantages over the traditional reporting tools, including the following:

- Reports are created by business users:
  - In most cases, report authors are the business users. They design and create the reports based on their specific business requirements to fulfill certain analytical or management needs. Usually, useful reports are designed based on complex data sources that use many tables and data joins to pull the information. However, business users may lack the requisite knowledge and professional skills over databases. As a consequence, they may not use the most efficient join when the reports require join data, and the result is poor performance.

With a semantic layer, developers can create views according to a predefined business scenario, and create the joins among tables or data sources. Therefore, the business users only need to focus on designing and creating reports that meet their business needs. In addition, it becomes easier for the developers to understand and maintain the reports that are created by others.

• Improvement of result accuracy and consistency between reports:

A semantic layer guarantees the accuracy and uniqueness of the report results. Regardless of what tools the end users use to consume it, or when the end users need to run the reports that are created based on it, the

semantic layer will always return the same consistent results to the reports, as long as it is used in the same database. The result is an improvement in the productivity, accuracy and consistency between reports. This is beneficial not only to business users, but to all users who need to create reports.

#### • Reuse of data components:

In the traditional ways, data components are consumed in each individual report that is created by using them. When these reports are run, a large amount of redundant work is created. What's worse is that when the data components need to be updated or modified, each individual report needs to be changed accordingly in order to make the components effective.

In semantic layers, reuse views are created by developers. These reuse views are used to constitute other views that represent complex business scenarios. When there is a need to update or modify any data, only the relevant reuse views need to be changed; there is no need to change the individual reports.

#### • Greater security by role segregation:

Semantic layers allow administrators or developers to set up the corresponding authorizations for users according to their business roles. Users can access only the models or views for which they have authorizations. In this way, the company's data and information can be secured by users or user groups. For example, users in the sales department have authorizations only for sales and A/R related models or views; they do not have access to the data or information in purchasing or A/P related models or views. Another example: users with a cashier role can access the banking related models or views, while they cannot access the data or information in the general ledger related models or views.

#### • Adequacy and flexibility of view transportability:

Semantic layers provide the ability to export the views that are structured on it. These views can be exported as .xml files and then imported into a semantic layer based on other databases. This avoids extra human resources and material assets having to be spent on creating the same models and views for different databases.

# 1.2 Approaches and Tools to Consume Semantic Layers

This section introduces the approaches and tools used to consume semantic layers.

# 1.2.1 Approaches to Consume Semantic Layers

#### Standard Query Language (SQL) Approach

The semantic layer model package is built on top of the HANA databases. All models are deployed in schema\_SYS\_BIC. During runtime, the models that are included in the package are presented in a column view, which means the semantic layer model package can be consumed directly by Standard Query Language (SQL). As such, any common reporting tools that support SQL can consume the semantic layer model package directly. In SAP Business One, such consumption tools are, for example, Crystal Reports, Dashboards, Extreme Apps, and so on.

#### **Query Examples**

In the reporting tools, users can write SQL commands to consume the semantic layer models.

Following is an example of using SQL to consume a semantic layer model:

```
SELECT "CostCenterName", "FinancialPeriodName", SUM("ExpenseLC"), SUM("RevenueLC") FROM "_SYS_BIC". "sap.sbodemous.fin/CostAccountingAnalysisQuery" GROUP BY "CostCenterName", "FinancialPeriodName"
```

With the above query, users will get the calculation results of the expenses and revenue of each cost center, in each financial period.

In the semantic layer model package, some of the views embed parameters to filter the data for calculations. These parameters are not supported by SQL. Nevertheless, users can pass these parameters to the consumption tools through the SQL extension provided by HANA databases.

Following is an example of using an SQL extension to consume a semantic layer model:

```
SELECT "KPIFactorName","LifeToDateLC","YearToDateLC" FROM

"_SYS_BIC"."sap.sbodemous.fin/KPIBalanceSheetQuery" ('PLACEHOLDER' = ('$$P_ToDate$$',
'2014-03-25'), 'PLACEHOLDER' = ('$$P_TemplateInternalKey$$', '-99'))
```

In the query above, the content in the parentheses is the SQL extension which can pass the parameters to the consumption tools from this view. Thus, users will get the calculation results of the life-to-date balances and the calendar year-to-date balances of all balance sheet-related KPI factors.

#### Multiple Dimension Expression (MDX) Approach

Besides SQL, a semantic layer model package can also be consumed by Multiple Dimension Expression (MDX). Therefore, tools that support MDX, can consume it as well, for example, the PivotTable in Excel.

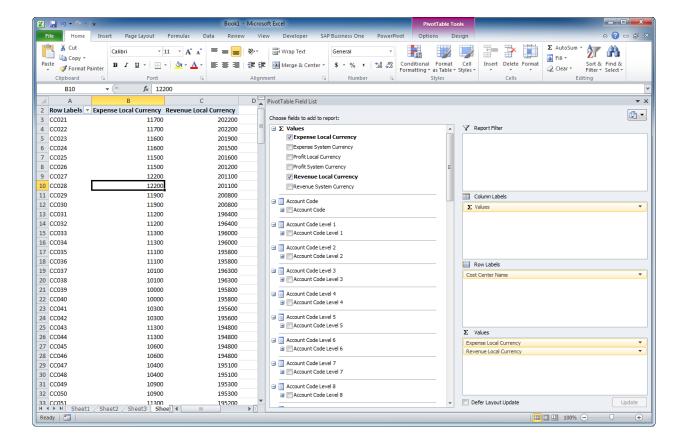

# 1.2.2 Tools to Consume Semantic Layers

Currently, there are several tools and software applications users can use to consume the semantic layer models, some of which are the following:

- SAP Crystal Reports
- SAP Dashboards
- SAP Lumira
- Excel PivotTable

The actual procedures for how to consume the semantic layer models vary from tool to tool. Here we provide two examples of how users can navigate semantic layer models in the tools, for further consumption or calculations:

In SAP Crystal Reports for SAP Business One:
 In the Standard Report Creation Wizard window, the models are displayed in a list view. Users can select the models in this list directly.

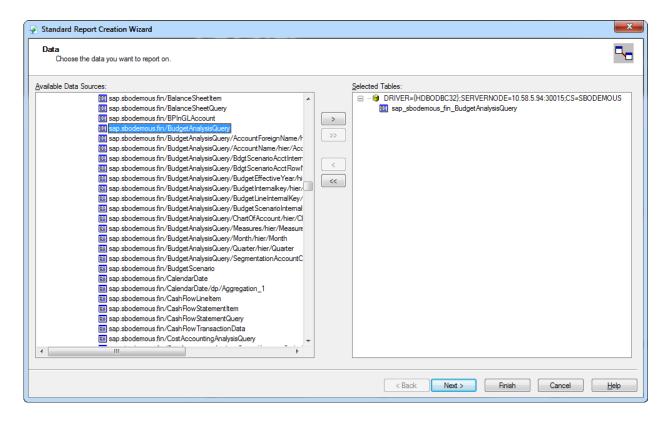

#### In Excel PivotTable:

In the *Data Connection Wizard* window, users select a database. Corresponding semantic layer models are listed in the window. Users can select the required model for analyzing, and then go to the next step for calculations.

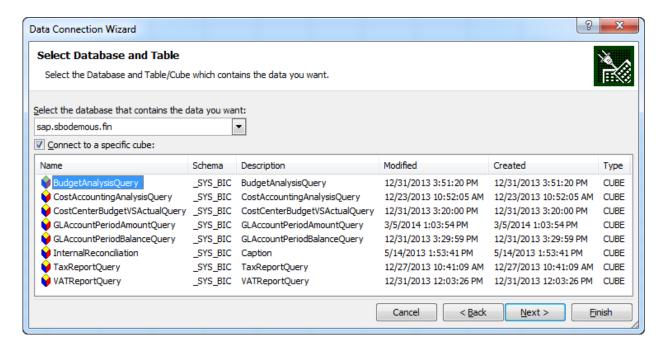

# 1.3 Rules for Using the Semantic Layer with SAP Business One

Semantic layers can be consumed by many different tools. SAP Business One enables you to use the semantic layer model package to analyze your company's data and information, as well as create a wide variety of reports in different business areas.

When you use the semantic layer with SAP Business One, the following rules apply:

- The semantic layer model package is used based on a single company database, and the length of the database name cannot exceed 18 characters.
- The status of the company database must be initialized.
- In the Interactive Analysis module, you can only use those query views that do not include parameters and have the *MultiDimensional Reporting* property enabled.
  - i Note

In SAP Business One, data ownership authorizations function is not available for the semantic layer.

#### Semantic Layers Internationalization for SAP Predefined Model Package

In SAP Business One, you can select different languages for the semantic layer model package, to display the descriptions of the following contents in the language you require:

- Views
- Attributes and measures
- Parameters
- Hierarchies

To display the contents of the semantic layer model package in the language you require, perform one of the following:

- Initialization or re-initialization of company databases
  - When you initialize the company database in the Administration Console, select a model language for displaying the semantic layer model package.
  - After the initialization is completed, the semantic layer model package is deployed successfully in SAP Business One, and the specific language you have selected is then displayed in the *Model Language* field.
  - For more information, see the *Initializing Company Database* section in the Administrator's Guide for SAP Business One at http://service.sap.com/smb/sbocustomer/documentation.
- Deployment of model package

#### Procedures:

- From the SAP Business One Main Menu, choose Administration → Setup → General → SAP HANA Model Management. The SAP HANA Model Management window appears, displaying the semantic layer model package in a table.
- 2. Select the semantic layer model package and choose the *Deploy* button. The *Model Language* window appears.
- 3. In the Select the display language for the package contents dropdown list, select the language you require. Then choose the OK button.

#### Result:

The semantic layer model package is deployed in SAP Business One, and the specific language you have selected is then displayed in the *Language* column in the table.

For more information, see SAP Note 1983350.

# 1.4 Related Documentation

The documents listed in the table are mentioned in this document.

| Document                                                                                 | Location                                                                                                    |
|------------------------------------------------------------------------------------------|----------------------------------------------------------------------------------------------------|
| Administrator's Guide for SAP Business One                                               | See it in the documentation area of SAP Business One<br>Customer Portal at<br>http://service.sap.com/smb/sbocustomer/documentation |
| Working with Key Performance Indicators (KPIs) in SAP Business One, version for SAP HANA | See it in the documentation area of SAP Business One<br>Customer Portal at<br>http://service.sap.com/smb/sbocustomer/documentation |

# 2 What Is a Semantic Layer

A semantic layer is a virtual data model that is well organized in a hierarchical structure.

In this virtual data system, the data is modeled into elements called technical views. Each technical view is designed to reflect a specific or comprehensive business scenario. Those views that reflect the scenarios in the same business area are grouped into a module, for example the financials module, or the inventory module.

In each technical view, there are fields that extract data and information from the database.

### 2.1 Technical Views

A technical view is a collection of operational data items selected from one or more tables. It can be a collection of a specific business scenario, or of a comprehensive business scenario. As a network of data, the technical view allows you to integrate data from different source tables in the database, enabling report authors and end users to access and analyze the information related to the business scenarios they require.

The semantic layer comprises 3 types of technical views:

Attribute views

An attribute view contains only attributes. To some extent, it is like a collection of dimensional data. Generally speaking, attribute views bring together master data. However, technically they are not restricted to master data. They can be created on transactional data as well.

Attribute views are reusable. They can be included in analytic views and calculation views in different modules, and for different purposes.

Analytic views

An analytic view contains both attributes and measures. It is like a collection of dimensional data with measures. As such, it is possible to achieve the depth of dimensional data.

If an analytic view includes one or more attribute views, then the definitions of the attribute views are passed on to the analytic view.

• Calculation views

A calculation view is a combination of attribute views, analytic views, and tables to reflect complex business scenario requirements. Therefore, it may contain both attributes and measures.

# 2.1.1 Naming Rules

The views collect data items relevant to the specific business scenarios. Views that reflect scenarios in the same business area are grouped into a module. Therefore, view names should be easy to understand and directly linked to the business scenario they reflect.

To facilitate easy recognition of names and their semantics, apply the following rules when defining view names:

#### **Syntactic Rules**

For view names to be intuitive and understandable, some technical constraints and rules are necessary. The basic syntactic rules are as follows:

- Use only letters (a-z / A-Z), numbers (0-9) and the underscore sign.
- Names cannot start with a number.
- Write all names in upper camel case. Example: UpperCamelCase
- Names cannot exceed 45 characters.
- The length of the package name plus the length of the view name cannot exceed 59 characters.

#### Abbreviation Rules

Because of the technical restriction on view names not to exceed 45 characters, names that are too long need to be abbreviated. The basic abbreviation rules are as follows:

- Abbreviate view names only if it is necessary.
- Use only standard abbreviations, and align the abbreviations in the use cases.
- If possible, do not abbreviate the BO IDs.

#### Semantic Rules

The name of a view must cover the whole semantic meaning of the business matter it represents. This semantic meaning must be unique within the modules, as well as understandable by the view name alone, without the need for any further context information. In addition, no contextual information has to be prefixed to view names to make them understandable. The basic semantic rules are as follows:

- View names consist of the package name combined with the name of the view. For example: sap.PackageName/ViewName.
- Use the singular, not the plural, unless the use of the singular causes ambiguities.

# 2.1.2 Query Views and Reuse Views

As mentioned above, semantic layers contain 3 types of views: attribute views, analytic views, and calculation views.

Beyond the technical view types, we also need to distinguish among different view categories which describe certain properties of a view. Currently we distinguish two categories of views: query views and reuse views.

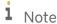

In the delivered semantic layer model package, any view whose name ends with the word "Query" is a query view; otherwise, it is a reuse view.

# 2.1.2.1 Query Views

Query views are designed for direct consumption by an analytical application or a generic analytical tool. They are always at the top in a hierarchy of views, and they cannot be used in other views. They provide output fields in a format consumable by UIs and their names end with "Query".

From the business scenario perspective, query views are usually created by joining reuse views to reflect comprehensive business scenarios. As a consequence of joining views together, the data size is increased significantly. So in most query views, there is a special type of element called "input parameters". By defining values in input parameters before running reports, the report designers and creators can tailor the output data to their exact needs, filtering out unnecessary or redundant data.

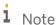

To avoid calculation errors, for mandatory input parameters, we recommend you not change their *Is Mandatory* property in SAP HANA Studio.

#### 2.1.2.2 Reuse Views

Reuse views are the heart of the virtual data model. They expose the business data in a well-structured, consistent, comprehensible way covering all relevant business data items in the database. They are designed for reuse by other views, or may even be consumed directly by analytic tools, although they are not designed for only one specific analytical scenario.

The name of a reuse view cannot end with "Query", and sometimes reuse views have input parameters as well, to filter the output data.

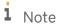

To avoid calculation errors, for mandatory input parameters, we recommend you not change their *Is Mandatory* property in SAP HANA Studio.

#### 2.2 View Fields

Fields are the components that constitute the technical views in a semantic layer. They are the elements that map to data items and call the actual data from the tables in the company database.

We can classify the view fields into 2 categories: attributes and measures. Each field has a name and a description. However, the names of the fields need to be defined following certain rules, which will be introduced in the following section. You can maintain the view names and descriptions in SAP HANA Studio.

# 2.2.1 Naming Rules

Most of the fields in the technical views are directly derived from the corresponding database table fields where the only exceptions are the calculated fields. Database table fields have assignments to data elements, and

possibly there are data elements which fit the calculated view fields. It is therefore necessary to maintain the alignment for the names of the view fields.

#### **Syntactic Rules**

For field names to be intuitive and understandable, some technical constraints and rules are necessary. The basic syntactic rules are as follows:

- Use only letters (a-z / A-Z), numbers (0-9) and the underscore sign.
- Names cannot start with a number.
- Write all names in upper camel case. Example: UpperCamelCase
- Names cannot exceed 30 characters.

#### **Abbreviation Rules**

Because of the technical restriction on field names not to exceed 30 characters, names that are too long for displaying need to be abbreviated. The basic abbreviation rules are as follows:

- Abbreviate field names only if it is necessary.
- Use only standard abbreviations, and align the abbreviations in the use cases.
- If possible, do not abbreviate the BO IDs.

#### Semantic Rules

The names must cover the whole semantic meaning of the business matter it represents. This semantic meaning must be unique within the field name catalog, as well as understandable by the field name alone, without the need for any further context information. In addition, no contextual information has to be prefixed to view names to make them understandable. A certain semantic meaning must be named equally in all views. The basic semantic rules are as follows:

- Field names must be unique within a view.
- The same matter should be named the same in all views in which they occur.
- Use the singular, not the plural, unless the use of the singular causes ambiguities.

### 2.2.2 Fields

There are 2 categories of fields in the technical views, which are the attributes and the measures. These fields map to data items from the tables in the database, so that the output information can be brought together and displayed in the analytical reports.

#### **Attributes**

Attributes map to the descriptive dimensional data elements. They are used to identify the objects and the dimensions of the business objects which report authors want to analyze.

The following list comprises some of the most common attributes:

- AccountCode and AccountName
- BusinessPartnerCode and BusinessPartnerType
- MarketingDocumentType, DocumentInternalKey, and DocumentNumber
- FinancialPeriodCode and FinancialPeriodName
- ProjectCode and ProjectName
- BudgetStartDate, VATDate and ReconciliationDate
- AccountLevel and ParentAccount
- PostingDate, DocumentDate and DueDate
- JournalType, SeriesNumber and RemarkInRow
- TaxCode, TaxType and TaxAccount
- IsActive, IsAdjustingTransaction, IsDirectAllocation and AccountIsPostable

#### **Measures**

Measures are the numeric metric data elements attached to the attributes. They are used to measure the value of the specified objects so that report authors can achieve the depth and dimensions of the objects which they want to analyze.

The following list comprises some of the most common attributes:

- FiscalYearToDateDebit, FiscalYearToDateCredit, CalendarToDateDebit and CalendarYearToDateCredit
- OpeningBalance and ClosingBalance
- MonthlyBudgetAmount and MonthlyActualAmount
- DebitLC, DebitSC, CreditLC and CreditSC
- Revenue, Expense and Profit
- CostCenterBudgetAmount and CostCenterActualExpense
- InstallmentTotal and ClearedAmount
- BPOpeningBalance, BPClosingBalance and BPAccountBalance
- Original Amount, Aging Balance and Future Remint
- ReconciliationAmount

# 3 Administration Module

### 3.1 Introduction

The administration module includes calculation views that collect basic and dimensional information, such as branches, business partners, cost centers, currencies, financial periods, G/L accounts, items, tax groups, and so on.

### 3.2 Views in Admin Module

i Note

Any view whose name ends with the word "Query" is a query view; otherwise, it is a reuse view.

The views included in the administration module are introduced as follows:

#### 3.2.1 Administration View

### **Description**

"Administration" is a reuse view that collects the company's administrative information data, such as general settings, company details, G/L account determination, authorizations, and so on.

#### **Use Case**

Usually, the Administration view is not used for creating reports on its own. As a reuse view, it is more like a fundamental and input view used to bring administration related information to other views. In this manner, the information in a specific business scenario is enriched, and users can design and create comprehensive reports from more angles.

#### **Data Coverage**

The Administration view retrieves data from the following tables:

| Name | Description                                                                 |
|------|-----------------------------------------------------------------------------|
| OADM | A table that maps to the <i>Company Details</i> window in SAP Business One. |

| Name | Description                                                                 |
|------|-----------------------------------------------------------------------------|
| ADM1 | A table that maps to the <i>Company Details</i> window in SAP Business One. |

### 3.2.2 BinLocation View

# **Description**

The BinLocation view collects data items from the master data of the bin locations defined in the database.

#### **Use Case**

As a reuse view, the BinLocation view is the input data foundation of other views used to create reports that require detailed analysis regarding bin locations.

#### **Data Coverage**

The BinLocation view retrieves data from the following tables:

| Name | Description                                                                   |
|------|-------------------------------------------------------------------------------|
| OBIN | A table that maps to the Bin Location Master Data window in SAP Business One. |

# 3.2.3 Branch View

### **Description**

The Branch view collects data items from the master data of the branches defined in the database.

#### **Use Case**

As a reuse view, the Branch view is the input data foundation of other views used to create reports that require detailed analysis regarding branches.

#### **Data Coverage**

The Branch view retrieves data from the following tables:

| Name | Description                                                                   |
|------|-------------------------------------------------------------------------------|
| OBPL | A table that maps to the <i>Branches - Setup</i> window in SAP Business One.  |
| OCRY | A table that maps to the <i>Countries - Setup</i> window in SAP Business One. |

# 3.2.4 BudgetCalendar View

### **Description**

The BudgetCalendar view collects time conceptual data from the calendar time point of view. The attributes it includes reflect time-related information at different levels.

#### **Use Case**

The BudgetCalendar view contains time dimensions of budget at different levels. Hence, it is usually used in time-sensitive budget analysis.

#### **Data Coverage**

The BudgetCalendar view retrieves data from the following tables:

| Name             | Description                                                                                               |
|------------------|----------------------------------------------------------------------------------------------------|
| M_TIME_DIMENSION | A table shipped by the HANA database which stores data about each date, according to user-defined ranges. |

# 3.2.5 BudgetScenario View

#### **Description**

The BudgetScenario view collects data items from the master data of all defined budget scenarios.

#### **Use Case**

As a reuse view, BudgetScenario can be used as the input data foundation of other views to create budgetary analysis reports.

# **Data Coverage**

The BudgetScenario view retrieves data from the following tables:

| Name | Description                                                                          |
|------|--------------------------------------------------------------------------------------|
| OBGS | A table that maps to the <i>Budget Scenarios - Setup</i> window in SAP Business One. |

# 3.2.6 BusinessPartner View

### **Description**

The BusinessPartner view is a collection of information and data items from business partner master data, including the numeric data, such as the BP account balance and the open deliveries/orders/checks balance.

#### **Use Case**

The BusinessPartner view, as a reuse view, provides data items that are stored in the business partner master data to any views that need the information to form a comprehensive view for users, to design and create reports which require business partner related information.

#### **Data Coverage**

The BusinessPartner view retrieves data from the following tables:

| Name | Description                                                                                                    |
|------|----------------------------------------------------------------------------------------------------|
| OCRD | A table that maps to the <i>Business Partner Master Data</i> window in SAP Business One, and contains the information in the <i>Business Partner Master Data</i> header.                |
| OCRG | A table that maps to the <i>Customer/Vendor Groups - Setup</i> window in SAP Business One.                                                                                              |
| CRD7 | A table that maps to the <i>Tax</i> sub tab of the <i>Accounting</i> tab in the <i>Business Partner Master Data</i> window in SAP Business One. It is used in Brazil localization only. |

### 3.2.7 Calendar Date View

### **Description**

The Calendar Date view collects the time conceptual data from the calendar time point of view. The attributes it includes can reflect time related information at different levels and from different angles. Following are some examples:

- Time values in different time formats
  - o Timestamp: <MMM DD, YYYY HH:MM:SS>
  - o Date: <MMM DD, YYYY>
  - o DateSAP: <YYYYMMDDHHMMSS>
- Time values in different time units
  - o Year: <YYYY>o Quarter: <QQ>
  - o CalendarMonth: <YYYYMM>
- Values to describe a sub time unit in its parent time units
  - o DayOfWeek: the number of the day in a week, displayed as <03> for example.
  - o WeekYear: the year in which a week starts. For example, <1 Jan 2014> is a Wednesday, so its WeekYear is "2013".

#### **Use Case**

The CalendarDate view contains most types of time dimensions, which explains why this view is used considerably by time sensitive financial reports.

### **Data Coverage**

The Calendar Date view retrieves data from the following tables:

| Name             | Description                                                                                           |
|------------------|----------------------------------------------------------------------------------------------------|
| OFPR             | A table that maps to the <i>Posting Period</i> window in SAP Business One.                            |
| M_TIME_DIMENSION | A table shipped by HANA database which stores data about each date, according to user defined ranges. |

# 3.2.8 CashFlowLineItem View

#### **Description**

The CashFlowLineItem view collects the dimensional data items from the master data of cash flow line items that are defined in the database.

#### **Use Case**

The CashFlowLineItem view, as a reuse view, is often used as the input data foundation of other views for cash flow related reports and the financial KPI related analysis.

#### **Data Coverage**

| Name | Description                                                               |
|------|---------------------------------------------------------------------------|
| OCFW | A table that maps to the Cash Flow Line Items window in SAP Business One. |

# 3.2.9 CostCenter View

### **Description**

The CostCenter view collects data items from the master data of the active dimensions.

#### **Use Case**

This view is the input data foundation of other views used to create reports that require detailed analysis regarding cost centers.

#### **Data Coverage**

The CostCenter view retrieves data from the following tables:

| Name | Description                                                               |
|------|---------------------------------------------------------------------------|
| ODIM | A table that maps to the <i>Dimensions</i> window in SAP Business One.    |
| OPRC | A table that maps to the Cost Centers - Setup window in SAP Business One. |

# 3.2.10 CostCenterDimension View

### **Description**

The CostCenterDimension view collects data items from the master data of the active dimensions.

#### **Use Case**

This view is used to found the CostCenterDistributionRule view.

### **Data Coverage**

The CostCenterDimension view retrieves data from the following tables:

| Name | Description                                                            |
|------|------------------------------------------------------------------------|
| ODIM | A table that maps to the <i>Dimensions</i> window in SAP Business One. |

# 3.2.11 CostCenterDistributionRule View

#### **Description**

The CostCenterDimension view collects data items from the master data of the cost accounting function.

#### **Use Case**

This view can be used as the input data foundation of other views to support cost accounting related reports that require detailed analysis regarding distribution rules.

#### **Data Coverage**

The CostCenterDistributionRule view retrieves data from the following tables and views.

| Name | Description                                                                                                    |
|------|----------------------------------------------------------------------------------------------------|
| MDR1 | A table that maps to the <i>Distribution Rules - Setup</i> window in SAP Business One, and contains the information in the <i>Distribution Rules</i> table. |
|      | i Note                                                                                                    |

| Name                         | Description                                                                                                    |
|------------------------------|----------------------------------------------------------------------------------------------------|
|                              | This table takes effect only when the manual distribution method is used.                                                                                    |
| OMDR                         | A table that maps to the <i>Distribution Rules - Setup</i> window in SAP Business One, and contains the information in the <i>Distribution Rules</i> header. |
|                              | 1 Note                                                                                                    |
|                              | This table takes effect only when the manual distribution method is used.                                                                                    |
| OCR1                         | A table that maps to the <i>Distribution Rules - Setup</i> window in SAP Business One, and contains the information in the <i>Distribution Rules</i> table.  |
| OOCR                         | A table that maps to the <i>Distribution Rules</i> window in SAP Business One, and contains the information in the <i>Distribution Rules</i> header          |
| OPRC                         | A table that maps to the <i>Cost Centers - Setup</i> window in SAP Business One.                                                                             |
| adm.CostCenterDimension View | See the Description section of the CostCenterDimension View.                                                                                                 |

# 3.2.12 Country View

### **Description**

The Country view collects the names of all the countries and regions that SAP Business One currently supports. All of these countries and regions have a standard abbreviated country or region name in the system.

#### **Use Case**

Just like the Administration view, this view brings the country information to other views, so that the reports can be designed to include the localization factor, and analysis between regions can be achieved.

#### **Data Coverage**

The Country view retrieves data from the following tables:

| Name | Description                                                                   |
|------|-------------------------------------------------------------------------------|
| OCRY | A table that maps to the <i>Countries - Setup</i> window in SAP Business One. |

# 3.2.13 Currency View

### **Description**

The Currency view collects the defined currencies in the database which all have their individual abbreviated currency code.

#### **Use Case**

The Currency view, as a reuse view, is used to combine with other views to enable the report results to be displayed in multiple currencies.

#### **Data Coverage**

The currency view retrieves data from the following tables:

| Name | Description                                                            |
|------|------------------------------------------------------------------------|
| OCRN | A table that maps to the <i>Currencies</i> window in SAP Business One. |

### 3.2.14 DocumentDate View

#### **Description**

The DocumentDate view collects time conceptual data from the perspective of document dates. The attributes it includes can reflect time-related information at different levels.

#### **Use Case**

The DocumentDate view contains time dimensions at different levels. Therefore, it is usually used in analysis or reports that consider document dates as a meaningful factor.

#### **Data Coverage**

The DocumentDate view retrieves data from the following tables:

| Name             | Description                                                                                               |
|------------------|----------------------------------------------------------------------------------------------------|
| M_TIME_DIMENSION | A table shipped by the HANA database which stores data about each date, according to user-defined ranges. |

### 3.2.15 DocumentInstallment View

# **Description**

The DocumentInstallment view collects data items from the installments master data and calculates the total installment amounts and the cleared amounts of the installments.

#### **Use Case**

This view can be used to collect information about the payable amounts that are collected by means of installments, and analyze the performances of collecting the installments from the customers. In addition, the source document of the installments can be traced, and the influence of document types can be revealed.

### **Data Coverage**

The DocumentInstallment view retrieves data from the following tables:

| Name | Description                                                                                                    |
|------|----------------------------------------------------------------------------------------------------|
| INV6 | A table that maps to the <i>Installments</i> window opened from the <i>Accounting</i> tab in the <i>A/R Invoice</i> window in SAP Business One.                     |
| RIN6 | A table that maps to the <i>Installments</i> window opened from the <i>Accounting</i> tab in the <i>A/R Credit Memo</i> window in SAP Business One.                 |
| PCH6 | A table that maps to the <i>Installments</i> window opened from the <i>Accounting</i> tab in the <i>A/P Invoice</i> window in SAP Business One.                     |
| RPC6 | A table that maps to the <i>Installments</i> window opened from the <i>Accounting</i> tab in the <i>A/P Credit Memo</i> window in SAP Business One.                 |
| DP06 | A table that maps to the <i>Installments</i> window opened from the <i>Accounting</i> tab in the <i>A/P Down Payment Invoice</i> window in SAP Business One.        |
| DPI6 | A table that maps to the <i>Installments</i> window opened from the <i>Accounting</i> tab in the <i>A/R Down Payment Invoice</i> window in SAP Business One.        |
| CSI6 | A table that maps to the <i>Installments</i> window opened from the <i>Accounting</i> tab in the <i>A/R Correction Invoice</i> window in SAP Business One.          |
| CPV6 | A table that maps to the <i>Installments</i> window opened from the <i>Accounting</i> tab in the <i>A/P Correction Invoice Reversal</i> window in SAP Business One. |
| CSV6 | A table maps to the <i>Installments</i> window opened from the <i>Accounting</i> tab in the <i>A/R Correction Invoice Reversal</i> window in SAP Business One.      |
| CPI6 | A table that maps to the <i>Installments</i> window opened from the <i>Accounting</i> tab in                                                                        |

| Name | Description                                                                                                    |
|------|----------------------------------------------------------------------------------------------------|
|      | the A/P Correction Invoice window in SAP Business One.                                                                                                    |
| RPD6 | A table that maps to the <i>Installments</i> window opened from the <i>Accounting</i> tab in the <i>Goods Return</i> window in SAP Business One.                                                       |
| RDR6 | A table that maps to the <i>Installments</i> window opened from the <i>Accounting</i> tab in the <i>Sales Order</i> window in SAP Business One.                                                        |
| RDN6 | A table that maps to the <i>Installments</i> window opened from the <i>Accounting</i> tab in the <i>Return</i> window in SAP Business One.                                                             |
| QUT6 | A table that maps to the <i>Installments</i> window opened from the <i>Accounting</i> tab in the <i>Sales Quotation</i> window in SAP Business One.                                                    |
| DLN6 | A table that maps to the <i>Installments</i> window opened from the <i>Accounting</i> tab in the <i>Delivery</i> window in SAP Business One.                                                           |
| IEI6 | A table that maps to the <i>Installments</i> window opened from the <i>Accounting</i> tab in the <i>Incoming Excise Invoice</i> window in SAP Business One. It is used in the India localization only. |
| OEI6 | A table that maps to the <i>Installments</i> window opened from the <i>Accounting</i> tab in the <i>Outgoing Excise Invoice</i> window in SAP Business One. It is used in the India localization only. |
| PDN6 | A table that maps to the <i>Installments</i> window opened from the <i>Accounting</i> tab in the <i>Goods Receipt PO</i> window in SAP Business One.                                                   |
| POR6 | A table that maps to the <i>Installments</i> window opened from the <i>Accounting</i> tab in the <i>Purchase Order</i> window in SAP Business One.                                                     |
| PQT6 | A table that maps to the <i>Installments</i> window opened from the <i>Accounting</i> tab in the <i>Purchase Quotation</i> window in SAP Business One.                                                 |
| PRQ6 | A table that maps to the <i>Installments</i> window opened from the <i>Accounting</i> tab in the <i>Purchase Request</i> window in SAP Business One.                                                   |

# 3.2.16 DocumentType View

### **Description**

The DocumentType view collects data items about the document types and the code of the document types of all the documents that are supported by SAP Business One.

#### **Use Case**

As a reuse view, the DocumentType view can be used as the input data foundation of any views based on which report authors can design and create reports that need to distinguish the results by source document types.

#### **Data Coverage**

The DocumentType view retrieves data from the following tables:

| Name               | Description                                                                                              |
|--------------------|----------------------------------------------------------------------------------------------------|
| ANALYTICS_METADATA | A table created in the database that contains all document types that are supported in SAP Business One. |

# 3.2.17 DueDate View

### **Description**

The DueDate view collects time conceptual data from the perspective of due dates. The attributes it includes can reflect time-related information at different levels.

#### **Use Case**

The DueDate view contains time dimensions at different levels. Therefore, it is usually used in analysis or reports that consider due date as a meaningful factor.

#### **Data Coverage**

The DueDate view retrieves data from the following tables:

| Name             | Description                                                                                               |
|------------------|----------------------------------------------------------------------------------------------------|
| M_TIME_DIMENSION | A table shipped by the HANA database which stores data about each date, according to user-defined ranges. |

# 3.2.18 Employee View

### **Description**

The Employee view is a collection of information and data items from employee master data.

#### **Use Case**

As a reuse view, the Employee view is the input data foundation of other views used to create reports which require analysis regarding employees or document owners.

# **Data Coverage**

The Employee view retrieves data from the following tables:

| Name | Description                                                                                                    |
|------|----------------------------------------------------------------------------------------------------|
| ОНЕМ | A table that maps to the <i>Employee Master Data</i> window in SAP Business One and contains the information in the <i>Employee Master Data</i> header. |
| OBPL | A table that maps to the <i>Branches - Setup</i> window in SAP Business One.                                                                            |
| OUDP | A table that maps to the <i>Departments - Setup</i> window in SAP Business One.                                                                         |
| OUSR | A table that maps to the <i>Users - Setup</i> window in SAP Business One.                                                                               |

# 3.2.19 FinancialPeriod View

# **Description**

The FinancialPeriod view collects data items from financial period master data.

#### **Use Case**

As a reuse view, the FinancialPeriod view can be used as the input data foundation of other views to create financial reports which require comparisons and detailed analysis regarding financial periods.

#### **Data Coverage**

The FinancialPeriod view retrieves data from the following tables:

| Name | Description                                                                 |
|------|-----------------------------------------------------------------------------|
| OACP | A table that maps to the <i>Posting Periods</i> window in SAP Business One. |
| OFPR | A table that maps to the <i>Posting Period</i> window in SAP Business One.  |

# 3.2.20 FinancialTemplateItem View

### **Description**

 $The \ Financial Template I tem \ view \ collects \ data \ items \ from \ the \ financial \ template \ master \ data.$ 

#### **Use Case**

As a reuse view, the FinancialTemplateItem view is used as the input data foundation of other views to create the balance sheet, P&L and cash flow related reports, and to achieve the financial KPI related analysis, as well.

#### **Data Coverage**

The FinancialTemplateItem view retrieves data from the following tables:

| Name | Description                                                                            |
|------|----------------------------------------------------------------------------------------|
| OFRC | A table that maps to the <i>Financial Report Templates</i> window in SAP Business One. |
| OFRT | A table that maps to the <i>Financial Report Templates</i> window in SAP Business One. |

# 3.2.21 GLAccount View

### **Description**

The GLAccount view collects dimensional data items from the G/L account master data.

#### **Use Case**

The GLAccount view can be used as the input data foundation of other views to obtain additional information about the G/L accounts, to support accounting analytical reports.

#### **Data Coverage**

The GLAccount view retrieves data from the following tables and views:

| Name                              | Description                                                                                                    |
|-----------------------------------|----------------------------------------------------------------------------------------------------|
| OACT                              | A table that maps to the <i>Chart of Accounts</i> window in SAP Business One.                                                                |
| OACG                              | A table that maps to the <i>Chart of Accounts</i> window in SAP Business One, and contains the information about the G/L account categories. |
| adm.GLAccountSegmentation<br>View | See the Description section of the GLAccountSegmentation View.                                                                               |

# 3.2.22 GLAccountLevel View

### **Description**

The GLAccountLevel view collects data items from the name and code of each active G/L account on each account level.

#### **Use Case**

As a reuse view, the GLAccountLevel view can be used as the input data foundation of other views to create reports which require comparisons and detailed analysis considering the account structure.

#### **Data Coverage**

The Financial TemplateItem view retrieves data from the following tables.

| Name | Description                                                                       |
|------|-----------------------------------------------------------------------------------|
| OACT | A table that maps to the <i>Chart of Accounts</i> window in SAP Business One.     |
| OASC | A table that maps to the Account Segmentation - Setup window in SAP Business One. |

# 3.2.23 GLAccountSegmentation View

#### **Description**

In the segmented account system, the GLAccountSegmentation view collects data items such as account codes, names, and levels.

#### **Use Case**

The GLAccountSegmentation view can be used as the input data foundation of other views to obtain additional information about the segmented G/L accounts, to support accounting analytical reports.

#### **Data Coverage**

The GLAccountSegmentation view retrieves data from the following tables.

| Name | Description                                                                       |
|------|-----------------------------------------------------------------------------------|
| OACT | A table that maps to the <i>Chart of Accounts</i> window in SAP Business One.     |
| OASC | A table that maps to the Account Segmentation - Setup window in SAP Business One. |

# 3.2.24 GLAccountType View

### **Description**

The GLAccountType view collects several simple data items about the G/L accounts, such as account code, name type, segment code and whether it is an active account.

#### **Use Case**

The GLAccountType view can be used as the input data foundation of other views to create reports that need to distinguish the differences between results brought by different account types.

### **Data Coverage**

The GLAccountType view retrieves data from the following tables.

| Name | Description                                                                   |
|------|-------------------------------------------------------------------------------|
| OACT | A table that maps to the <i>Chart of Accounts</i> window in SAP Business One. |

# 3.2.25 Industry View

#### **Description**

The Industry view collects data items from the master data of the defined industry type.

#### **Use Case**

As a reuse view, the Industry view is used as an input data foundation of other views in analysis. It often combines with the business partner, territory, receivable and payable related information to provide comprehensive analytical reports.

#### **Data Coverage**

The Industry view retrieves data from the following tables.

| Name | Description                                                                  |
|------|------------------------------------------------------------------------------|
| OOND | A table that maps to the <i>Industry - Setup</i> window in SAP Business One. |

### 3.2.26 Internal Reconciliation View

### **Description**

The Internal Reconciliation view collects data items from the internal reconciliation master data.

#### **Use Case**

As a reuse view, the InternalReconciliation view contains data items required by the aging reports. As such, it is one of the key views to constitute any account receivable and account payable related views.

#### **Data Coverage**

The Internal Reconciliation view retrieves data from the following tables:

| Name | Description                                                                                              |
|------|----------------------------------------------------------------------------------------------------|
| OITR | A table that maps to the <i>Internal Reconciliation - Selection Criteria</i> window in SAP Business One. |
| ITR1 | A table that maps to the <i>Internal Reconciliation</i> window in SAP Business One.                      |

### 3.2.27 Item View

### **Description**

The Item view is a collection of information and data items from item master data. It includes the key properties of the items, such as item type, UoM group, shipping type, valuation method and so on.

#### **Use Case**

In purchasing and sales-related reports, analyses are always carried out centered on items. Therefore, the Item view is one core view used as the input data foundation in such analyses. It often combines with the business

partner, warehouse, branch, and sales employee or buyer-related information, to provide comprehensive analytical reports.

### **Data Coverage**

The Item view retrieves data from the following tables:

| Name | Description                                                                                                    |
|------|----------------------------------------------------------------------------------------------------|
| OITM | A table that maps to the <i>Item Master Data</i> window in SAP Business<br>One and contains the information in the <i>Item Master Data</i> header.                        |
| OITB | A table that maps to the <i>Item Groups - Setup</i> window in SAP Business One.                                                                                           |
| OUGP | A table that maps to the <i>Unit of Measure Groups - Setup</i> window in SAP Business One and contains the information in the <i>Business Partner Master Data</i> header. |
| OSHP | A table that maps to the <i>Shipping Types</i> - <i>Setup</i> window in SAP Business One.                                                                                 |

# 3.2.28 KPIFactorItem View

# **Description**

The KPIFactorItem view collects a few dimensional data items from the KPI factors, the financial report template, and the financial report template items.

#### **Use Case**

The KPIFactorItem view is an input data foundation of other views to achieve KPI related analysis.

### **Data Coverage**

The KPIFactorItem view retrieves data from the following tables:

| Name | Description                                                                               |
|------|-------------------------------------------------------------------------------------------|
| OKPF | A table that maps to the <i>Financial KPI Factors - Setup</i> window in SAP Business One. |
| OFRC | A table that maps to the <i>Financial Report Templates</i> window in SAP Business One.    |

## 3.2.29 MarketingDocument View

## **Description**

The Marketing Document view is a union of the headers of all marketing documents that SAP Business One supports. It collects data items from the headers of all the marketing documents, so there is no measure in this view.

#### **Use Case**

As a reuse view, the Marketing Document view contains the key information of all market documents. It is the entry point to achieve sales related analyses, as well as aging analyses.

## **Data Coverage**

The MarketingDocument view retrieves data from the following tables:

| Name | Description                                                                                                    |
|------|----------------------------------------------------------------------------------------------------|
| OINV | A table that maps to the <i>A/R Invoice</i> window in SAP Business One, and contains the information in the <i>A/R Invoice</i> header.                       |
| ORIN | A table that maps to the A/R Credit Memo window in SAP Business One, and contains the information in the A/R Credit Memo header.                             |
| OPCH | A table that maps to the <i>A/P Invoice</i> window in SAP Business One, and contains the information in the <i>A/P Invoice</i> header.                       |
| ORPC | A table that maps to the <i>A/P Credit Memo</i> window in SAP Business One, and contains the information in the <i>A/P Credit Memo</i> header.               |
| ODPO | A table that maps to the <i>A/P Down Payment</i> window in SAP Business One, and contains the information in the <i>A/P Down Payment</i> header.             |
| ODPI | A table that maps to the A/R Down Payment window in SAP Business One, and contains the information in the A/R Down Payment header.                           |
| OCSI | A table that maps to the A/R Correction Invoice window in SAP Business One, and contains the information in the A/R Correction Invoice header.               |
| OCPV | A table that maps to the A/P Correction Invoice Reversal window in SAP Business One, and contains information in the A/P Correction Invoice Reversal header. |
| OCSV | A table that maps to the A/R Correction Invoice Reversal window in SAP Business One, and contains information in the A/R Correction Invoice Reversal header. |
| ОСРІ | A table that maps to the <i>A/P Correction Invoice</i> window in SAP Business One, and contains the information in the <i>A/P Correction Invoice</i> header. |
| ORPD | A table that maps to the <i>Goods Return</i> window in SAP Business One, and contains the information in the <i>Goods Return</i> header.                     |

| Name | Description                                                                                                    |
|------|----------------------------------------------------------------------------------------------------|
| ORDR | A table that maps to the <i>Sales Order</i> window in SAP Business One, and contains the information in the <i>Sales Order</i> header.                                                                |
| ORDN | A table that maps to the <i>Return</i> window in SAP Business One, and contains the information in the <i>Return</i> header.                                                                          |
| OQUT | A table that maps to the <i>Sales Quotation</i> window in SAP Business One, and contains the information in the <i>Sales Quotation</i> header.                                                        |
| ODLN | A table that maps to the <i>Delivery</i> window in SAP Business One, and contains the information in the <i>Delivery</i> header.                                                                      |
| OIEI | A table that maps to the <i>Incoming Excise Invoice</i> window in SAP Business One, and contains information in the <i>Incoming Excise Invoice</i> header. It is used in the India localization only. |
| OOEI | A table that maps to the <i>Outgoing Excise Invoice</i> window in SAP Business One, and contains information in the <i>Outgoing Excise Invoice</i> header. It is used in the India localization only. |
| OPDN | A table that maps to the <i>Goods Receipt PO</i> window in SAP Business One, and contains information in the <i>Goods Receipt PO</i> header.                                                          |
| OPOR | A table that maps to the <i>Purchase Order</i> window in SAP Business One, and contains information in the <i>Purchase Order</i> header.                                                              |
| OPQT | A table that maps to the <i>Purchase Quotation</i> window in SAP Business One, and contains information in the <i>Purchase Quotation</i> header.                                                      |
| OPRQ | A table that maps to the <i>Purchase Request</i> window in SAP Business One, and contains information in the <i>Purchase Request</i> header.                                                          |

## 3.2.30 OpportunityClosingDate View

## **Description**

The OpportunityClosingDate view collects time-conceptual data about the closing date of sales opportunities. The attributes it includes can reflect time-related information at different levels.

### **Use Case**

The OpportunityClosingDate view contains time dimensions at different levels. Therefore, it is usually used to constitute opportunity analysis or reports that consider the opportunity closing date as a meaningful factor.

## **Data Coverage**

The OpportunityClosingDate view retrieves data from the following tables:

| Name             | Description                                                                                               |
|------------------|----------------------------------------------------------------------------------------------------|
| M_TIME_DIMENSION | A table shipped by the HANA database which stores data about each date, according to user-defined ranges. |

## 3.2.31 OpportunityPredictedClosingDate View

## **Description**

The OpportunityPredictedClosingDate view collects time-conceptual data about the predicted closing date of sales opportunities. The attributes it includes can reflect time-related information at different levels.

#### **Use Case**

The OpportunityPredictedClosingDate view contains time dimensions at different levels. Therefore, it is usually used to constitute opportunity analysis or reports that consider the predicted closing date of an opportunity as a meaningful factor.

## **Data Coverage**

The OpportunityPredictedClosingDate view retrieves data from the following tables:

| Name             | Description                                                                                               |
|------------------|----------------------------------------------------------------------------------------------------|
| M_TIME_DIMENSION | A table shipped by the HANA database which stores data about each date, according to user-defined ranges. |

## 3.2.32 OpportunityStartDate View

### **Description**

The OpportunityStartDate view collects time-conceptual data about the start date of sales opportunities. The attributes it includes can reflect time-related information at different levels.

The OpportunityStartDate view contains time dimensions at different levels. Therefore, it is usually used to constitute opportunity analysis or reports that consider the opportunity start date as a meaningful factor.

### **Data Coverage**

The OpportunityStartDate view retrieves data from the following tables:

| Name             | Description                                                                                               |
|------------------|----------------------------------------------------------------------------------------------------|
| M_TIME_DIMENSION | A table shipped by the HANA database which stores data about each date, according to user-defined ranges. |

## 3.2.33 PaymentMethod View

## **Description**

The PaymentMethod view collects data items from the master data of the active payment method.

#### **Use Case**

This view is the input data foundation of other views used to create reports regarding payment analysis.

#### **Data Coverage**

The PaymentMethod view retrieves data from the following tables:

| Name | Description                                                                         |
|------|-------------------------------------------------------------------------------------|
| OPYM | A table that maps to the <i>Payment Methods - Setup</i> window in SAP Business One. |

## 3.2.34 PostingDate View

## **Description**

The PostingDate view collects time conceptual data from the perspective of posting dates. The attributes it includes can reflect time-related information at different levels.

Posting date is considered as key information from accounting point of view. So the PostingDate view is used in almost all purchasing and sales analysis or reports.

### **Data Coverage**

The PostingDate view retrieves data from the following tables:

| Name             | Description                                                                                               |
|------------------|----------------------------------------------------------------------------------------------------|
| M_TIME_DIMENSION | A table shipped by the HANA database which stores data about each date, according to user-defined ranges. |

## 3.2.35 ProjectCode View

## **Description**

The ProjectCode view collects data items from the master data of the projects defined in the database.

#### **Use Case**

As a reuse view, the ProjectCode view is the input data foundation of other views used to create project analysis reports.

### **Data Coverage**

The ProjectCode view retrieves data from the following tables:

| Name | Description                                                                  |
|------|------------------------------------------------------------------------------|
| OPRJ | A table that maps to the <i>Projects - Setup</i> window in SAP Business One. |

## 3.2.36 ReconciliationDate View

## **Description**

The ReconciliationDate view collects time conceptual data from the perspective of date of reconciliation. The attributes it includes can reflect time-related information at different levels.

The ReconciliationDate view contains time dimensions at different levels. Therefore, it is usually used in analysis or reports regarding aging that consider reconciliation date as a meaningful factor.

### **Data Coverage**

The DueDate view retrieves data from the following tables:

| Name             | Description                                                                                               |
|------------------|----------------------------------------------------------------------------------------------------|
| M_TIME_DIMENSION | A table shipped by the HANA database which stores data about each date, according to user-defined ranges. |

## 3.2.37 ReconciliationDocumentType View

### **Description**

The ReconciliationDocumentType view collects the metadata of reconciliation document types that are supported by SAP Business One.

#### **Use Case**

As a reuse view, the ReconciliationDocumentType view is used as an input data foundation of other views in analysis. It provides the metadata and information to aging related reports, so that an analysis based on different reconciliation document types can be achieved, and the influence of document types can be revealed.

### **Data Coverage**

The ReconciliationDocumentType view retrieves data from the following tables:

| Name               | Description                                                                                     |
|--------------------|-------------------------------------------------------------------------------------------------|
| ANALYTICS_METADATA | A table created in the database that contains all document types supported in SAP Business One. |

## 3.2.38 SalesEmployeeOrBuyer View

## **Description**

The SaleEmployeeOrBuyer view collects information and data items from master data of sales employees or buyers.

#### **Use Case**

As a reuse view, the SaleEmployeeOrBuyer view is the input data foundation of other views used to create sales and purchasing reports which require analysis regarding sales employees or buyers.

## **Data Coverage**

The SaleEmployeeOrBuyer view retrieves data from the following tables:

| Name | Description                                                                                                    |
|------|----------------------------------------------------------------------------------------------------|
| OSLP | A table that maps to the Sales Employee/Buyers window in SAP Business One.                                                                              |
| ОНЕМ | A table that maps to the <i>Employee Master Data</i> window in SAP Business One and contains the information in the <i>Employee Master Data</i> header. |
| OUDP | A table that maps to the <i>Departments - Setup</i> window in SAP Business One.                                                                         |
| OBPL | A table that maps to the <i>Branches - Setup</i> window in SAP Business One.                                                                            |
| OUSR | A table that maps to the <i>Users - Setup</i> window in SAP Business One.                                                                               |

## 3.2.39 SystemDate View

## **Description**

The SystemDate view collects time-conceptual data from the perspective of server time. Server time is the time on the computer at which your database server is installed. The attributes it includes can reflect time-related information at different levels.

The SystemDate view contains dimensions regarding the creation time of transactions and documents. It is usually used to identify the creation sequence of transactions and documents, and it is widely used in inventory-related reports and analysis.

## **Data Coverage**

The SystemDate view retrieves data from the following tables:

| Name             | Description                                                                                               |
|------------------|----------------------------------------------------------------------------------------------------|
| M_TIME_DIMENSION | A table shipped by the HANA database which stores data about each date, according to user-defined ranges. |

## 3.2.40 TaxGroup View

## **Description**

The TaxGroup view collects dimensional data items from the tax master data when the single tax system is used.

#### **Use Case**

As a reuse view, it is used as the input data foundation of any other views to support sales or financial related reports that require detailed analysis regarding jurisdiction taxes; however, sometimes it can be used directly to build tax reports.

### **Data Coverage**

The TaxGroup view retrieves data from the following tables:

| Name | Description                                                                                                    |
|------|----------------------------------------------------------------------------------------------------|
| OVTG | A table that maps to the <i>Tax Groups - Setup</i> window in SAP Business One, and contains the information in the <i>Tax Groups - Setup</i> . |

## 3.2.41 TaxJurisdiction View

## **Description**

The TaxJurisdiction view collects dimensional data items from the tax master data when the jurisdiction tax system is used.

#### **Use Case**

As a reuse view, it is used as the input data foundation of any other views to support sales or financial related reports that require detailed analysis regarding jurisdiction taxes; however, sometimes it can be used directly to build tax reports.

### **Data Coverage**

The TaxJurisdiction view retrieves data from the following tables:

| Name | Description                                                                                                    |
|------|----------------------------------------------------------------------------------------------------|
| OSTC | A table that maps to the <i>Sale Tax Codes - Setup</i> window in SAP Business One, and contains the information in the <i>Sale Tax Codes - Setup</i> header. |
| STC1 | A table that maps to the Sale Tax Codes - Setup window in SAP Business One, and contains the information in the Sale Tax Codes - Setup table.                |
| OSTA | A table that maps to the State Rates - Setup window in SAP Business One.                                                                                     |
| OSTT | A table that maps to the Sale Tax Jurisdiction Types - Setup window in SAP Business One.                                                                     |

## 3.2.42 Territory View

## **Description**

The Territory view collects data items from the territory master data.

#### **Use Case**

As a reuse view, the Territory view is used as the input data foundation of other views in analysis. It often combines with the business partner, industry, and receivable and payable related information, to provide comprehensive analytical reports.

#### **Data Coverage**

The Territory view retrieves data from the following tables:

| Name | Description                                                                     |
|------|---------------------------------------------------------------------------------|
| OTER | A table that maps to the <i>Territories - Setup</i> window in SAP Business One. |

## 3.2.43 VATDate View

### Description

The VATDate view collects time conceptual data from the perspective of dates of VAT. The attributes it includes can reflect time-related information at different levels.

#### **Use Case**

The VATDate view contains time dimensions at different levels. Therefore, it is usually used in analysis or reports that consider the VAT date as a meaningful factor.

### **Data Coverage**

The VATDate view retrieves data from the following tables:

| Name             | Description                                                                                               |
|------------------|----------------------------------------------------------------------------------------------------|
| M_TIME_DIMENSION | A table shipped by the HANA database which stores data about each date, according to user-defined ranges. |

## 3.2.44 Warehouse View

The Warehouse view collects data items from the master data of the active warehouses.

### **Use Case**

As a reuse view, the Warehouse view is used as an input data foundation of other views in analysis. It often combines with the business partner, item, document type and branch-related information to provide comprehensive analytical reports.

## **Data Coverage**

The Item view retrieves data from the following tables:

| Name | Description                                                                                                    |
|------|----------------------------------------------------------------------------------------------------|
| OLCT | A table that maps to the <i>Locations - Setup</i> window in SAP Business One.                                                                          |
| OWHS | A table that maps to the <i>Warehouses - Setup</i> window in SAP Business<br>One and contains the information in the <i>Warehouses - Setup</i> header. |
| OBPL | A table that maps to the <i>Branches - Setup</i> window in SAP Business One.                                                                           |

## 4 Purchasing Module

## 4.1 Introduction

The Purchasing module includes calculation views that collect data from the tables used in the Purchasing - A/P module. Use views in this module to produce reports and analyses for the purchasing activities and transactions of your company. The module can also help you to achieve pervasive analytics, from the boardroom to the shop floor. It provides you with insights into issues and potential risks in the purchasing cycle, so that appropriate actions or adjustments can be taken to improve business efficiency.

Views in this module are categorized into two folders: **Multi-Document Scenarios** and **Single-Document Transactions** 

## 4.2 Views in Multi-Document Scenarios Folder

Views in this folder are prepared according to specific business scenarios. We considered several typical scenarios in the purchasing cycle; a calculation view is provided for each scenario.

i Note

Any view whose name ends with the word "Query" is a query view; otherwise, it is a reuse view.

## 4.2.1 Scenario: Average Purchasing Price

#### **Description**

The AveragePurchasingPriceFact view and AveragePurchasingPriceQuery view focus on data related to purchase orders, A/P invoices, and A/P reserve invoices. They join dimensional information such as item, business partners, and posting dates, as well as aggregate numeric values, for instance, purchasing amounts, quantities and unit prices.

#### **Use Case**

The AveragePurchasingPriceFact view and AveragePurchasingPriceQuery view let you analyze the prices of the items you purchase from different perspectives, and find out how different factors impact the prices, such as vendors, buyers, seasons, and branches.

### **Business Rules**

- Item is a mandatory dimension for using views in this scenario.
- Data is not considered for those document lines that:
  - o Are in Service type documents
  - o Are in Canceled documents or Cancellation documents
  - o Have a zero or negative *Quantity*
  - o Have the Tax Only checkbox selected

## **Data Coverage**

The AveragePurchasingPriceFact view retrieves data from the following views:

| Name                                      | Description                                                                                                    |
|-------------------------------------------|----------------------------------------------------------------------------------------------------|
| ap.doc.PurchaseOrderDetailFact<br>View    | A view that collects the information from the <i>Contents</i> tab in the <i>Purchase Order</i> window in SAP Business One.      |
| ap.doc.PurchaseOrderHeaderFact<br>View    | A view that collects the information from the header of the <i>Purchase Order</i> window in SAP Business One.                   |
| ap.doc.APInvoiceDetailFact View           | A view that collects the information from the <i>Contents</i> tab in the <i>A/P Invoice</i> window in SAP Business One.         |
| ap.doc.APInvoiceHeaderFact View           | A view that collects the information from the header of the A/P Invoice window in SAP Business One.                             |
| ap.doc.APReserveInvoiceDetailFact<br>View | A view that collects the information from the <i>Contents</i> tab in the <i>A/P Reserve Invoice</i> window in SAP Business One. |
| ap.doc.APReserveInvoiceHeaderFact<br>View | A view that collects the information from the header of the A/P Reserve Invoice window in SAP Business One.                     |

The AveragePurchasingPriceQuery view retrieves data from the following views:

| Name                                       | Description                                                                   |
|--------------------------------------------|-------------------------------------------------------------------------------|
| ap.case.AveragePurchasingPriceFact<br>View | See the <i>Description</i> section of the Scenario: Average Purchasing Price. |
| adm.DueDate View                           | See the <i>Description</i> section of the DueDate View.                       |
| adm.DocumentType View                      | See the <i>Description</i> section of the DocumentType View.                  |
| adm.SalesEmployeeOrBuyer View              | See the Description section of the SalesEmployeeOrBuyer View.                 |
| adm.Item View                              | See the <i>Description</i> section of the Item View.                          |
| adm.PostingDate View                       | See the <i>Description</i> section of the PostingDate View.                   |
| adm.DocumentDate View                      | See the <i>Description</i> section of the DocumentDate View.                  |
| adm.BusinessPartner View                   | See the <i>Description</i> section of the BusinessPartner View.               |
| adm.Branch View                            | See the <i>Description</i> section of the Branch View.                        |

| Name               | Description                                        |
|--------------------|----------------------------------------------------|
| adm.Warehouse View | See the Description section of the Warehouse View. |

## 4.2.2 Scenario: On-Time Receipt Statistics

#### Description

The OnTimeReceiptStatisticsFact view and OnTimeReceiptStatisticsQuery view focus on data related to purchasing orders and goods receipt POs. The views are used to calculate the receipt variance days for the ordered goods.

#### **Use Case**

In the real business world, it is important for a company to keep their inventories at an appropriate level. Holding high levels of inventories usually increases the storage costs, and the company can suffer the risk of theft and damage; however, maintaining low levels of inventories can easily lead to production stoppages and customer dissatisfaction. So it is very helpful for a company to be able to gauge whether their orders can be received on time, and if not, whether they are received in advance or delayed.

With views in this scenario, you can calculate the variance days in general, or analyze them by business partners and buyers. You can also use variance days as a KPI to measure your vendors' performances.

#### **Business Rules**

- Calculation logic for "Average Receipt Variance Days":
  - o It calculates the number of days between the posting date of the goods receipt PO and the due date of its source purchase order.
  - o Receipt delay and receipt in advance days are both displayed as positive values.
- Purchase orders of Service type are not considered.
- Purchase orders of *Item* type are considered only when they meet either of the following conditions:
  - o The document status is *Open*, and there are related target goods receipt POs.
  - o The document status is Closed, and the documents were fully or partially copied to goods receipt POs.
- If a purchase order was copied to more than one goods receipt PO, only the goods receipt PO with the latest posting date is considered in the calculation of "Average Receipt Variance Days".
- All dimensional information is retrieved from purchase orders.
- The posting date of the goods receipt PO and the due date of the source purchase order are compared to determine whether goods are receipt on time:
  - o For the measure "AdvanceDays", positive values indicate receipt in advance; value "0" indicates receipt on time or delay.
  - o For the measure "DelayedDays", positive values indicate receipt delay; value "0" indicates receipt on time or in advance.

## **Data Coverage**

The OnTimeReceiptStatisticsFact view retrieves data from the following tables and views:

| Name                                   | Description                                                                                                    |
|----------------------------------------|----------------------------------------------------------------------------------------------------|
| OPDN                                   | A table that maps to the <i>Goods Receipt PO</i> window in SAP Business One, and contains information in the <i>Goods Receipt PO</i> header. |
| PDN1                                   | A table that maps to the <i>Goods Receipt PO</i> window in SAP Business One, and contains information on the <i>Contents</i> tab.            |
| ap.doc.PurchaseOrderHeaderFact<br>View | A view that collects the information from the header of the <i>Purchase Order</i> window in SAP Business One.                                |

The OnTimeReceiptStatisticsQuery view retrieves data from the following views:

| Name                                        | Description                                                                     |
|---------------------------------------------|---------------------------------------------------------------------------------|
| ap.case.OnTimeReceiptStatisticsFact<br>View | See the <i>Description</i> section of the Scenario: On-Time Receipt Statistics. |
| adm.PostingDate View                        | See the <i>Description</i> section of the PostingDate View.                     |
| adm.DocumentDate View                       | See the <i>Description</i> section of the DocumentDate View.                    |
| adm.DueDate View                            | See the <i>Description</i> section of the DueDate View.                         |
| adm.SalesEmployeeOrBuyer View               | See the <i>Description</i> section of the SalesEmployeeOrBuyer View.            |
| adm.BusinessPartner View                    | See the Description section of the BusinessPartner View.                        |
| adm.Branch View                             | See the Description section of the Branch View.                                 |

## 4.2.3 Scenario: Purchase Analysis by Document

## **Description**

The PurchaseAnalysisByDocumentFact view and PurchaseAnalysisByDocumentQuery view cover data from orders to invoices. They join dimensional information such as business partners, buyers, and installments, as well as aggregate numeric values, for instance, purchasing amounts. This scenario focuses on purchase analysis from a document perspective; the information is retrieved from document headers.

#### **Use Case**

Use the views in this scenario to conduct reports for the following purposes:

- Vendor-oriented analyses:
   Analyze the purchasing volume for each vendor or vendor group.
- Buyer-oriented analyses:
   Analyze the purchasing volume per buyer.

Analyze which of your buyers obtain the best deals.

• Installment-oriented analyses for invoice type documents: Analyze the paid amount per installment.

### **Business Rules**

Canceled purchase orders are not considered.

## **Data Coverage**

The PurchaseAnalysisByDocumentFact view retrieves data from the following views:

| Name                                                    | Description                                                                                                    |
|---------------------------------------------------------|----------------------------------------------------------------------------------------------------|
| ap.doc.PurchaseOrderHeaderFact View                     | A view that collects the information from the header of the <i>Purchase Order</i> window in SAP Business One.                                        |
| ap.doc.GoodsReceiptPOHeaderFact View                    | A view that collects the information from the header of the <i>Goods Receipt PO</i> window in SAP Business One.                                      |
| ap.doc.GoodsReturnHeaderFact View                       | A view that collects the information from the header of the <i>Goods Return</i> window in SAP Business One.                                          |
| ap.doc.APInvoiceHeaderFact View                         | A view that collects the information from the header of the <i>A/P Invoice</i> window in SAP Business One.                                           |
| ap.doc.APReserveInvoiceHeaderFact View                  | A view that collects the information from the header of the <i>A/P Reserve Invoice</i> window in SAP Business One.                                   |
| ap.doc.APCreditMemoHeaderFact View                      | A view that collects the information from the header of the <i>A/P Credit Memo</i> window in SAP Business One.                                       |
| ap.doc.APCorrectionInvoiceAndReversalHeaderFact<br>View | A view that collects the information from the header of the A/P Correction Invoice and A/P Correction Invoice Reversal windows in SAP Business One.  |
| PDN6                                                    | A table that maps to the <i>Installments</i> window opened from the <i>Accounting</i> tab in the <i>Goods Receipt PO</i> window in SAP Business One. |
| POR6                                                    | A table that maps to the <i>Installments</i> window opened from the <i>Accounting</i> tab in the <i>Purchase Order</i> window in SAP Business One.   |
| RPD6                                                    | A table that maps to the <i>Installments</i> window opened from the <i>Accounting</i> tab in the <i>Goods Return</i> window in SAP Business One.     |
| PCH6                                                    | A table that maps to the <i>Installments</i> window opened from the <i>Accounting</i> tab in the <i>A/P Invoice</i> window in SAP Business One.      |

| Name | Description                                                                                                    |
|------|----------------------------------------------------------------------------------------------------|
| CPI6 | A table that maps to the <i>Installments</i> window opened from the <i>Accounting</i> tab in the <i>A/P Correction Invoice</i> window in SAP Business One.          |
| CPV6 | A table that maps to the <i>Installments</i> window opened from the <i>Accounting</i> tab in the <i>A/P Correction Invoice Reversal</i> window in SAP Business One. |

The PurchaseAnalysisQuery view retrieves data from the following views:

| Name                                           | Description                                                                        |
|------------------------------------------------|------------------------------------------------------------------------------------|
| ap.case.PurchaseAnalysisByDocumentFact<br>View | See the <i>Description</i> section of the Scenario: Purchase Analysis by Document. |
| adm.PostingDate View                           | See the Description section of the PostingDate View.                               |
| adm.DueDate View                               | See the Description section of the DueDate View.                                   |
| adm.DocumentDate View                          | See the Description section of the DocumentDate View.                              |
| adm.FinancialPeriod View                       | See the Description section of the FinancialPeriod View.                           |
| adm.DocumentType View                          | See the Description section of the DocumentType View.                              |
| adm.SalesEmployeeOrBuyer View                  | See the Description section of the SalesEmployeeOrBuyer View.                      |
| adm.BusinessPartner View                       | See the Description section of the BusinessPartner View.                           |
| adm.Branch View                                | See the Description section of the Branch View.                                    |
| adm.ProjectCode View                           | See the Description section of the ProjectCode View.                               |

## 4.2.4 Scenario: Purchase Analysis

## **Description**

The PurchaseAnalysisFact view and PurchaseAnalysisQuery view cover data from orders to invoices. They join dimensional information such as item, business partners, and buyers, as well as aggregate numeric values, for instance, purchasing amounts and quantities. This scenario focuses on purchase analysis from document detail perspective; the information is retrieved from both document headers and document lines.

#### **Use Case**

Use the views in this scenario to conduct reports for the following purposes:

Vendor-oriented analyses:
 Analyze the purchasing volume for each vendor or vendor group
 Analyze which vendors provide the lowest prices for their products

- Item-oriented analyses:
  - Analyze the purchasing volume per item or item group Analyze which products you purchase most frequently
- Buyer-oriented analyses:
  - Analyze the purchasing volume per buyer

    Analyze which of your buyers obtain the best deals

### **Business Rules**

Data is not considered for those document lines that:

- Are on Canceled purchase orders
- Have a zero or negative *Quantity*
- Have the Tax Only checkbox selected

## **Data Coverage**

The PurchaseAnalysisFact view retrieves data from the following views:

| Name                                   | Description                                                                                                    |
|----------------------------------------|----------------------------------------------------------------------------------------------------|
| ap.doc.PurchaseOrderHeaderFact View    | A view that collects the information from the header of the A/P Reserve Invoice window in SAP Business One.                     |
| ap.doc.PurchaseOrderDetailFact View    | A view that collects the information from the <i>Contents</i> tab in the <i>A/P Reserve Invoice</i> window in SAP Business One. |
| ap.doc.GoodsReceiptPOHeaderFact View   | A view that collects the information from the header of the <i>Goods Receipt PO</i> window in SAP Business One.                 |
| ap.doc.GoodsReceiptPODetailFact View   | A view that collects the information from the <i>Contents</i> tab in the <i>Goods Receipt PO</i> window in SAP Business One.    |
| ap.doc.GoodsReturnHeaderFact View      | A view that collects the information from the header of the <i>Goods Return</i> window in SAP Business One.                     |
| ap.doc.GoodsReturnDetailFact View      | A view that collects the information from the <i>Contents</i> tab in the <i>Goods Return</i> window in SAP Business One.        |
| ap.doc.APInvoiceHeaderFact View        | A view that collects the information from the header of the A/P Invoice window in SAP Business One.                             |
| ap.doc.APInvoiceDetailFact View        | A view that collects the information from the <i>Contents</i> tab in the <i>A/P Invoice</i> window in SAP Business One.         |
| ap.doc.APReserveInvoiceHeaderFact View | A view that collects the information from the header of the A/P Reserve Invoice window in SAP Business One.                     |
| ap.doc.APReserveInvoiceDetailFact View | A view that collects the information from the Contents                                                                          |

| Name                                                    | Description                                                                                                    |
|---------------------------------------------------------|----------------------------------------------------------------------------------------------------|
|                                                         | tab in the <i>A/P Reserve Invoice</i> window in SAP Business One.                                                                                         |
| ap.doc.APCreditMemoHeaderFact View                      | A view that collects the information from the header of the <i>A/P Credit Memo</i> window in SAP Business One.                                            |
| ap.doc.APCreditMemoDetailFact View                      | A view that collects the information from the ta<br>Contents tab ble in the A/P Credit Memo window in<br>SAP Business One.                                |
| ap.doc.APCorrectionInvoiceAndReversalHeaderFact<br>View | A view that collects the information from the header of the A/P Correction Invoice and A/P Correction Invoice Reversal windows in SAP Business One.       |
| ap.doc.APCorrectionInvoiceAndReversalDetailFact<br>View | A view that collects the information from the Contents tab in the A/P Correction Invoice and A/P Correction Invoice Reversal windows in SAP Business One. |

The PurchaseAnalysisQuery view retrieves data from the following views:

| Name                              | Description                                                     |
|-----------------------------------|-----------------------------------------------------------------|
| ap.case.PurchaseAnalysisFact View | See the Description section of the Scenario: Purchase Analysis. |
| adm.PostingDate View              | See the Description section of the PostingDate View.            |
| adm.DueDate View                  | See the Description section of the DueDate View.                |
| adm.DocumentDate View             | See the Description section of the DocumentDate View.           |
| adm.FinancialPeriod View          | See the Description section of the FinancialPeriod View.        |
| adm.DocumentType View             | See the Description section of the DocumentType View.           |
| adm.SalesEmployeeOrBuyer View     | See the Description section of the SalesEmployeeOrBuyer View.   |
| adm.BusinessPartner View          | See the Description section of the BusinessPartner View.        |
| adm.Branch View                   | See the Description section of the Branch View.                 |
| adm.Item View                     | See the Description section of the Item View.                   |
| adm.Warehouse View                | See the Description section of the Warehouse View.              |
| adm.ProjectCode View              | See the Description section of the ProjectCode View.            |

## 4.2.5 Scenario: Purchase Order Fulfillment Cycle Time

## **Description**

The PurchaseOrderFulfillmentCycleTimeFact view and PurchaseOrderFulfillmentCycleTimeQuery view focus on data related to purchasing orders and goods receipt POs. Dimensional information such as items, business partners, warehouses, project codes, and financial periods are joined to the views as well.

Use views in this scenario to calculate how long it takes to receive the goods from the time the order is placed.

#### **Business Rules**

- "Purchase Order Fulfillment Days" is calculated by comparing the posting date of the goods receipt PO and that of the source purchase order.
- Purchase orders of Service type are not considered.
- Purchase orders of Item type are considered only when they meet either of the following conditions:
  - o The document status is *Open*, and there are related target goods receipt POs;
  - o The document status is Closed, and the documents were fully or partially copied to goods receipt POs
- If a purchase order was copied to more than one goods receipt PO, only the goods receipt PO that is with the latest posting date is considered in the calculation of "Average Purchase Order Fulfillment Days".
- All dimensional information is retrieved from purchase orders.

## **Data Coverage**

The PurchaseOrderFulfillmentCycleTimeFact view retrieves data from the following tables and views:

| Name                                   | Description                                                                                                    |
|----------------------------------------|----------------------------------------------------------------------------------------------------|
| OPDN                                   | A table that maps to the <i>Goods Receipt PO</i> window in SAP Business One, and contains information in the <i>Goods Receipt PO</i> header. |
| PDN1                                   | A table that maps to the <i>Goods Receipt PO</i> window in SAP Business One, and contains information on the <i>Contents</i> tab.            |
| ap.doc.PurchaseOrderHeaderFact<br>View | A view that collects the information from the header of the <i>Purchase Order</i> window in SAP Business One.                                |

The PurchaseOrderFulfillmentCycleTimeQuery view retrieves data from the following views:

| Name                                                | Description                                                                                |
|-----------------------------------------------------|--------------------------------------------------------------------------------------------|
| ap.case. PurchaseOrderFulfillmentCycleTimeFact View | See the <i>Description</i> section of the Scenario: Purchase Order Fulfillment Cycle Time. |
| adm.PostingDate View                                | See the Description section of the PostingDate View.                                       |
| adm.DocumentDate View                               | See the Description section of the DocumentDate View.                                      |
| adm.DueDate View                                    | See the Description section of the DueDate View.                                           |
| adm.SalesEmployeeOrBuyer View                       | See the Description section of the SalesEmployeeOrBuyer View.                              |
| adm.BusinessPartner View                            | See the Description section of the BusinessPartner View.                                   |
| adm.Branch View                                     | See the Description section of the Branch View.                                            |

## 4.2.6 Scenario: Purchase Order Received On Time

### **Description**

The PurchaseOrderReceivedOnTimeFact view and PurchaseOrderReceivedOnTimeQuery view focus on data related to purchasing orders and goods receipt POs. They join dimensional information such as item, business partners, and buyers, as well as aggregate numeric values, for instance, purchasing amounts and number of orders.

## **Use Case**

Goods are considered received on time if the line actual delivery date of the goods receipt PO is earlier than or equal to the line delivery date of its source purchase order. Use the views to calculate the percentage of purchase orders that are received on time.

We provide two manners to calculate the on-time rate: by the purchase amounts or by the numbers of the orders that are received on time.

#### **Business Rules**

- Purchase orders of Service type are not considered.
- Purchase orders of *Item* type are considered only when the document status is *Closed*, and they were fully or partially copied to goods receipt POs.

## **Data Coverage**

The PurchaseOrderReceivedOnTimeFact view retrieves data from the following tables and views:

| Name                                   | Description                                                                                                    |
|----------------------------------------|----------------------------------------------------------------------------------------------------|
| OPDN                                   | A table that maps to the <i>Goods Receipt PO</i> window in SAP Business One, and contains information in the <i>Goods Receipt PO</i> header. |
| PDN1                                   | A table that maps to the <i>Goods Receipt PO</i> window in SAP Business One, and contains information on the <i>Contents</i> tab.            |
| ap.doc.PurchaseOrderHeaderFact<br>View | A view that collects the information from the header of the <i>Purchase Order</i> window in SAP Business One.                                |
| ap.doc.PurchaseOrderDetailFact<br>View | A view that collects the information from the <i>Contents</i> tab in the <i>Purchase Order</i> window in SAP Business One.                   |

The PurchaseOrderReceivedOnTimeQuery view retrieves data from the following views:

| Name                                     | Description                                                                          |
|------------------------------------------|--------------------------------------------------------------------------------------|
| ap.case. PurchaseOrderReceivedOnTimeFact | See the <i>Description</i> section of the Scenario: Purchase Order Received On Time. |

| Name                          | Description                                                   |
|-------------------------------|---------------------------------------------------------------|
| View                          |                                                               |
| adm.PostingDate View          | See the Description section of the PostingDate View.          |
| adm.DocumentDate View         | See the Description section of the DocumentDate View.         |
| adm.DueDate View              | See the Description section of the DueDate View.              |
| adm.SalesEmployeeOrBuyer View | See the Description section of the SalesEmployeeOrBuyer View. |
| adm.BusinessPartner View      | See the Description section of the BusinessPartner View.      |
| adm.Branch View               | See the Description section of the Branch View.               |

## 4.2.7 Scenario: Purchase Return Statistics

### **Description**

The PurchaseReturnStatisticsFact view and PurchaseReturnStatisticsQuery view focus on data related to goods receipt POs and goods returns. They join dimensional information such as item, business partners, and buyers, as well as aggregate numeric values, for instance, received amounts, received quantities, returned amounts, and returned quantities.

### **Use Case**

Use views in this scenario to calculate the goods return rates. They help you to identify items with quality issues, vendors with poor supplies, and the buyers with high return records.

The return rate can be calculated according to the period of both the goods receipt POs and the goods returns.

#### **Business Rules**

Data is not considered for those document lines that:

- Are in Canceled documents or Cancellation documents
- Have a negative Quantity

## **Data Coverage**

The PurchaseReturnStatisticsFact view retrieves data from the following tables and views:

| Name | Description                                                                                                    |
|------|----------------------------------------------------------------------------------------------------|
| ORPD | A table that maps to the <i>Goods Return</i> window in SAP Business One, and contains information in the <i>Goods Return</i> header. |

| Name                                    | Description                                                                                                    |
|-----------------------------------------|----------------------------------------------------------------------------------------------------|
| OPDN                                    | A table that maps to the <i>Goods Receipt PO</i> window in SAP Business One, and contains information in the <i>Goods Receipt PO</i> header. |
| ap.doc.GoodsReturnDetailFact View       | A view that collects the information from the <i>Contents</i> tab in the <i>Goods Return</i> window in SAP Business One.                     |
| ap.doc.GoodsReceiptPODetailFact<br>View | A view that collects the information from <i>Contents</i> tab <i>Goods Receipt PO</i> window in SAP Business One.                            |

The PurchaseReturnStatisticsQuery view retrieves data from the following views:

| Name                                       | Description                                                                     |
|--------------------------------------------|---------------------------------------------------------------------------------|
| ap.case. PurchaseReturnStatisticsFact View | See the <i>Description</i> section of the Scenario: Purchase Return Statistics. |
| adm.PostingDate View                       | See the Description section of the PostingDate View.                            |
| adm.DocumentDate View                      | See the Description section of the DocumentDate View.                           |
| adm.DueDate View                           | See the Description section of the DueDate View.                                |
| adm.SalesEmployeeOrBuyer View              | See the Description section of the SalesEmployeeOrBuyer View.                   |
| adm.BusinessPartner View                   | See the Description section of the BusinessPartner View.                        |
| adm.Branch View                            | See the Description section of the Branch View.                                 |
| adm.Item View                              | See the Description section of the Item View.                                   |

## 4.2.8 Scenario: Vendor Balance Analysis

### **Description**

The VendorBalanceAnalysisFact view and VendorBalanceAnalysisQuery view focus on the purchasing cycle, from orders to invoices. They aim at monitoring the vendors' open balances at each stage in the purchasing cycle.

#### **Use Case**

Use views in this scenario to calculate the vendors' key balances at different purchasing stages, to appraise the degrees of satisfaction with which vendors provide your company.

You can track following balances of vendors:

- Open Purchase Order Balance: the number of open purchase orders that are not yet fully received, canceled or closed.
- Open GRPO Balance: the number of open goods receipt POs that are not yet fully copied into A/P invoices, goods returns, or closed.
- Account Payable Balance: the amount of money that is not yet paid to the vendors.

### **Data Coverage**

The VendorBalanceAnalysisFact view retrieves data from the following tables:

| Name | Description                                                                                                    |
|------|----------------------------------------------------------------------------------------------------|
| OCRD | A table that maps to the <i>Business Partner Master Data</i> window in SAP Business One, and contains the information in the <i>Business Partner Master Data</i> header. |
| CRD1 | A table that maps to the <i>Business Partner Master Data</i> window in SAP Business One, and contains the information on the <i>Addresses</i> tab.                       |
| OCRY | A table that maps to the <i>Countries - Setup</i> window in SAP Business One.                                                                                            |
| остд | A table that maps to the <i>Payment Terms - Setup</i> window in SAP Business One.                                                                                        |

The VendorBalanceAnalysisQuery view retrieves data from the following views:

| Name                                      | Description                                                           |
|-------------------------------------------|-----------------------------------------------------------------------|
| ap.case.VendorBalanceAnalysisFact<br>View | See the Description section of the Scenario: Vendor Balance Analysis. |
| adm.SalesEmployeeOrBuyer View             | See the Description section of the SalesEmployeeOrBuyer View.         |
| adm.BusinessPartner View                  | See the Description section of the BusinessPartner View.              |
| adm.Currency View                         | See the Description section of the Currency View.                     |
| adm.Territory View                        | See the Description section of the Territory View.                    |

## 4.2.9 Scenario: Vendor Payment Aging

### **Description**

The VendorPaymentAgingFact view and VendorPaymentAgingQuery view focus on the journal entries, internal reconciliations, and payments related to vendors.

#### **Use Case**

Use the VendorPaymentAgingFact view and VendorPaymentAgingQuery view to generate payment aging reports, presenting which vendors are being paid on time, and which are not, as well as how far their invoices are behind the payment date.

The payment aging reports help your company to plan the use of available cash more efficiently by revealing which invoices stay overdue for the longest time.

## **Data Coverage**

The VendorPaymentAgingFact view retrieves data from the following views:

| Name                            | Description                                                      |
|---------------------------------|------------------------------------------------------------------|
| fin.JournalEntryItem View       | See the Description section of the JournalEntryItem View.        |
| adm.InternalReconciliation View | See the Description section of the Internal Reconciliation View. |
| adm.BusinessPartner View        | See the Description section of the BusinessPartner View.         |
| adm.MarketingDocument View      | See the Description section of the MarketingDocument View.       |

The VendorPaymentAgingQuery view retrieves data from the following views:

| Name                                   | Description                                                        |
|----------------------------------------|--------------------------------------------------------------------|
| ap.case.VendorPaymentAgingFact<br>View | See the Description section of the Scenario: Vendor Payment Aging. |
| adm.PostingDate View                   | See the Description section of the PostingDate View.               |
| adm.DocumentDate View                  | See the Description section of the DocumentDate View.              |
| adm.DueDate View                       | See the Description section of the DueDate View.                   |
| adm.SalesEmployeeOrBuyer View          | See the Description section of the SalesEmployeeOrBuyer View.      |
| adm.GLAccount View                     | See the Description section of the GLAccount View.                 |
| adm.DocumentType View                  | See the Description section of the DocumentType View.              |
| adm.BusinessPartner View               | See the Description section of the BusinessPartner View.           |
| adm.ProjectCode                        | See the Description section of the ProjectCode View.               |

## 4.3 Views in Single-Document Transactions Folder

Views in this folder are prepared according to specific purchasing documents. We considered seven types of documents in the *Purchasing - A/P* module. For each document type, we provide views that collect data for both the document header and the document table.

You can use views in this folder to create reports and conduct analysis of transactions for particular document types. You can also use these views as foundations to build up your own views to support the company-tailored analyses.

# 4.3.1 Document: A/P Correction Invoice and A/P Correction Invoice Reversal

## **Data Coverage**

The APCorrectionInvoiceAndReversalDetailFact view retrieves data from the following tables and views:

| Name              | Description                                                                                                    |
|-------------------|----------------------------------------------------------------------------------------------------|
| OCPI              | A table that maps to the <i>A/P Correction Invoice</i> window in SAP Business One, and contains the information in the <i>A/P Correction Invoice</i> header. |
| CPI1              | A table that maps to the <i>A/P Correction Invoice</i> window in SAP Business One, and contains information on the <i>Contents</i> tab.                      |
| OCPV              | A table that maps to the A/P Correction Invoice Reversal window in SAP Business One, and contains information in the A/P Correction Invoice Reversal header. |
| CPV1              | A table that maps to the A/P Correction Invoice Reversal window in SAP Business One, and contains information on the Contents tab.                           |
| OSHP              | A table that maps to the <i>Shipping Types - Setup</i> window in SAP Business One.                                                                           |
| OADM              | A table that maps to the <i>Company Details</i> window in SAP Business One.                                                                                  |
| adm.Employee View | See the Description section of the Employee View.                                                                                                    |

The APCorrectionInvoiceAndReversalDetailQuery view retrieves data from the following views:

| Name                                                    | Description                                                                                                    |
|---------------------------------------------------------|----------------------------------------------------------------------------------------------------|
| ap.doc.APCorrectionInvoiceAndReversalDetailFact<br>View | A view that collects the information from the Contents tab in the A/P Correction Invoice and A/P Correction Invoice Reversal windows in SAP Business One. |
| adm.PostingDate View                                    | See the Description section of the PostingDate View.                                                                                                    |
| adm.DocumentDate View                                   | See the Description section of the DocumentDate View.                                                                                                    |
| adm.DueDate View                                        | See the Description section of the DueDate View.                                                                                                    |
| adm.DocumentType                                        | See the Description section of the DocumentType View.                                                                                                    |
| adm.SalesEmployeeOrBuyer                                | See the Description section of the SalesEmployeeOrBuyer View.                                                                                             |
| adm.BusinessPartner                                     | See the Description section of the BusinessPartner View.                                                                                                  |
| adm.ltem                                                | See the Description section of the Item View.                                                                                                    |
| adm.Warehouse                                           | See the Description section of the Warehouse View.                                                                                                    |

| Name            | Description                                          |
|-----------------|------------------------------------------------------|
| adm.ProjectCode | See the Description section of the ProjectCode View. |

The APCorrectionInvoiceAndReversalHeaderFact view retrieves data from the following tables and views:

| Name              | Description                                                                                                    |
|-------------------|----------------------------------------------------------------------------------------------------|
| ОСРІ              | A table that maps to the A/P Correction Invoice window in SAP Business One, and contains the information in the A/P Correction Invoice header.               |
| CPI12             | A table that maps to the <i>A/P Correction Invoice</i> window in SAP Business One, and contains information on the <i>Logistics</i> tab.                     |
| OCPV              | A table that maps to the A/P Correction Invoice Reversal window in SAP Business One, and contains information in the A/P Correction Invoice Reversal header. |
| CPV12             | A table that maps to the A/P Correction Invoice Reversal window in SAP Business One, and contains information on the Logistics tab.                          |
| OCPR              | A table that maps to the <i>Business Partner Master Data</i> window in SAP Business One, and contains information on the <i>Contact Persons</i> tab.         |
| OCTG              | A table that maps to the <i>Payment Terms</i> - <i>Setup</i> window in SAP Business One.                                                                     |
| OSHP              | A table that maps to the <i>Shipping Types - Setup</i> window in SAP Business One.                                                                           |
| OCRY              | A table that maps to the <i>Countries - Setup</i> window in SAP Business One.                                                                                |
| adm.Employee View | See the Description section of the Employee View.                                                                                                    |

 $The \ APC or rection Invoice And Reversal Header Query\ view\ retrieves\ data\ from\ the\ following\ views:$ 

| Name                                                    | Description                                                                                                    |
|---------------------------------------------------------|----------------------------------------------------------------------------------------------------|
| ap.doc.APCorrectionInvoiceAndReversalHeaderFact<br>View | A view that collects the information from the header of the A/P Correction Invoice and A/P Correction Invoice Reversal windows in SAP Business One. |
| adm.PostingDate View                                    | See the Description section of the PostingDate View.                                                                                                |
| adm.DocumentDate View                                   | See the Description section of the DocumentDate View.                                                                                               |
| adm.DueDate View                                        | See the Description section of the DueDate View.                                                                                                    |
| adm.DocumentType                                        | See the Description section of the DocumentType View.                                                                                               |
| adm.SalesEmployeeOrBuyer                                | See the Description section of the SalesEmployeeOrBuyer View.                                                                                       |
| adm.BusinessPartner                                     | See the <i>Description</i> section of the BusinessPartner View.                                                                                     |

| Name            | Description                                     |
|-----------------|-------------------------------------------------|
| adm.Branch View | See the Description section of the Branch View. |

## 4.3.2 Document: A/P Credit Memo

## **Data Coverage**

The APCreditMemoDetailFact view retrieves data from the following tables and views:

| Name              | Description                                                                                                    |
|-------------------|----------------------------------------------------------------------------------------------------|
| ORPC              | A table that maps to the <i>A/P Credit Memo</i> window in SAP Business One, and contains the information in the <i>A/P Credit Memo</i> header. |
| RPC1              | A table that maps to the <i>A/P Credit Memo</i> window in SAP Business One. and contains information on the <i>Contents</i> tab.               |
| OSHP              | A table that maps to the <i>Shipping Types - Setup</i> window in SAP Business One.                                                             |
| OADM              | A table that maps to the <i>Company Details</i> window in SAP Business One.                                                                    |
| adm.Employee View | See the Description section of the Employee View.                                                                                              |

The APCreditMemoDetailQuery view retrieves data from the following views:

| Name                               | Description                                                                                                    |
|------------------------------------|----------------------------------------------------------------------------------------------------|
| ap.doc.APCreditMemoDetailFact View | A view that collects the information from the <i>Contents</i> tab in the <i>A/P Credit Memo</i> window in SAP Business One. |
| adm.PostingDate View               | See the Description section of the PostingDate View.                                                                        |
| adm.DocumentDate View              | See the Description section of the DocumentDate View.                                                                       |
| adm.DueDate View                   | See the Description section of the DueDate View.                                                                            |
| adm.DocumentType                   | See the Description section of the DocumentType View.                                                                       |
| adm.SalesEmployeeOrBuyer           | See the Description section of the SalesEmployeeOrBuyer View.                                                               |
| adm.BusinessPartner                | See the Description section of the BusinessPartner View.                                                                    |
| adm.ltem                           | See the Description section of the Item View.                                                                               |
| adm.Warehouse                      | See the Description section of the Warehouse View.                                                                          |
| adm.ProjectCode                    | See the Description section of the ProjectCode View.                                                                        |

 $\label{thm:continuous} The \ APC redit Memo Header Fact \ view \ retrieves \ data \ from \ the \ following \ tables \ and \ views:$ 

| Name              | Description                                                                                                    |
|-------------------|----------------------------------------------------------------------------------------------------|
| ORPC              | A table that maps to the <i>A/P Credit Memo</i> window in SAP Business One, and contains the information on the <i>A/P Credit Memo</i> header.       |
| OCPR              | A table that maps to the <i>Business Partner Master Data</i> window in SAP Business One, and contains information on the <i>Contact Persons</i> tab. |
| OCTG              | A table that maps to the <i>Payment Terms - Setup</i> window in SAP Business One.                                                                    |
| OSHP              | A table that maps to the <i>Shipping Types - Setup</i> window in SAP Business One.                                                                   |
| OCRY              | A table that maps to the <i>Countries - Setup</i> window in SAP Business One.                                                                        |
| adm.Employee View | See the Description section of the Employee View.                                                                                                    |

The APCreditMemoHeaderQuery view retrieves data from the following views:

| Name                               | Description                                                                                                |
|------------------------------------|----------------------------------------------------------------------------------------------------|
| ap.doc.APCreditMemoHeaderFact View | A view that collects the information from the header of the A/P<br>Credit Memo window in SAP Business One. |
| adm.PostingDate View               | See the Description section of the PostingDate View.                                                       |
| adm.DocumentDate View              | See the Description section of the DocumentDate View.                                                      |
| adm.DueDate View                   | See the Description section of the DueDate View.                                                           |
| adm.DocumentType View              | See the Description section of the DocumentType View.                                                      |
| adm.SalesEmployeeOrBuyer View      | See the <i>Description</i> section of the SalesEmployeeOrBuyer View.                                       |
| adm.BusinessPartner View           | See the Description section of the BusinessPartner View.                                                   |
| adm.Branch View                    | See the Description section of the Branch View.                                                            |

## 4.3.3 Document: A/P Invoice

## **Data Coverage**

The APInvoiceDetailFact view retrieves data from the following tables and views:

| Name | Description                                                                                                    |
|------|----------------------------------------------------------------------------------------------------|
| OPCH | A table that maps to the <i>A/P Invoice</i> window in SAP Business One, and contains the information in the <i>A/P Invoice</i> header. |

| Name              | Description                                                                                                    |
|-------------------|----------------------------------------------------------------------------------------------------|
| PCH1              | A table that maps to the <i>A/P Invoice</i> window in SAP Business One. and contains information on the <i>Contents</i> tab. |
| OSHP              | A table that maps to the <i>Shipping Types - Setup</i> window in SAP Business One.                                           |
| OADM              | A table that maps to the <i>Company Details</i> window in SAP Business One.                                                  |
| adm.Employee View | See the Description section of the Employee View.                                                                            |

## The APInvoiceDetailQuery view retrieves data from the following views:

| Name                            | Description                                                                                                    |
|---------------------------------|----------------------------------------------------------------------------------------------------|
| ap.doc.APInvoiceDetailFact View | A view that collects the information from the <i>Contents</i> tab in the <i>A/P Invoice</i> window in SAP Business One. |
| adm.PostingDate View            | See the Description section of the PostingDate View.                                                                    |
| adm.DocumentDate View           | See the Description section of the DocumentDate View.                                                                   |
| adm.DueDate View                | See the Description section of the DueDate View.                                                                        |
| adm.DocumentType View           | See the Description section of the DocumentType View.                                                                   |
| adm.SalesEmployeeOrBuyer View   | See the Description section of the SalesEmployeeOrBuyer View.                                                           |
| adm.BusinessPartner View        | See the Description section of the BusinessPartner View.                                                                |
| adm.Item View                   | See the Description section of the Item View.                                                                           |
| adm.Warehouse View              | See the Description section of the Warehouse View.                                                                      |
| adm.ProjectCode View            | See the Description section of the ProjectCode View.                                                                    |

## The APInvoiceHeaderFact view retrieves data from the following tables and views:

| Name  | Description                                                                                                    |
|-------|----------------------------------------------------------------------------------------------------|
| OPCH  | A table that maps to the <i>A/P Invoice</i> window in SAP Business One, and contains the information in the <i>A/P Invoice</i> header.               |
| PCH12 | A table that maps to the <i>A/P Invoice</i> window in SAP Business One, and contains information on the <i>Logistics</i> tab.                        |
| OCRY  | A table that maps to the <i>Countries - Setup</i> window in SAP Business One.                                                                        |
| OCPR  | A table that maps to the <i>Business Partner Master Data</i> window in SAP Business One, and contains information on the <i>Contact Persons</i> tab. |
| OCTG  | A table that maps to the <i>Payment Terms - Setup</i> window in SAP Business One.                                                                    |
| OSHP  | A table that maps to the Shipping Types - Setup window in SAP                                                                                        |

| Name              | Description                                       |
|-------------------|---------------------------------------------------|
|                   | Business One.                                     |
| adm.Employee View | See the Description section of the Employee View. |

The APInvoiceHeaderQuery view retrieves data from the following views:

| Name                            | Description                                                                                         |
|---------------------------------|----------------------------------------------------------------------------------------------------|
| ap.doc.APInvoiceHeaderFact View | A view that collects the information from the header of the A/P Invoice window in SAP Business One. |
| adm.PostingDate View            | See the Description section of the PostingDate View.                                                |
| adm.DocumentDate View           | See the Description section of the DocumentDate View.                                               |
| adm.DueDate View                | See the Description section of the DueDate View.                                                    |
| adm.DocumentType View           | See the Description section of the DocumentType View.                                               |
| adm.SalesEmployeeOrBuyer View   | See the <i>Description</i> section of the SalesEmployeeOrBuyer View.                                |
| adm.BusinessPartner View        | See the Description section of the BusinessPartner View.                                            |
| adm.Branch View                 | See the Description section of the Branch View.                                                     |

## 4.3.4 Document: A/P Reserve Invoice

## **Data Coverage**

The APReserveInvoiceDetailFact view retrieves data from the following tables and views:

| Name              | Description                                                                                                    |
|-------------------|----------------------------------------------------------------------------------------------------|
| OPCH              | A table that maps to the <i>A/P Reserve Invoice</i> window in SAP Business One, and contains the information in the <i>A/P Reserve Invoice</i> header. |
| PCH1              | A table that maps to the <i>A/P Invoice</i> window in SAP Business One, and contains information on the <i>Contents</i> tab.                           |
| OSHP              | A table that maps to the <i>Shipping Types - Setup</i> window in SAP Business One.                                                                     |
| OADM              | A table that maps to the <i>Company Details</i> window in SAP Business One.                                                                            |
| adm.Employee View | See the Description section of the Employee View.                                                                                                    |

 $\label{thm:continuous} The \ APR eserve Invoice Detail Query\ view\ retrieves\ data\ from\ the\ following\ views:$ 

| Name                                   | Description                                                                                                    |
|----------------------------------------|----------------------------------------------------------------------------------------------------|
| ap.doc.APReserveInvoiceDetailFact View | A view that collects the information from the <i>Contents</i> tab in the <i>A/P Reserve Invoice</i> window in SAP Business One. |
| adm.PostingDate View                   | See the Description section of the PostingDate View.                                                                            |
| adm.DocumentDate View                  | See the Description section of the DocumentDate View.                                                                           |
| adm.DueDate View                       | See the Description section of the DueDate View.                                                                                |
| adm.DocumentType View                  | See the Description section of the DocumentType View.                                                                           |
| adm.SalesEmployeeOrBuyer View          | See the Description section of the SalesEmployeeOrBuyer View.                                                                   |
| adm.BusinessPartner View               | See the Description section of the BusinessPartner View.                                                                        |
| adm.Item View                          | See the Description section of the Item View.                                                                                   |
| adm.Warehouse View                     | See the Description section of the Warehouse View.                                                                              |
| adm.ProjectCode View                   | See the Description section of the ProjectCode View.                                                                            |

### The APReserveInvoiceHeaderFact view retrieves data from the following tables and views:

| Name              | Description                                                                                                    |
|-------------------|----------------------------------------------------------------------------------------------------|
| ОРСН              | A table that maps to the <i>A/P Reserve Invoice</i> window in SAP Business One, and contains the information in the <i>A/P Reserve Invoice</i> header. |
| PCH12             | A table that maps to the <i>A/P Reserve Invoice</i> window in SAP Business One, and contains information on the <i>Logistics</i> tab.                  |
| OCRY              | A table that maps to the <i>Countries - Setup</i> window in SAP Business One.                                                                          |
| OCPR              | A table that maps to the <i>Business Partner Master Data</i> window in SAP Business One, and contains information on the <i>Contact Persons</i> tab.   |
| OCTG              | A table that maps to the <i>Payment Terms - Setup</i> window in SAP Business One.                                                                      |
| OSHP              | A table that maps to the <i>Shipping Types - Setup</i> window in SAP Business One.                                                                     |
| adm.Employee View | See the Description section of the Employee View.                                                                                                    |

## The APReserveInvoiceHeaderQuery view retrieves data from the following views:

| Name                                   | Description                                                                                                 |
|----------------------------------------|----------------------------------------------------------------------------------------------------|
| ap.doc.APReserveInvoiceHeaderFact View | A view that collects the information from the header of the A/P Reserve Invoice window in SAP Business One. |
| adm.PostingDate View                   | See the Description section of the PostingDate View.                                                        |
| adm.DocumentDate View                  | See the Description section of the DocumentDate View.                                                       |

| Name                          | Description                                                   |
|-------------------------------|---------------------------------------------------------------|
| adm.DueDate View              | See the Description section of the DueDate View.              |
| adm.DocumentType View         | See the Description section of the DocumentType View.         |
| adm.SalesEmployeeOrBuyer View | See the Description section of the SalesEmployeeOrBuyer View. |
| adm.BusinessPartner View      | See the Description section of the BusinessPartner View.      |
| adm.Branch View               | See the Description section of the Branch View.               |

## 4.3.5 Document: Goods Receipt PO

## **Data Coverage**

The GoodsReceiptPODetailFact view retrieves data from the following tables and views:

| Name              | Description                                                                                                    |
|-------------------|----------------------------------------------------------------------------------------------------|
| OPDN              | A table that maps to the <i>Goods Receipt PO</i> window in SAP Business One, and contains information in the <i>Goods Receipt PO</i> header. |
| PDN1              | A table that maps to the <i>Goods Receipt PO</i> window in SAP Business One, and contains information on the <i>Contents</i> tab.            |
| OSHP              | A table that maps to the <i>Shipping Types - Setup</i> window in SAP Business One.                                                           |
| OADM              | A table that maps to the <i>Company Details</i> window in SAP Business One.                                                                  |
| adm.Employee View | See the Description section of the Employee View.                                                                                            |

 $The \ Goods Receipt POD etail Query \ view \ retrieves \ data \ from \ the \ following \ views:$ 

| Name                                 | Description                                                                                                    |
|--------------------------------------|----------------------------------------------------------------------------------------------------|
| ap.doc.GoodsReceiptPODetailFact View | A view that collects the information from the <i>Contents</i> tab in the <i>Goods Receipt PO</i> window in SAP Business One. |
| adm.PostingDate View                 | See the Description section of the PostingDate View.                                                                         |
| adm.DocumentDate View                | See the Description section of the DocumentDate View.                                                                        |
| adm.DueDate View                     | See the Description section of the DueDate View.                                                                             |
| adm.DocumentType View                | See the Description section of the DocumentType View.                                                                        |
| adm.SalesEmployeeOrBuyer View        | See the Description section of the SalesEmployeeOrBuyer View.                                                                |
| adm.BusinessPartner View             | See the Description section of the BusinessPartner View.                                                                     |

| Name                 | Description                                          |
|----------------------|------------------------------------------------------|
| adm.Item View        | See the Description section of the Item View.        |
| adm.Warehouse View   | See the Description section of the Warehouse View.   |
| adm.ProjectCode View | See the Description section of the ProjectCode View. |

The GoodsReceiptPOHeaderFact view retrieves data from the following tables and views:

| Name              | Description                                                                                                    |
|-------------------|----------------------------------------------------------------------------------------------------|
| OPDN              | A table that maps to the <i>Goods Receipt PO</i> window in SAP Business One, and contains information in the <i>Goods Receipt PO</i> header.         |
| OCRY              | A table that maps to the <i>Countries - Setup</i> window in SAP Business One.                                                                        |
| OCPR              | A table that maps to the <i>Business Partner Master Data</i> window in SAP Business One, and contains information on the <i>Contact Persons</i> tab. |
| OCTG              | A table that maps to the <i>Payment Terms - Setup</i> window in SAP Business One.                                                                    |
| OSHP              | A table that maps to the <i>Shipping Types - Setup</i> window in SAP Business One.                                                                   |
| adm.Employee View | See the Description section of the Employee View.                                                                                                    |

The GoodsReceiptPOHeaderQuery view retrieves data from the following views:

| Name                                 | Description                                                                                                 |
|--------------------------------------|----------------------------------------------------------------------------------------------------|
| ap.doc.GoodsReceiptPOHeaderFact View | A view that collects the information from the header of the<br>Goods Receipt PO window in SAP Business One. |
| adm.PostingDate View                 | See the Description section of the PostingDate View.                                                        |
| adm.DocumentDate View                | See the Description section of the DocumentDate View.                                                       |
| adm.DueDate View                     | See the Description section of the DueDate View.                                                            |
| adm.DocumentType View                | See the <i>Description</i> section of the DocumentType View.                                                |
| adm.SalesEmployeeOrBuyer View        | See the <i>Description</i> section of the SalesEmployeeOrBuyer View.                                        |
| adm.BusinessPartner View             | See the Description section of the BusinessPartner View.                                                    |
| adm.Branch View                      | See the Description section of the Branch View.                                                             |

## 4.3.6 Document: Goods Return

## **Data Coverage**

The GoodsReturnDetailFact view retrieves data from the following tables and views:

| Name              | Description                                                                                                    |
|-------------------|----------------------------------------------------------------------------------------------------|
| ORPD              | A table that maps to the <i>Goods Return</i> window in SAP Business One, and contains information in the <i>Goods Return</i> header. |
| RPD1              | A table that maps to the <i>Goods Return</i> window in SAP Business One, and contains information on the <i>Contents</i> tab.        |
| OSHP              | A table that maps to the <i>Shipping Types - Setup</i> window in SAP Business One.                                                   |
| OADM              | A table that maps to the <i>Company Details</i> window in SAP Business One.                                                          |
| adm.Employee View | See the <i>Description</i> section of the Employee View.                                                                             |

The GoodsReturnDetailQuery view retrieves data from the following views:

| Name                              | Description                                                                                                    |
|-----------------------------------|----------------------------------------------------------------------------------------------------|
| ap.doc.GoodsReturnDetailFact View | A view that collects the information from the <i>Contents</i> tab in the <i>Goods Return</i> window in SAP Business One. |
| adm.PostingDate View              | See the Description section of the PostingDate View.                                                                     |
| adm.DocumentDate View             | See the Description section of the DocumentDate View.                                                                    |
| adm.DueDate View                  | See the Description section of the DueDate View.                                                                         |
| adm.DocumentType View             | See the Description section of the DocumentType View.                                                                    |
| adm.SalesEmployeeOrBuyer View     | See the Description section of the SalesEmployeeOrBuyer View.                                                            |
| adm.BusinessPartner View          | See the Description section of the BusinessPartner View.                                                                 |
| adm.Item View                     | See the Description section of the Item View.                                                                            |
| adm.Warehouse View                | See the Description section of the Warehouse View.                                                                       |
| adm.ProjectCode View              | See the Description section of the ProjectCode View.                                                                     |

The GoodsReturnHeaderFact view retrieves data from the following tables and views:

| Name | Description                                                                                                    |
|------|----------------------------------------------------------------------------------------------------|
| ORPD | A table that maps to the <i>Goods Return</i> window in SAP Business One, and contains information in the <i>Goods Return</i> header. |
| OCRY | A table that maps to the <i>Countries - Setup</i> window in SAP Business One.                                                        |

| Name              | Description                                                                                                    |
|-------------------|----------------------------------------------------------------------------------------------------|
| OCPR              | A table that maps to the <i>Business Partner Master Data</i> window in SAP Business One, and contains information on the <i>Contact Persons</i> tab. |
| OCTG              | A table that maps to the <i>Payment Terms - Setup</i> window in SAP Business One.                                                                    |
| OSHP              | A table that maps to the <i>Shipping Types - Setup</i> window in SAP Business One.                                                                   |
| adm.Employee View | See the Description section of the Employee View.                                                                                                    |

The GoodsReturnHeaderQuery view retrieves data from the following views:

| Name                              | Description                                                                                          |
|-----------------------------------|----------------------------------------------------------------------------------------------------|
| ap.doc.GoodsReturnHeaderFact View | A view that collects the information from the header of the Goods Return window in SAP Business One. |
| adm.PostingDate View              | See the Description section of the PostingDate View.                                                 |
| adm.DocumentDate View             | See the Description section of the DocumentDate View.                                                |
| adm.DueDate View                  | See the Description section of the DueDate View.                                                     |
| adm.DocumentType                  | See the Description section of the DocumentType View.                                                |
| adm.SalesEmployeeOrBuyer View     | See the <i>Description</i> section of the SalesEmployeeOrBuyer View.                                 |
| adm.BusinessPartner View          | See the Description section of the BusinessPartner View.                                             |
| adm.Branch View                   | See the Description section of the Branch View.                                                      |

## 4.3.7 Document: Purchase Order

## **Data Coverage**

The PurchaseOrderDetailFact view retrieves data from the following tables and views:

| Name | Description                                                                                                    |
|------|----------------------------------------------------------------------------------------------------|
| OPOR | A table that maps to the <i>Purchase Order</i> window in SAP Business One, and contains information in the <i>Purchase Order</i> header. |
| POR1 | A table that maps to the <i>Purchase Order</i> window in SAP Business One, and contains information on the <i>Contents</i> tab.          |
| OSHP | A table that maps to the <i>Shipping Types - Setup</i> window in SAP Business One.                                                       |

| Name              | Description                                                                 |
|-------------------|-----------------------------------------------------------------------------|
| OADM              | A table that maps to the <i>Company Details</i> window in SAP Business One. |
| adm.Employee View | See the Description section of the Employee View.                           |

The PurchaseOrderDetailQuery view retrieves data from the following views:

| Name                                 | Description                                                                                                    |
|--------------------------------------|----------------------------------------------------------------------------------------------------|
| ap.doc. PurchaseOrderDetailFact View | A view that collects the information from the <i>Contents</i> tab in the <i>Purchase Order</i> window in SAP Business One. |
| adm.PostingDate View                 | See the Description section of the PostingDate View.                                                                       |
| adm.DocumentDate View                | See the Description section of the DocumentDate View.                                                                      |
| adm.DueDate View                     | See the Description section of the DueDate View.                                                                           |
| adm.DocumentType View                | See the Description section of the DocumentType View.                                                                      |
| adm.SalesEmployeeOrBuyer View        | See the Description section of the SalesEmployeeOrBuyer View.                                                              |
| adm.BusinessPartner View             | See the Description section of the BusinessPartner View.                                                                   |
| adm.Item View                        | See the Description section of the Item View.                                                                              |
| adm.Warehouse View                   | See the Description section of the Warehouse View.                                                                         |
| adm.ProjectCode View                 | See the Description section of the ProjectCode View.                                                                       |

The PurchaseOrderHeaderFact view retrieves data from the following tables and views:

| Name              | Description                                                                                                    |
|-------------------|----------------------------------------------------------------------------------------------------|
| OPOR              | A table that maps to the <i>A/P Correction Invoice</i> window in SAP Business One, and contains the information in the <i>A/P Correction Invoice</i> header. |
| OCPR              | A table that maps to the <i>Business Partner Master Data</i> window in SAP Business One, and contains information on the <i>Contact Persons</i> tab.         |
| OCTG              | A table that maps to the <i>Payment Terms - Setup</i> window in SAP Business One.                                                                            |
| OSHP              | A table that maps to the <i>Shipping Types - Setup</i> window in SAP Business One.                                                                           |
| OCRY              | A table that maps to the <i>Countries - Setup</i> window in SAP Business One.                                                                                |
| adm.Employee View | See the Description section of the Employee View.                                                                                                    |

 $The \ Purchase Order Header Query \ view \ retrieves \ data \ from \ the \ following \ views:$ 

| Name                                 | Description                                                 |
|--------------------------------------|-------------------------------------------------------------|
| ap.doc. PurchaseOrderHeaderFact View | A view that collects the information from the header of the |

| Name                          | Description                                                   |
|-------------------------------|---------------------------------------------------------------|
|                               | Goods Return window in SAP Business One.                      |
| adm.PostingDate View          | See the Description section of the PostingDate View.          |
| adm.DocumentDate View         | See the Description section of the DocumentDate View.         |
| adm.DueDate View              | See the Description section of the DueDate View.              |
| adm.DocumentType View         | See the Description section of the DocumentType View.         |
| adm.SalesEmployeeOrBuyer View | See the Description section of the SalesEmployeeOrBuyer View. |
| adm.BusinessPartner View      | See the Description section of the BusinessPartner View.      |
| adm.Branch View               | See the Description section of the Branch View.               |

# 5 Sales Module

#### 5.1 Introduction

The Sales module includes calculation views that collect data from the tables used in the Sales - A/R module. Use views in this module to conduct reports and analyses for the sales activities and transactions of your company. The module can also help you to achieve pervasive analytics, from the board room to the shop floor. It provides you with insights into the issues and potential risks in the sales cycle, so that appropriate actions or adjustments can be taken to improve business efficiency.

Views in this module are categorized into two folders: **Multi-Document Scenarios** and **Single-Document Transactions**.

#### 5.2 Views in Multi-Document Scenarios Folder

Views in this folder are prepared according to specific business scenarios. We considered several typical scenarios in the purchasing cycle; calculations views are provided for each scenario.

i Note

Any view whose name ends with the word "Query" is a query view; otherwise, it is a reuse view.

# 5.2.1 Scenario: Average Selling Price

#### **Description**

The AverageSellingPriceFact view and AverageSellingPriceQuery view focus on data related to sales orders, A/R invoices, and A/R reserve invoices. They join dimensional information such as item, business partners, and posting dates, as well as aggregate numeric values, for instance, sales amounts, quantities, unit prices, and gross profit.

#### **Use Case**

The AverageSellingPriceFact view and AverageSellingPriceQuery view aim at analyzing the prices of the items you sell. With this view, you can analyze your selling prices from different perspectives, and find out how different factors impact the prices, such as customers, sale employees, seasons, and branches.

#### **Business Rules**

- Item is a mandatory dimension for using views in this scenario.
- Data is not considered for those document lines that:
  - o Are in Service type documents
  - o Are in Canceled documents or Cancellation documents
  - o Have a zero or negative Quantity
  - o Have the Tax Only checkbox selected

### **Data Coverage**

The AverageSellingPriceFact view retrieves data from the following views:

| Name                                      | Description                                                                                                    |
|-------------------------------------------|----------------------------------------------------------------------------------------------------|
| ar.doc.SalesOrderDetailFact View          | A view that collects the information from the <i>Contents</i> tab in the <i>Sales Order</i> window in SAP Business One.         |
| ar.doc.SalesOrderHeaderFact View          | A view that collects the information from the header of the <i>Sales Order</i> window in SAP Business One.                      |
| ar.doc.ARInvoiceDetailFact View           | A view that collects the information from the <i>Contents</i> tab in the <i>A/R Invoice</i> window in SAP Business One.         |
| ar.doc.ARInvoiceHeaderFact View           | A view that collects the information from the header of the A/R Invoice window in SAP Business One.                             |
| ar.doc.ARReserveInvoiceDetailFact<br>View | A view that collects the information from the <i>Contents</i> tab in the <i>A/R Reserve Invoice</i> window in SAP Business One. |
| ar.doc.ARReserveInvoiceHeaderFact<br>View | A view that collects the information from the header of the A/R  Reserve Invoice window in SAP Business One.                    |

The AverageSellingPriceQuery view retrieves data from the following views:

| Name                                    | Description                                                         |
|-----------------------------------------|---------------------------------------------------------------------|
| ar.case.AverageSellingPriceFact<br>View | See the Description section of the Scenario: Average Selling Price. |
| adm.DueDate View                        | See the Description section of the DueDate View.                    |
| adm.DocumentType View                   | See the Description section of the DocumentType View.               |
| adm.SalesEmployeeOrBuyer View           | See the Description section of the SalesEmployeeOrBuyer View.       |
| adm.Item View                           | See the Description section of the Item View.                       |
| adm.PostingDate View                    | See the Description section of the PostingDate View.                |
| adm.DocumentDate View                   | See the Description section of the DocumentDate View.               |
| adm.BusinessPartner View                | See the Description section of the BusinessPartner View.            |
| adm.Branch View                         | See the Description section of the Branch View.                     |

| Name               | Description                                        |
|--------------------|----------------------------------------------------|
| adm.Warehouse View | See the Description section of the Warehouse View. |

#### 5.2.2 Scenario: Backorder Status

#### **Description**

The BackOrderStatusFact view and BackOrderStatusQuery view focus on data related to sales orders and A/R reserve invoices. They join dimensional information such as item, business partners, and posting dates, as well as aggregate numeric values, for instance, ordered quantities and open quantities.

#### **Use Case**

Sometimes, after you receive sales orders from customers, you find that you do not have enough inventories to fill these orders. You have to replenish the inventories before you can make deliveries to these customers. If situations like this happen often, you run the risk of raising customer dissatisfaction by keeping them waiting for their products.

User the BackOrderStatusFact view and BackOrderStatusQuery view to create backorder statistics reports, as well as monitor and track inventory shortages. You can analyze which items have a high shortage rate, how long it takes to replenish shortages, and what the backorder rate is.

#### **Business Rules**

Data is not considered only when the document lines:

- Are in *Item* type documents
- Have a positive Quantity

#### **Data Coverage**

The BackOrderStatusFact view retrieves data from the following views:

| Name                                      | Description                                                                                                    |
|-------------------------------------------|----------------------------------------------------------------------------------------------------|
| ar.doc.SalesOrderDetailFact View          | A view that collects the information from the <i>Contents</i> tab in the <i>Sales Order</i> window in SAP Business One.         |
| ar.doc.SalesOrderHeaderFact View          | A view that collects the information from the header of the Sales Order window in SAP Business One.                             |
| ar.doc.ARReserveInvoiceDetailFact<br>View | A view that collects the information from the <i>Contents</i> tab in the <i>A/R Reserve Invoice</i> window in SAP Business One. |
| ar.doc.ARReserveInvoiceHeaderFact         | A view that collects the information from the header of the A/R                                                                 |

| Name | Description                                 |
|------|---------------------------------------------|
| View | Reserve Invoice window in SAP Business One. |

The BackOrderStatusQuery view retrieves data from the following views and tables:

| Name                                    | Description                                                         |
|-----------------------------------------|---------------------------------------------------------------------|
| ar.case.AverageSellingPriceFact<br>View | See the Description section of the Scenario: Average Selling Price. |
| adm.DueDate View                        | See the Description section of the DueDate View.                    |
| adm.DocumentType View                   | See the Description section of the DocumentType View.               |
| adm.SalesEmployeeOrBuyer View           | See the Description section of the SalesEmployeeOrBuyer View.       |
| adm.Item View                           | See the Description section of the Item View.                       |
| adm.PostingDate View                    | See the Description section of the PostingDate View.                |
| adm.DocumentDate View                   | See the Description section of the DocumentDate View.               |
| adm.BusinessPartner View                | See the Description section of the BusinessPartner View.            |
| adm.Branch View                         | See the Description section of the Branch View.                     |
| adm.Warehouse View                      | See the Description section of the Warehouse View.                  |

# 5.2.3 Scenario: Customer Open Balance VS Credit Limit

#### **Description**

The CustomerOpenBalanceVSCreditLimitFact view and CustomerOpenBalanceVSCreditLimitQuery view focus on tracking whether the total of a customer's unpaid orders exceeds the credit limit you granted.

#### **Use Case**

Use views in this scenario to calculate the customer's key open balances at different sales stages, and compare the balances to their credit limits to determine whether transactions with particular customers are maintained within the low risk of irrecoverable receivables level.

You can track following balances of customers:

- Open Sales Order Balance: the number of open sales orders that are not yet fully delivered, canceled or closed.
- Open Delivery Balance: the number of open deliveries that are not yet fully copied into A/P invoices, goods returns, or closed.
- Account Payable Balance: the amount of money that is still owed to you.

### **Data Coverage**

The CustomerOpenBalanceVSCreditLimitFact view retrieves data from the following tables:

| Name | Description                                                                                                    |
|------|----------------------------------------------------------------------------------------------------|
| OCRD | A table that maps to the <i>Business Partner Master Data</i> window in SAP Business One, and contains the information in the <i>Business Partner Master Data</i> header. |
| CRD1 | A table that maps to the <i>Business Partner Master Data</i> window in SAP Business One, and contains the information on the <i>Addresses</i> tab.                       |
| OCRY | A table that maps to the <i>Countries - Setup</i> window in SAP Business One.                                                                                            |
| OCTG | A table that maps to the <i>Payment Terms - Setup</i> window in SAP Business One.                                                                                        |
| ORTT | A table that maps to the <i>Exchange Rates and Indexes</i> window in SAP Business One.                                                                                   |

The CustomerOpenBalanceVSCreditLimitQuery view retrieves data from the following views:

| Name                                               | Description                                                                         |
|----------------------------------------------------|-------------------------------------------------------------------------------------|
| ar.case. CustomerOpenBalanceVSCreditLimitFact View | See the Description section of the Scenario: Customer Open Balance VS Credit Limit. |
| adm.SalesEmployeeOrBuyer View                      | See the Description section of the SalesEmployeeOrBuyer View.                       |
| adm.BusinessPartner View                           | See the Description section of the BusinessPartner View.                            |
| adm.Currency View                                  | See the Description section of the Currency View.                                   |
| adm.Territory View                                 | See the Description section of the Territory View.                                  |

# 5.2.4 Scenario: Customer Receivable Aging

#### Description

The CustomerReceivableAgingFact view and CustomerReceivableAgingQuery view focus on the journal entries, internal reconciliations and payments related to customers.

#### **Use Case**

Use the CustomerReceivableAgingFact view and CustomerReceivableAgingQuery view to generate receivable aging reports, present which customers are paying on time and which are not, and present how far behind the payment date your invoices are.

The receivable aging report helps your company to examine the financial health of the customers with whom you are dealing. It also evaluates the effectiveness of the credit management and collection function of your company, and keeps relevant staff alert to the overdue balances.

#### **Data Coverage**

The CustomerReceivableAgingFact view retrieves data from the following views:

| Name                            | Description                                                     |
|---------------------------------|-----------------------------------------------------------------|
| fin.JournalEntryItem View       | See the Description section of the JournalEntryItem View.       |
| adm.InternalReconciliation View | See the Description section of the InternalReconciliation View. |
| adm.BusinessPartner View        | See the Description section of the BusinessPartner View.        |
| adm.MarketingDocument View      | See the Description section of the MarketingDocument View.      |

The CustomerReceivableAgingQuery view retrieves data from the following views:

| Name                                        | Description                                                        |
|---------------------------------------------|--------------------------------------------------------------------|
| ar.case.CustomerReceivableAgingFact<br>View | See the Description section of the Scenario: Vendor Payment Aging. |
| adm.PostingDate View                        | See the Description section of the PostingDate View.               |
| adm.DocumentDate View                       | See the Description section of the DocumentDate View.              |
| adm.DueDate View                            | See the Description section of the DueDate View.                   |
| adm.SalesEmployeeOrBuyer View               | See the Description section of the SalesEmployeeOrBuyer View.      |
| adm.GLAccount View                          | See the Description section of the GLAccount View.                 |
| adm.DocumentType View                       | See the Description section of the DocumentType View.              |
| adm.BusinessPartner View                    | See the Description section of the BusinessPartner View.           |
| adm.ProjectCode View                        | See the Description section of the ProjectCode View.               |

# 5.2.5 Scenario: On-Time Delivery Statistics

#### **Description**

The OnTimeDeliveryStatisticsFact view and OnTimeDeliveryStatisticsQuery view focus on data related to sales orders and deliveries. The views are used to calculate the delivery variance days for a customer's ordered goods.

#### **Use Case**

On-time delivery is considered an important KPI to measure customer satisfactions. You do not want your customers to complain about constant late deliveries from you. It not only jeopardizes the relationship with customers, but also can influence your business reputation in the long run.

Use views in this scenario to calculate the delivery variance days in general, or analyze them by business partners and sales employees.

#### **Business Rules**

- Calculation logic for "Average Delivery Variance Days":
  - o It calculates the number of days between the posting date of the delivery and the due date of its source sales order.
  - o Receipt delay and receipt in advance days are both displayed as positive values.
- Sales orders of Service type are not considered.
- Sales orders of *Item* type are considered only when they meet either of the following conditions:
  - o The document status is *Open*, and there are related target deliveries.
  - o The document status is *Closed*, and the documents were fully or partially copied to deliveries.
- If a sales order was copied to more than one delivery, only the delivery that is with the latest posting date is considered in the calculation of "Average Delivery Variance Days".
- All dimensional information is retrieved from sales orders.
- The posting date of the delivery and the due date of the source sales order are compared to determine whether goods are delivered on time:
  - o For the measure "AdvanceDays", positive values indicate delivery in advance; value "0" indicates delivery on time or delay.
  - o For the measure "DelayedDays", positive values indicate delivery delay; value "0" indicates delivery on time or in advance.

#### **Data Coverage**

The OnTimeDeliveryStatisticsFact view retrieves data from the following tables and views:

| Name                             | Description                                                                                                    |
|----------------------------------|----------------------------------------------------------------------------------------------------|
| ODLN                             | A table that maps to the <i>Delivery</i> window in SAP Business One, and contains information in the <i>Delivery</i> header. |
| DLN1                             | A table that maps to the <i>Delivery</i> window in SAP Business One, and contains information on the <i>Contents</i> tab.    |
| ar.doc.SalesOrderHeaderFact View | A view that collects the information from the header of the <i>Sales Order</i> window in SAP Business One.                   |

The OnTimeDeliveryStatisticsQuery view retrieves data from the following views:

| Name                                         | Description                                                                      |
|----------------------------------------------|----------------------------------------------------------------------------------|
| ar.case.OnTimeDeliveryStatisticsFact<br>View | See the <i>Description</i> section of the Scenario: On-Time Delivery Statistics. |
| adm.PostingDate View                         | See the <i>Description</i> section of the PostingDate View.                      |
| adm.DocumentDate View                        | See the <i>Description</i> section of the DocumentDate View.                     |
| adm.DueDate View                             | See the <i>Description</i> section of the DueDate View.                          |
| adm.SalesEmployeeOrBuyer View                | See the <i>Description</i> section of the SalesEmployeeOrBuyer View.             |
| adm.BusinessPartner View                     | See the Description section of the BusinessPartner View.                         |
| adm.Branch View                              | See the <i>Description</i> section of the Branch View.                           |

# 5.2.6 Scenario: Sales Analysis by Document

#### **Description**

The SalesAnalysisByDocumentFact view and SalesAnalysisByDocumentQuery view cover data from orders to invoices. They join dimensional information such as business partners, buyers, and installments, as well as aggregate numeric values, for instance, sales amounts. This scenario focuses on sales analysis from a document perspective; the information is retrieved from document headers.

#### **Use Case**

Use the views in this scenario to conduct reports for the following purposes:

- Customer-oriented analyses:
  - Analyze the sales volume for each customer or customer group.
- Sales employee-oriented analyses:
  - Analyze the sales volume per sales employee.
  - Analyze which of your sales employees attain the best sales deals.
- Installment-oriented analyses for invoice type documents: Analyze the paid amount per installment.

#### **Business Rules**

Canceled sales orders are not considered.

# **Data Coverage**

The SalesAnalysisByDocumentFact view retrieves data from the following tables and views:

| Name                                                    | Description                                                                                                    |
|---------------------------------------------------------|----------------------------------------------------------------------------------------------------|
| OCRD                                                    | A table that maps to the <i>Business Partner Master Data</i> window in SAP Business One, and contains the information in the <i>Business Partner Master Data</i> header. |
| DLN6                                                    | A table that maps to the <i>Installments</i> window opened from the <i>Accounting</i> tab in the <i>Delivery</i> window in SAP Business One.                             |
| RDR6                                                    | A table that maps to the <i>Installments</i> window opened from the <i>Accounting</i> tab in the <i>Sales Order</i> window in SAP Business One.                          |
| RDN6                                                    | A table that maps to the <i>Installments</i> window opened from the <i>Accounting</i> tab in the <i>Return</i> window in SAP Business One.                               |
| INV6                                                    | A table that maps to the <i>Installments</i> window opened from the <i>Accounting</i> tab in the <i>A/R Invoice</i> window in SAP Business One.                          |
| RIN6                                                    | A table that maps to the <i>Installments</i> window opened from the <i>Accounting</i> tab in the <i>A/R Credit Memo</i> window in SAP Business One.                      |
| CSI6                                                    | A table that maps to the <i>Installments</i> window opened from the <i>Accounting</i> tab in the <i>A/R Correction Invoice</i> window in SAP Business One.               |
| CSV6                                                    | A table that maps to the <i>Installments</i> window opened from the <i>Accounting</i> tab in the <i>A/R Correction Invoice Reversal</i> window in SAP Business One.      |
| ar.doc.SalesOrderHeaderFact View                        | A view that collects the information from the header of the <i>Sales Order</i> window in SAP Business One.                                                               |
| ar.doc.DeliveryHeaderFact View                          | A view that collects the information from the header of the <i>Delivery</i> window in SAP Business One.                                                                  |
| ar.doc.ARInvoiceHeaderFact View                         | A view that collects the information from the header of the <i>A/R Invoice</i> window in SAP Business One.                                                               |
| ar.doc.ARReserverInvoiceHeaderFact View                 | A view that collects the information from the header of the <i>A/R Reserve Invoice</i> window in SAP Business One.                                                       |
| ar.doc.ARCorrectionInvoiceAndReversalHeaderFact<br>View | A view that collects the information from the header of the A/R Correction Invoice and A/R Correction Invoice Reversal windows in SAP Business One.                      |
| ar.doc.ReturnHeaderFact View                            | A view that collects the information from the header of                                                                                                    |

| Name                               | Description                                                                                             |
|------------------------------------|----------------------------------------------------------------------------------------------------|
|                                    | the Return window in SAP Business One.                                                                  |
| ar.doc.ARCreditMemoHeaderFact View | A view that collects the information from the header of the A/R Credit Memo window in SAP Business One. |

The SalesAnalysisByDocumentQuery view retrieves data from the following views:

| Name                                        | Description                                                                     |
|---------------------------------------------|---------------------------------------------------------------------------------|
| ar.case.SalesAnalysisByDocumentFact<br>View | See the <i>Description</i> section of the Scenario: Sales Analysis by Document. |
| adm.PostingDate View                        | See the Description section of the PostingDate View                             |
| adm.DueDate View                            | See the Description section of the DueDate View.                                |
| adm.DocumentDate View                       | See the Description section of the DocumentDate View.                           |
| adm.FinancialPeriod View                    | See the Description section of the FinancialPeriod View.                        |
| adm.DocumentType View                       | See the Description section of the DocumentType View.                           |
| adm.SalesEmployeeOrBuyer View               | See the Description section of the SalesEmployeeOrBuyer View.                   |
| adm.BusinessPartner View                    | See the Description section of the BusinessPartner View.                        |
| adm.Branch View                             | See the Description section of the Branch View.                                 |
| adm.Territory View                          | See the <i>Description</i> section of the Territory View.                       |
| adm.ProjectCode View                        | See the Description section of the ProjectCode View.                            |

# 5.2.7 Scenario: Sales Analysis

### **Description**

The SalesAnalysisFact view and SalesAnalysisQuery view cover data from orders to invoices. They join dimensional information such as item, business partners, and buyers; as well as aggregate numeric values, for instance, sales amounts, quantities, and gross profits.

#### **Use Case**

Use the views in this scenario to conduct reports for the following purposes:

- Customer-oriented analyses:
  - Analyze the sales volume for each customer or customer group

    Analyze which customers paid the highest prices for your products
- Item-oriented analyses:
  - Analyze the sales volume per item or item group

Analyze which of your products are the best sellers

Sales employee-oriented analyses:
 Analyze the sales volume per sales employee
 Analyze which of your sales employees attain the best sales deals

Profit-oriented analyses:
 Analyze which customers are the most profitable
 Analyze which items are the most profitable products
 Analyze who are the sales employees with the best performance

#### **Business Rules**

Data is not considered for those document lines that:

- Are in Canceled sales orders
- Have a zero or negative *Quantity*
- Have the *Tax Only* checkbox selected

# **Data Coverage**

The SalesAnalysisFact view retrieves data from the following tables and views:

| Name                                   | Description                                                                                                    |
|----------------------------------------|----------------------------------------------------------------------------------------------------|
| OCRD                                   | A table that maps to the <i>Business Partner Master Data</i> window in SAP Business One, and contains the information in the <i>Business Partner Master Data</i> header. |
| ar.doc.SalesOrderDetailFact View       | A view that collects the information from the <i>Contents</i> tab in the <i>Sales Order</i> window in SAP Business One.                                                  |
| ar.doc.SalesOrderHeaderFact View       | A view that collects the information from the header of the <i>Sales Order</i> window in SAP Business One.                                                               |
| ar.doc.DeliveryDetailFact View         | A view that collects the information from the <i>Contents</i> tab in the <i>Delivery</i> window in SAP Business One.                                                     |
| ar.doc.DeliveryHeaderFact View         | A view that collects the information from the header of the <i>Delivery</i> window in SAP Business One.                                                                  |
| ar.doc.ARInvoiceDetailFact View        | A view that collects the information from the <i>Contents</i> tab in the <i>A/R Invoice</i> window in SAP Business One.                                                  |
| ar.doc.ARInvoiceHeaderFact View        | A view that collects the information from the header of the <i>A/R Invoice</i> window in SAP Business One.                                                               |
| ar.doc.ARReserveInvoiceDetailFact View | A view that collects the information from the <i>Contents</i> tab in the <i>A/R Reserve Invoice</i> window in SAP Business One.                                          |

| Name                                                    | Description                                                                                                    |
|---------------------------------------------------------|----------------------------------------------------------------------------------------------------|
| ar.doc.ARReserverInvoiceHeaderFact View                 | A view that collects the information from the header of the A/R Reserve Invoice window in SAP Business One.                                                                    |
| ar.doc.ARCorrectionInvoiceAndReversalDetailFact<br>View | A view that collects the information from the <i>Contents</i> tab in the <i>A/R Correction Invoice</i> and <i>A/R Correction Invoice Reversal</i> windows in SAP Business One. |
| ar.doc.ARCorrectionInvoiceAndReversalHeaderFact<br>View | A view that collects the information from the header of the A/R Correction Invoice and A/R Correction Invoice Reversal windows in SAP Business One.                            |
| ar.doc.ReturnDetailFact View                            | A view that collects the information from the <i>Contents</i> tab in the <i>Return</i> window in SAP Business One.                                                             |
| ar.doc.ReturnHeaderFact View                            | A view that collects the information from the header of the <i>Return</i> window in SAP Business One.                                                                          |
| ar.doc.ARCreditMemoDetailFact View                      | A view that collects the information from the <i>Contents</i> tab in the <i>A/R Credit Memo</i> window in SAP Business One.                                                    |
| ar.doc.ARCreditMemoHeaderFact View                      | A view that collects the information from the header of the A/R Credit Memo window in SAP Business One.                                                                        |

### The SalesAnalysisQuery view retrieves data from the following views:

| Name                           | Description                                                   |
|--------------------------------|---------------------------------------------------------------|
| ar.case.SalesAnalysisFact View | See the Description section of the Scenario: Sales Analysis.  |
| adm.PostingDate View           | See the Description section of the PostingDate View           |
| adm.DueDate View               | See the Description section of the DueDate View.              |
| adm.DocumentDate View          | See the Description section of the DocumentDate View.         |
| adm.FinancialPeriod View       | See the Description section of the FinancialPeriod View.      |
| adm.DocumentType View          | See the Description section of the DocumentType View.         |
| adm.SalesEmployeeOrBuyer View  | See the Description section of the SalesEmployeeOrBuyer View. |
| adm.BusinessPartner View       | See the Description section of the BusinessPartner View.      |
| adm.Branch View                | See the Description section of the Branch View.               |
| adm.Territory View             | See the Description section of the Territory View.            |
| adm.Item View                  | See the Description section of the Item View.                 |
| adm.Warehouse View             | See the Description section of the Warehouse View.            |

#### 5.2.8 Scenario: Sales Order Delivered On Time

#### **Description**

The SalesOrderDeliveredOnTimeFact view and SalesOrderDeliveredOnTimeQuery view focus on data related to sales orders and deliveries. They join dimensional information such as item, business partners, and sales employees, as well as aggregate numeric values, for instance, sales amounts and number of orders.

#### **Use Case**

Goods are considered delivered on time if the line actual delivery date of the delivery is earlier than or equal to the line delivery date of its source sales order. Use the views to calculate the percentage of sales orders that are delivered on time.

We provide two means of calculating the on-time rate: by the sales amounts or by the numbers of the orders that are delivered on time.

#### **Business Rules**

- Sales orders of Service type are not considered.
- Sales orders of *Item* type are considered only when the document status is *Closed*, and the documents were fully or partially copied to deliveries.

#### **Data Coverage**

The SalesOrderDeliveredOnTimeFact view retrieves data from the following tables and views:

| Name                                   | Description                                                                                                    |
|----------------------------------------|----------------------------------------------------------------------------------------------------|
| ODLN                                   | A table that maps to the <i>Delivery</i> window in SAP Business One, and contains the information in the <i>Delivery</i> header. |
| DLN1                                   | A table that maps to the <i>Delivery</i> window in SAP Business One, and contains information on the <i>Contents</i> tab.        |
| ar.doc.PurchaseOrderHeaderFact<br>View | A view that collects the information from the header of the <i>Purchase Order</i> window in SAP Business One.                    |
| ap.doc.PurchaseOrderDetailFact<br>View | A view that collects the information from the <i>Contents</i> tab in the <i>Purchase Order</i> window in SAP Business One.       |

The SalesOrderDeliveredOnTimeQuery view retrieves data from the following views:

| Name                                        | Description                                                                        |
|---------------------------------------------|------------------------------------------------------------------------------------|
| ap.case. SalesOrderDeliveredOnTimeFact View | See the <i>Description</i> section of the Scenario: Sales Order Delivered On Time. |

| Name                          | Description                                                   |
|-------------------------------|---------------------------------------------------------------|
| adm.PostingDate View          | See the Description section of the PostingDate View.          |
| adm.DocumentDate View         | See the Description section of the DocumentDate View.         |
| adm.DueDate View              | See the Description section of the DueDate View.              |
| adm.SalesEmployeeOrBuyer View | See the Description section of the SalesEmployeeOrBuyer View. |
| adm.BusinessPartner View      | See the Description section of the BusinessPartner View.      |
| adm.Branch View               | See the <i>Description</i> section of the Branch View.        |

# 5.2.9 Scenario: Sales Order Fulfillment Cycle Time

#### **Description**

The SalesOrderFulfillmentCycleTimeFact view and SalesOrderFulfillmentCycleTimeQuery view focus on data related to sales orders and deliveries. Dimensional information such as items, business partners, warehouses, project codes, and financial periods are joined to the views as well.

#### **Use Case**

Use views in this scenario to calculate how long it takes to deliver the goods to the customers from the time they placed the orders.

#### **Business Rules**

- "Sales Order Fulfillment Days" is calculated by comparing the posting date of the delivery and it of the source sales order.
- Sales orders of Service type are not considered.
- Sales orders of *Item* type are considered only when they meet either of the following conditions:
  - o The document status is *Open*, and there are related target deliveries.
  - o The document status is Closed, and the documents were fully or partially copied to deliveries.
- If a sales order was copied to more than one delivery, only the delivery with the latest posting date is considered in the calculation of "Average Order Fulfillment Days".
- All dimensional information is retrieved from sales orders.

### **Data Coverage**

 $The \ Sales Order Fulfillment Cycle Time Fact \ view \ retrieves \ data \ from \ the \ following \ tables \ and \ views:$ 

| Name                             | Description                                                                                                    |
|----------------------------------|----------------------------------------------------------------------------------------------------|
| ODLN                             | A table that maps to the <i>Delivery</i> window in SAP Business One, and contains the information in the <i>Delivery</i> header. |
| DLN1                             | A table that maps to the <i>Delivery</i> window in SAP Business One, and contains information on the <i>Contents</i> tab.        |
| ap.doc.SalesOrderHeaderFact View | A view that collects the information from the header of the <i>Sales Order</i> window in SAP Business One.                       |

The SalesOrderFulfillmentCycleTimeQuery view retrieves data from the following views:

| Name                                               | Description                                                                             |
|----------------------------------------------------|-----------------------------------------------------------------------------------------|
| ar.case.SalesOrderFulfillmentCycleTimeFact<br>View | See the <i>Description</i> section of the Scenario: Sales Order Fulfillment Cycle Time. |
| adm.PostingDate View                               | See the Description section of the PostingDate View.                                    |
| adm.DocumentDate View                              | See the Description section of the DocumentDate View.                                   |
| adm.DueDate View                                   | See the Description section of the DueDate View.                                        |
| adm.SalesEmployeeOrBuyer View                      | See the <i>Description</i> section of the SalesEmployeeOrBuyer View.                    |
| adm.BusinessPartner View                           | See the Description section of the BusinessPartner View.                                |
| adm.Branch View                                    | See the Description section of the Branch View.                                         |

### 5.2.10 Scenario: Sales Return Statistics

#### **Description**

The SalesReturnStatisticsFact view and SalesReturnStatisticsQuery view focus on data related to deliveries and returns. They join dimensional information such as item, business partners, and buyers, as well as aggregate numeric values, for instance, delivered amounts, delivered quantities, returned amounts, and returned quantities.

#### **Use Case**

Use views in this scenario to calculate the customer's goods return rates. It helps you to identify your products with quality issues, the customers with a high return rate, and the sales employees with high return records. The return rate can be calculated according to the period of both the deliveries and the returns.

#### **Business Rules**

Data is not considered for those document lines that:

- Are in Canceled documents or Cancellation documents
- Have a negative Quantity

#### **Data Coverage**

The SalesReturnStatisticsFact view retrieves data from the following tables and views:

| Name                           | Description                                                                                                    |
|--------------------------------|----------------------------------------------------------------------------------------------------|
| ORDN                           | A table that maps to the <i>Return</i> window in SAP Business One, and contains the information in the <i>Return</i> header.     |
| ODLN                           | A table that maps to the <i>Delivery</i> window in SAP Business One, and contains the information in the <i>Delivery</i> header. |
| ar.doc.ReturnDetailFact View   | A view that collects the information from the <i>Contents</i> tab in the <i>Return</i> window in SAP Business One.               |
| ar.doc.DeliveryDetailFact View | A view that collects the information from the <i>Contents</i> tab in the <i>Delivery</i> window in SAP Business One.             |

The SalesReturnStatisticsQuery view retrieves data from the following views:

| Name                                     | Description                                                           |
|------------------------------------------|-----------------------------------------------------------------------|
| ar.case.SalesReturnStatisticsFac<br>View | See the Description section of the Scenario: Sales Return Statistics. |
| adm.PostingDate View                     | See the Description section of the PostingDate View.                  |
| adm.DocumentDate View                    | See the Description section of the DocumentDate View.                 |
| adm.DueDate View                         | See the Description section of the DueDate View.                      |
| adm.BusinessPartner View                 | See the Description section of the BusinessPartner View.              |
| adm.Branch View                          | See the Description section of the Branch View.                       |
| adm.Item View                            | See the Description section of the Item View.                         |

# 5.3 Views in Single-Document Transactions Folder

Views in this folder are prepared according to specific sales documents. We considered seven types of documents in the *Sales - A/R* module. For each document type, we provide views that collect data for both the document header and document table.

You can use views in this folder to create reports and conduct analysis of transactions for particular document types. You can also use these views as foundations to build up your own views to support the company-tailored analyses.

# 5.3.1 Document: A/R Correction Invoice and A/R Correction Invoice Reversal

### **Data Coverage**

The ARCorrectionInvoiceAndReversalDetailFact view retrieves data from the following tables and views:

| Name              | Description                                                                                                    |
|-------------------|----------------------------------------------------------------------------------------------------|
| OCSI              | A table that maps to the <i>A/R Correction Invoice</i> window in SAP Business One, and contains the information in the <i>A/R Correction Invoice</i> header. |
| CSI1              | A table that maps to the <i>A/R Correction Invoice</i> window in SAP Business One, and contains information on the <i>Contents</i> tab.                      |
| ocsv              | A table that maps to the A/R Correction Invoice Reversal window in SAP Business One, and contains information in the A/R Correction Invoice Reversal header. |
| CSV1              | A table that maps to the A/R Correction Invoice Reversal window in SAP Business One, and contains information on the Contents tab.                           |
| OSHP              | A table that maps to the <i>Shipping Types - Setup</i> window in SAP Business One.                                                                           |
| OADM              | A table that maps to the <i>Company Details</i> window in SAP Business One.                                                                                  |
| adm.Employee View | See the Description section of the Employee View.                                                                                                    |

The ARCorrectionInvoiceAndReversalDetailQuery view retrieves data from the following views:

| Name                                                    | Description                                                                                                    |
|---------------------------------------------------------|----------------------------------------------------------------------------------------------------|
| ar.doc.ARCorrectionInvoiceAndReversalDetailFact<br>View | A view that collects the information from the <i>Contents</i> tab in the <i>A/R Correction Invoice</i> and <i>A/R Correction Invoice Reversal</i> windows in SAP Business One. |
| adm.PostingDate View                                    | See the Description section of the PostingDate View.                                                                                                    |
| adm.DocumentDate View                                   | See the Description section of the DocumentDate View.                                                                                                    |
| adm.DueDate View                                        | See the Description section of the DueDate View.                                                                                                    |
| adm.DocumentType View                                   | See the Description section of the DocumentType View.                                                                                                    |
| adm.SalesEmployeeOrBuyer View                           | See the Description section of the SalesEmployeeOrBuyer View.                                                                                                    |
| adm.BusinessPartner View                                | See the Description section of the BusinessPartner View.                                                                                                    |
| adm.Item View                                           | See the Description section of the Item View.                                                                                                    |
| adm.Warehouse View                                      | See the Description section of the Warehouse View.                                                                                                    |

| Name                 | Description                                          |  |
|----------------------|------------------------------------------------------|--|
| adm.ProjectCode View | See the Description section of the ProjectCode View. |  |

The ARCorrectionInvoiceAndReversalHeaderFact view retrieves data from the following tables and views:

| Name              | Description                                                                                                    |
|-------------------|----------------------------------------------------------------------------------------------------|
| OCSI              | A table that maps to the <i>A/R Correction Invoice</i> window in SAP Business One, and contains the information in the <i>A/R Correction Invoice</i> header.         |
| CSI12             | A table that maps to the <i>A/R Correction Invoice</i> window in SAP Business One, and contains information on the <i>Logistics</i> tab.                             |
| OCSV              | A table that maps to the A/R Correction Invoice Reversal window in SAP Business One, and contains information in the A/R Correction Invoice Reversal header.         |
| CSV12             | A table that maps to the A/R Correction Invoice Reversal window in SAP Business One, and contains information on the Logistics tab.                                  |
| OCPR              | A table that maps to the <i>Business Partner Master Data</i> window in SAP Business One, and contains information on the <i>Contact Persons</i> tab.                 |
| OCTG              | A table that maps to the <i>Payment Terms - Setup</i> window in SAP Business One.                                                                                    |
| OSHP              | A table that maps to the <i>Shipping Types - Setup</i> window in SAP Business One.                                                                                   |
| OCRY              | A table that maps to the <i>Countries - Setup</i> window in SAP Business One.                                                                                        |
| OCRD              | A table that maps to the <i>Business Partner Master Data</i> window in SAP Business One, and contains information in the <i>Business Partner Master Data</i> header. |
| adm.Employee View | See the Description section of the Employee View.                                                                                                    |

 $The \ ARC or rection Invoice And Reversal Header Query\ view\ retrieves\ data\ from\ the\ following\ views:$ 

| Name                                                    | Description                                                                                                    |
|---------------------------------------------------------|----------------------------------------------------------------------------------------------------|
| ar.doc.ARCorrectionInvoiceAndReversalHeaderFact<br>View | A view that collects the information from the header of the A/R Correction Invoice and A/R Correction Invoice Reversal windows in SAP Business One. |
| adm.PostingDate View                                    | See the Description section of the PostingDate View.                                                                                                |
| adm.DocumentDate View                                   | See the Description section of the DocumentDate View.                                                                                               |
| adm.DueDate View                                        | See the Description section of the DueDate View.                                                                                                    |
| adm.DocumentType View                                   | See the Description section of the DocumentType View.                                                                                               |
| adm.SalesEmployeeOrBuyer View                           | See the Description section of the                                                                                                    |

| Name                     | Description                                                     |
|--------------------------|-----------------------------------------------------------------|
|                          | SalesEmployeeOrBuyer View.                                      |
| adm.BusinessPartner View | See the <i>Description</i> section of the BusinessPartner View. |
| adm.Branch View          | See the Description section of the Branch View.                 |

# 5.3.2 Document: A/R Credit Memo

# **Data Coverage**

The ARCreditMemoDetailFact view retrieves data from the following tables and views:

| Name              | Description                                                                                                    |
|-------------------|----------------------------------------------------------------------------------------------------|
| ORIN              | A table that maps to the <i>A/R Credit Memo</i> window in SAP Business One, and contains the information in the <i>A/R Credit Memo</i> header. |
| RIN1              | A table that maps to the <i>A/R Credit Memo</i> window in SAP Business One. and contains information on the <i>Contents</i> tab.               |
| OSHP              | A table that maps to the <i>Shipping Types - Setup</i> window in SAP Business One.                                                             |
| OADM              | A table that maps to the <i>Company Details</i> window in SAP Business One.                                                                    |
| adm.Employee View | See the Description section of the Employee View.                                                                                              |

The ARCreditMemoDetailQuery view retrieves data from the following views:

| Name                               | Description                                                                                                    |
|------------------------------------|----------------------------------------------------------------------------------------------------|
| ap.doc.ARCreditMemoDetailFact View | A view that collects the information from the <i>Contents</i> tab in the <i>A/R Credit Memo</i> window in SAP Business One. |
| adm.PostingDate View               | See the Description section of the PostingDate View.                                                                        |
| adm.DocumentDate View              | See the Description section of the DocumentDate View.                                                                       |
| adm.DueDate View                   | See the Description section of the DueDate View.                                                                            |
| adm.DocumentType View              | See the Description section of the DocumentType View.                                                                       |
| adm.SalesEmployeeOrBuyer View      | See the <i>Description</i> section of the SalesEmployeeOrBuyer View.                                                        |
| adm.BusinessPartner View           | See the Description section of the BusinessPartner View.                                                                    |
| adm.Item View                      | See the Description section of the Item View.                                                                               |
| adm.Warehouse View                 | See the Description section of the Warehouse View.                                                                          |

| Name                 | Description                                          |
|----------------------|------------------------------------------------------|
| adm.ProjectCode View | See the Description section of the ProjectCode View. |

The ARCreditMemoHeaderFact view retrieves data from the following tables and views:

| Name              | Description                                                                                                    |
|-------------------|----------------------------------------------------------------------------------------------------|
| ORIN              | A table that maps to the <i>A/P Credit Memo</i> window in SAP Business One, and contains the information in the <i>A/P Credit Memo</i> header.                           |
| OCPR              | A table that maps to the <i>Business Partner Master Data</i> window in SAP Business One, and contains information on the <i>Contact Persons</i> tab.                     |
| OCRD              | A table that maps to the <i>Business Partner Master Data</i> window in SAP Business One, and contains the information in the <i>Business Partner Master Data</i> header. |
| OCTG              | A table that maps to the <i>Payment Terms - Setup</i> window in SAP Business One.                                                                                        |
| OSHP              | A table that maps to the <i>Shipping Types - Setup</i> window in SAP Business One.                                                                                       |
| OCRY              | A table that maps to the <i>Countries - Setup</i> window in SAP Business One.                                                                                            |
| adm.Employee View | See the Description section of the Employee View.                                                                                                    |

#### $The \ ARC redit Memo Header Query \ view \ retrieves \ data \ from \ the \ following \ views:$

| Name                               | Description                                                                                             |
|------------------------------------|----------------------------------------------------------------------------------------------------|
| ar.doc.ARCreditMemoHeaderFact View | A view that collects the information from the header of the A/R Credit Memo window in SAP Business One. |
| adm.PostingDate View               | See the Description section of the PostingDate View.                                                    |
| adm.DocumentDate View              | See the Description section of the DocumentDate View.                                                   |
| adm.DueDate View                   | See the Description section of the DueDate View.                                                        |
| adm.DocumentType View              | See the Description section of the DocumentType View.                                                   |
| adm.SalesEmployeeOrBuyer View      | See the <i>Description</i> section of the SalesEmployeeOrBuyer View.                                    |
| adm.BusinessPartner View           | See the Description section of the BusinessPartner View.                                                |
| adm.Branch View                    | See the Description section of the Branch View.                                                         |

# 5.3.3 Document: A/R Invoice

# **Data Coverage**

The ARInvoiceDetailFact view retrieves data from the following tables and views:

| Name              | Description                                                                                                    |
|-------------------|----------------------------------------------------------------------------------------------------|
| OINV              | A table that maps to the <i>A/R Invoice</i> window in SAP Business One, and contains the information in the <i>A/R Invoice</i> header. |
| INV1              | A table that maps to the <i>A/R Invoice</i> window in SAP Business One. and contains information on the <i>Contents</i> tab.           |
| OSHP              | A table that maps to the <i>Shipping Types - Setup</i> window in SAP Business One.                                                     |
| OADM              | A table that maps to the <i>Company Details</i> window in SAP Business One.                                                            |
| adm.Employee View | See the Description section of the Employee View.                                                                                      |

The ARInvoiceDetailQuery view retrieves data from the following views:

| Name                            | Description                                                                                                    |
|---------------------------------|----------------------------------------------------------------------------------------------------|
| ar.doc.ARInvoiceDetailFact View | A view that collects the information from the <i>Contents</i> tab in the <i>A/R Invoice</i> window in SAP Business One. |
| adm.PostingDate View            | See the Description section of the PostingDate View.                                                                    |
| adm.DocumentDate View           | See the Description section of the DocumentDate View.                                                                   |
| adm.DueDate View                | See the Description section of the DueDate View.                                                                        |
| adm.DocumentType View           | See the Description section of the DocumentType View.                                                                   |
| adm.SalesEmployeeOrBuyer View   | See the <i>Description</i> section of the SalesEmployeeOrBuyer View.                                                    |
| adm.BusinessPartner View        | See the Description section of the BusinessPartner View.                                                                |
| adm.Item View                   | See the Description section of the Item View.                                                                           |
| adm.Warehouse View              | See the Description section of the Warehouse View.                                                                      |
| adm.ProjectCode View            | See the Description section of the ProjectCode View.                                                                    |

The ARInvoiceHeaderFact view retrieves data from the following tables and views:

| Name  | Description                                                                                                    |
|-------|----------------------------------------------------------------------------------------------------|
| OINV  | A table that maps to the <i>A/R Invoice</i> window in SAP Business One, and contains the information in the <i>A/R Invoice</i> header. |
| INV12 | A table that maps to the <i>A/R Invoice</i> window in SAP Business One, and contains information on the <i>Logistics</i> tab.          |

| Name              | Description                                                                                                    |
|-------------------|----------------------------------------------------------------------------------------------------|
| OCRD              | A table that maps to the <i>Business Partner Master Data</i> window in SAP Business One, and contains the information in the <i>Business Partner Master Data</i> header. |
| OCRY              | A table that maps to the <i>Countries - Setup</i> window in SAP Business One.                                                                                            |
| OCPR              | A table that maps to the <i>Business Partner Master Data</i> window in SAP Business One, and contains information on the <i>Contact Persons</i> tab.                     |
| OCTG              | A table that maps to the <i>Payment Terms - Setup</i> window in SAP Business One.                                                                                        |
| OSHP              | A table that maps to the <i>Shipping Types - Setup</i> window in SAP Business One.                                                                                       |
| adm.Employee View | See the Description section of the Employee View.                                                                                                    |

The ARInvoiceHeaderQuery view retrieves data from the following views:

| Name                            | Description                                                                                         |
|---------------------------------|----------------------------------------------------------------------------------------------------|
| ar.doc.ARInvoiceHeaderFact View | A view that collects the information from the header of the A/R Invoice window in SAP Business One. |
| adm.PostingDate View            | See the Description section of the PostingDate View.                                                |
| adm.DocumentDate View           | See the Description section of the DocumentDate View.                                               |
| adm.DueDate View                | See the <i>Description</i> section of the DueDate View.                                             |
| adm.DocumentType View           | See the Description section of the DocumentType View.                                               |
| adm.SalesEmployeeOrBuyer View   | See the <i>Description</i> section of the SalesEmployeeOrBuyer View.                                |
| adm.BusinessPartner View        | See the Description section of the BusinessPartner View.                                            |
| adm.Branch View                 | See the Description section of the Branch View.                                                     |

# 5.3.4 Document: A/R Reserve Invoice

### **Data Coverage**

The ARReserveInvoiceDetailFact view retrieves data from the following tables and views:

| Name | Description                                                                                                    |
|------|----------------------------------------------------------------------------------------------------|
| OINV | A table that maps to the <i>A/R Reserve Invoice</i> window in SAP Business One, and contains the information in the <i>A/R Reserve Invoice</i> header. |

| Name              | Description                                                                                                    |
|-------------------|----------------------------------------------------------------------------------------------------|
| INV1              | A table that maps to the <i>A/R Reserve Invoice</i> window in SAP Business One. and contains information on the <i>Contents</i> tab. |
| OSHP              | A table that maps to the <i>Shipping Types - Setup</i> window in SAP Business One.                                                   |
| OADM              | A table that maps to the <i>Company Details</i> window in SAP Business One.                                                          |
| adm.Employee View | See the Description section of the Employee View.                                                                                    |

The ARReserveInvoiceDetailQuery view retrieves data from the following views:

| Name                                   | Description                                                                                                    |
|----------------------------------------|----------------------------------------------------------------------------------------------------|
| ar.doc.ARReserveInvoiceDetailFact View | A view that collects the information from the <i>Contents</i> tab in the <i>A/R Reserve Invoice</i> window in SAP Business One. |
| adm.PostingDate View                   | See the Description section of the PostingDate View.                                                                            |
| adm.DocumentDate View                  | See the Description section of the DocumentDate View.                                                                           |
| adm.DueDate View                       | See the Description section of the DueDate View.                                                                                |
| adm.DocumentType View                  | See the Description section of the DocumentType View.                                                                           |
| adm.SalesEmployeeOrBuyer View          | See the <i>Description</i> section of the SalesEmployeeOrBuyer View.                                                            |
| adm.BusinessPartner View               | See the Description section of the BusinessPartner View.                                                                        |
| adm.Item View                          | See the Description section of the Item View.                                                                                   |
| adm.Warehouse View                     | See the Description section of the Warehouse View.                                                                              |
| adm.ProjectCode View                   | See the Description section of the ProjectCode View.                                                                            |

The ARReserveInvoiceHeaderFact view retrieves data from the following tables and views:

| Name  | Description                                                                                                    |
|-------|----------------------------------------------------------------------------------------------------|
| OINV  | A table that maps to the <i>A/R Invoice</i> window in SAP Business One, and contains the information in the <i>A/R Invoice</i> header.                                   |
| INV12 | A table that maps to the <i>A/P Invoice</i> window in SAP Business One, and contains information on the <i>Logistics</i> tab.                                            |
| OCRD  | A table that maps to the <i>Business Partner Master Data</i> window in SAP Business One, and contains the information in the <i>Business Partner Master Data</i> header. |
| OCRY  | A table that maps to the <i>Countries - Setup</i> window in SAP Business One.                                                                                            |
| OCPR  | A table that maps to the <i>Business Partner Master Data</i> window in SAP Business One, and contains information on the <i>Contact Persons</i> tab.                     |

| Name              | Description                                                                        |
|-------------------|------------------------------------------------------------------------------------|
| OCTG              | A table that maps to the <i>Payment Terms - Setup</i> window in SAP Business One.  |
| OSHP              | A table that maps to the <i>Shipping Types - Setup</i> window in SAP Business One. |
| adm.Employee View | See the Description section of the Employee View.                                  |

The ARReserveInvoiceHeaderQuery view retrieves data from the following views:

| Name                                   | Description                                                                                                 |
|----------------------------------------|----------------------------------------------------------------------------------------------------|
| ar.doc.ARReserveInvoiceHeaderFact View | A view that collects the information from the header of the A/R Reserve Invoice window in SAP Business One. |
| adm.PostingDate View                   | See the Description section of the PostingDate View.                                                        |
| adm.DocumentDate View                  | See the Description section of the DocumentDate View.                                                       |
| adm.DueDate View                       | See the Description section of the DueDate View.                                                            |
| adm.DocumentType View                  | See the Description section of the DocumentType View.                                                       |
| adm.SalesEmployeeOrBuyer View          | See the Description section of the SalesEmployeeOrBuyer View.                                               |
| adm.BusinessPartner View               | See the Description section of the BusinessPartner View.                                                    |
| adm.Branch View                        | See the Description section of the Branch View.                                                             |

# 5.3.5 Document: Delivery

### **Data Coverage**

The DeliveryDetailFact view retrieves data from the following tables and views:

| Name              | Description                                                                                                    |
|-------------------|----------------------------------------------------------------------------------------------------|
| ODLN              | A table that maps to the <i>Delivery</i> window in SAP Business One, and contains information in the <i>Delivery</i> header. |
| DLN1              | A table that maps to the <i>Delivery</i> window in SAP Business One, and contains information on the <i>Contents</i> tab.    |
| OSHP              | A table that maps to the <i>Shipping Types - Setup</i> window in SAP Business One.                                           |
| OADM              | A table that maps to the <i>Company Details</i> window in SAP Business One.                                                  |
| adm.Employee View | See the Description section of the Employee View.                                                                            |

The DeliveryDetailQuery view retrieves data from the following views:

| Name                           | Description                                                                                                    |
|--------------------------------|----------------------------------------------------------------------------------------------------|
| ar.doc.DeliveryDetailFact View | A view that collects the information from the <i>Contents</i> tab in the <i>Delivery</i> window in SAP Business One. |
| adm.PostingDate View           | See the Description section of the PostingDate View.                                                                 |
| adm.DocumentDate View          | See the Description section of the DocumentDate View.                                                                |
| adm.DueDate View               | See the Description section of the DueDate View.                                                                     |
| adm.DocumentType View          | See the Description section of the DocumentType View.                                                                |
| adm.SalesEmployeeOrBuyer View  | See the Description section of the SalesEmployeeOrBuyer View.                                                        |
| adm.BusinessPartner View       | See the Description section of the BusinessPartner View.                                                             |
| adm.Item View                  | See the Description section of the Item View.                                                                        |
| adm.Warehouse View             | See the Description section of the Warehouse View.                                                                   |
| adm.ProjectCode View           | See the Description section of the ProjectCode View.                                                                 |

The DeliveryHeaderFact view retrieves data from the following tables and views:

| Name              | Description                                                                                                    |
|-------------------|----------------------------------------------------------------------------------------------------|
| ODLN              | A table that maps to the <i>Goods Receipt PO</i> window in SAP Business One, and contains information in the <i>Goods Receipt PO</i> header.                             |
| OCRD              | A table that maps to the <i>Business Partner Master Data</i> window in SAP Business One, and contains the information in the <i>Business Partner Master Data</i> header. |
| OCRY              | A table that maps to the <i>Countries - Setup</i> window in SAP Business One.                                                                                            |
| OCPR              | A table that maps to the <i>Business Partner Master Data</i> window in SAP Business One, and contains information on the <i>Contact Persons</i> tab.                     |
| OCTG              | A table that maps to the <i>Payment Terms - Setup</i> window in SAP Business One.                                                                                        |
| OSHP              | A table that maps to the <i>Shipping Types - Setup</i> window in SAP Business One.                                                                                       |
| adm.Employee View | See the Description section of the Employee View.                                                                                                    |

The DeliveryHeaderQuery view retrieves data from the following views:

| Name                             | Description                                                                                             |
|----------------------------------|----------------------------------------------------------------------------------------------------|
| ar.doc.DeliveryPOHeaderFact View | A view that collects the information from the header of the <i>Delivery</i> window in SAP Business One. |
| adm.PostingDate View             | See the Description section of the PostingDate View.                                                    |

| Name                          | Description                                                   |
|-------------------------------|---------------------------------------------------------------|
| adm.DocumentDate View         | See the Description section of the DocumentDate View.         |
| adm.DueDate View              | See the Description section of the DueDate View.              |
| adm.DocumentType View         | See the Description section of the DocumentType View.         |
| adm.SalesEmployeeOrBuyer View | See the Description section of the SalesEmployeeOrBuyer View. |
| adm.BusinessPartner View      | See the Description section of the BusinessPartner View.      |
| adm.Branch View               | See the Description section of the Branch View.               |

# 5.3.6 Document: Return

# **Data Coverage**

The ReturnDetailFact view retrieves data from the following tables and views:

| Name              | Description                                                                                                    |
|-------------------|----------------------------------------------------------------------------------------------------|
| ORDN              | A table that maps to the <i>Return</i> window in SAP Business One, and contains information in the <i>Return</i> header. |
| RDN1              | A table that maps to the <i>Return</i> window in SAP Business One, and contains information on the <i>Contents</i> tab.  |
| OSHP              | A table that maps to the <i>Shipping Types - Setup</i> window in SAP Business One.                                       |
| OADM              | A table that maps to the <i>Company Details</i> window in SAP Business One.                                              |
| adm.Employee View | See the Description section of the Employee View.                                                                        |

The ReturnDetailQuery view retrieves data from the following views:

| Name                          | Description                                                                                                    |
|-------------------------------|----------------------------------------------------------------------------------------------------|
| ar.doc.ReturnDetailFact View  | A view that collects the information from the <i>Contents</i> tab in the <i>Return</i> window in SAP Business One. |
| adm.PostingDate View          | See the Description section of the PostingDate View.                                                               |
| adm.DocumentDate View         | See the Description section of the DocumentDate View.                                                              |
| adm.DueDate View              | See the Description section of the DueDate View.                                                                   |
| adm.DocumentType View         | See the Description section of the DocumentType View.                                                              |
| adm.SalesEmployeeOrBuyer View | See the Description section of the SalesEmployeeOrBuyer View.                                                      |

| Name                     | Description                                              |
|--------------------------|----------------------------------------------------------|
| adm.BusinessPartner View | See the Description section of the BusinessPartner View. |
| adm.Item View            | See the Description section of the Item View.            |
| adm.Warehouse View       | See the Description section of the Warehouse View.       |
| adm.ProjectCode View     | See the Description section of the ProjectCode View.     |

The ReturnHeaderFact view retrieves data from the following tables and views:

| Name              | Description                                                                                                    |
|-------------------|----------------------------------------------------------------------------------------------------|
| ORDN              | A table that maps to the <i>Goods Return</i> window in SAP Business One, and contains information in the <i>Goods Return</i> header.                                     |
| CORD              | A table that maps to the <i>Business Partner Master Data</i> window in SAP Business One, and contains the information in the <i>Business Partner Master Data</i> header. |
| OCRY              | A table that maps to the <i>Countries - Setup</i> window in SAP Business One.                                                                                            |
| OCPR              | A table that maps to the <i>Business Partner Master Data</i> window in SAP Business One, and contains information on the <i>Contact Persons</i> tab.                     |
| OCTG              | A table that maps to the <i>Payment Terms - Setup</i> window in SAP Business One.                                                                                        |
| OSHP              | A table that maps to the <i>Shipping Types - Setup</i> window in SAP Business One.                                                                                       |
| adm.Employee View | See the Description section of the Employee View.                                                                                                    |

The ReturnHeaderQuery view retrieves data from the following views:

| Name                          | Description                                                                                           |
|-------------------------------|----------------------------------------------------------------------------------------------------|
| ar.doc.ReturnHeaderFact View  | A view that collects the information from the header of the <i>Return</i> window in SAP Business One. |
| adm.PostingDate View          | See the Description section of the PostingDate View.                                                  |
| adm.DocumentDate View         | See the Description section of the DocumentDate View.                                                 |
| adm.DueDate View              | See the Description section of the DueDate View.                                                      |
| adm.DocumentType View         | See the Description section of the DocumentType View.                                                 |
| adm.SalesEmployeeOrBuyer View | See the <i>Description</i> section of the SalesEmployeeOrBuyer View.                                  |
| adm.BusinessPartner View      | See the Description section of the BusinessPartner View.                                              |
| adm.Branch View               | See the Description section of the Branch View.                                                       |

# 5.3.7 Document: Sales Order

# **Data Coverage**

The SalesOrderDetailFact view retrieves data from the following tables and views:

| Name              | Description                                                                                                    |
|-------------------|----------------------------------------------------------------------------------------------------|
| ORDR              | A table that maps to the <i>Sales Order</i> window in SAP Business One, and contains information in the <i>Sales Order</i> header. |
| RDR1              | A table that maps to the <i>Sales Order</i> window in SAP Business One, and contains information on the <i>Contents</i> tab.       |
| OSHP              | A table that maps to the <i>Shipping Types - Setup</i> window in SAP Business One.                                                 |
| OADM              | A table that maps to the <i>Company Details</i> window in SAP Business One.                                                        |
| adm.Employee View | See the Description section of the Employee View.                                                                                  |

The SalesOrderDetailQuery view retrieves data from the following views:

| Name                              | Description                                                                                                    |
|-----------------------------------|----------------------------------------------------------------------------------------------------|
| ar.doc. SalesOrderDetailFact View | A view that collects the information from the <i>Contents</i> tab in the <i>Purchase Order</i> window in SAP Business One. |
| adm.PostingDate View              | See the Description section of the PostingDate View.                                                                       |
| adm.DocumentDate View             | See the Description section of the DocumentDate View.                                                                      |
| adm.DueDate View                  | See the Description section of the DueDate View.                                                                           |
| adm.DocumentType View             | See the Description section of the DocumentType View.                                                                      |
| adm.SalesEmployeeOrBuyer View     | See the Description section of the SalesEmployeeOrBuyer View.                                                              |
| adm.BusinessPartner View          | See the Description section of the BusinessPartner View.                                                                   |
| adm.Item View                     | See the Description section of the Item View.                                                                              |
| adm.Warehouse View                | See the Description section of the Warehouse View.                                                                         |
| adm.ProjectCode View              | See the Description section of the ProjectCode View.                                                                       |

The SalesOrderHeaderFact view retrieves data from the following tables and views:

| Name | Description                                                                                                    |
|------|----------------------------------------------------------------------------------------------------|
| ORDR | A table that maps to the <i>Sales Order</i> window in SAP Business One, and contains information in the <i>Sales Order</i> header.                                       |
| OCRD | A table that maps to the <i>Business Partner Master Data</i> window in SAP Business One, and contains the information in the <i>Business Partner Master Data</i> header. |

| Name              | Description                                                                                                    |
|-------------------|----------------------------------------------------------------------------------------------------|
| OCPR              | A table that maps to the <i>Business Partner Master Data</i> window in SAP Business One, and contains information on the <i>Contact Persons</i> tab. |
| OCTG              | A table that maps to the <i>Payment Terms - Setup</i> window in SAP Business One.                                                                    |
| OSHP              | A table that maps to the <i>Shipping Types - Setup</i> window in SAP Business One.                                                                   |
| OCRY              | A table that maps to the <i>Countries - Setup</i> window in SAP Business One.                                                                        |
| adm.Employee View | See the Description section of the Employee View.                                                                                                    |

The SalesOrderHeaderQuery view retrieves data from the following views:

| Name                             | Description                                                                                         |
|----------------------------------|----------------------------------------------------------------------------------------------------|
| ar.doc.SalesOrderHeaderFact View | A view that collects the information from the header of the Sales Order window in SAP Business One. |
| adm.PostingDate View             | See the Description section of the PostingDate View.                                                |
| adm.DocumentDate View            | See the Description section of the DocumentDate View.                                               |
| adm.DueDate View                 | See the Description section of the DueDate View.                                                    |
| adm.DocumentType View            | See the Description section of the DocumentType View.                                               |
| adm.SalesEmployeeOrBuyer View    | See the <i>Description</i> section of the SalesEmployeeOrBuyer View.                                |
| adm.BusinessPartner View         | See the Description section of the BusinessPartner View.                                            |
| adm.Branch View                  | See the Description section of the Branch View.                                                     |

# 6 Banking Module

#### 6.1 Module Introduction

The views in this module include key attributes and measures to call the data about payments, payment means, payment documents, and so on. Users can design and create incoming and outgoing related analytical reports with this module.

#### 6.2 Views in Bank Module

This module contains 4 reuse views, which will be described in the following sections.

i Note

Any view whose name ends with the word "Query" is a query view; otherwise, it is a reuse view.

# 6.2.1 ChecksPayment View

#### **Description**

The ChecksPayment view collects data items from the checks for payment master data.

#### **Use Case**

As a reuse view, the ChecksPayment view is used as an input data foundation of other views in analysis. It can be combined with other views to analyze and forecast the company's outgoing cash flow condition.

#### **Data Coverage**

The ChecksPayment view retrieves data from the following tables:

| Name | Description                                                                                                    |
|------|----------------------------------------------------------------------------------------------------|
| ОСНО | A table that maps to the <i>Checks for Payment</i> window in SAP Business One, and contains information in the <i>Checks for Payment</i> header. |

# 6.2.2 DepositHeader View

#### **Description**

The DepositHeader view collects data items from the headers of deposit documents.

#### **Use Case**

As a reuse view, the DepositHeader view is used as an input data foundation of other views in analysis. It can be combined with other views to analyze and forecast the company's incoming cash flow condition.

#### **Data Coverage**

The DepositHeader view retrieves data from the following tables:

| Name | Description                                                                                                    |
|------|----------------------------------------------------------------------------------------------------|
| ODPS | A table that maps to the <i>Deposit</i> window in SAP Business One, and contains the information in the <i>Deposit</i> header. |

# 6.2.3 IncomingOutgoingPayment

#### **Description**

The IncomingOutgoingPayment view collects data items from the incoming payments master data and the outgoing payments master data.

#### **Use Case**

As a reuse view, the IncomingOutgoingPayment view can be used to reflect data and information about the company's realized incoming and outgoing payments. It is a very useful view that can generate reports about the actual cash flows, so that a comparison analysis can be made with the cash flow budget. Such analyses can improve the effectiveness of the company's funds management.

#### **Data Coverage**

The IncompingOutgoingPayment view retrieves data from the following tables:

| Name | Description                                                              |  |
|------|--------------------------------------------------------------------------|--|
| ORCT | A table that maps to the <i>Incoming Payments</i> window in SAP Business |  |

| Name | Description                                                                                                    |
|------|----------------------------------------------------------------------------------------------------|
|      | One, and contains the information in the <i>Incoming Payments</i> header.                                                                          |
| OVPM | A table that maps to the <i>Outgoing Payments</i> window in SAP Business One, and contains the information in the <i>Outgoing Payments</i> header. |

# 6.2.4 TemporaryDepositHeader

### **Description**

The TemporaryDepositHeader view collects data items from the header of the postdated deposit document.

#### **Use Case**

As a reuse view, the TemporaryDepositHeader view is used as the input data foundation of other views in analysis. It can be combined with other views to analyze and forecast the company's incoming cash flow condition, taking into account future maturing deposits.

# **Data Coverage**

The DepositHeader view retrieves data from the following tables:

| Name | Description                                                                                                    |
|------|----------------------------------------------------------------------------------------------------|
| ODPT | A table that maps to the <i>Deposit</i> window in SAP Business One, and contains the information in the <i>Deposit</i> header. |

# 7 CRM Module

#### 7.1 Module Introduction

The administration module includes calculation views that collect dimensional and numeric information about opportunities. Currently, users can use views in this module to design and create analytical reports related to opportunities.

#### 7.2 Views in CRM Module

Views in this folder are prepared according to specific business scenarios. We considered several scenarios regarding opportunity analysis.

1 Note

Any view whose name ends with the word "Query" is a query view; otherwise, it is a reuse view.

# 7.2.1 Scenario: Opportunity Analysis

### Description

The OpportunityFact view and OpportunityQuery view cover information about opportunities from various perspectives, for example, business partner, opportunity status, employee, timeframe, industry, channel, and so on. They provide the overview of opportunity with key business information, such as the deal size, win percentage, sales stage, and potential revenue.

#### **Use Case**

Both sales opportunities and purchase opportunities are supported in this scenario. The OpportunityFact view and OpportunityQuery view can be used in the following use cases:

- · Sales forecast
- Pipeline analysis (cross different sales stages)
- Daily business review
- Sales employee performance management
- Opportunity status analysis

# **Data Coverage**

The OpportunityFact view retrieves data from the following tables and views:

| Name                     | Description                                                                                                    |
|--------------------------|----------------------------------------------------------------------------------------------------|
| OOSR                     | A table that maps to the <i>Information Source - Setup</i> window opened from the <i>General</i> tab in the <i>Opportunity</i> window in SAP Business One. |
| OOFR                     | A table that maps to the <i>Reasons - Setup</i> window opened from the <i>Summary</i> tab in the <i>Opportunity</i> window in SAP Business One.            |
| OOST                     | A table that maps to the <i>Opportunity Stages - Setup</i> window in SAP Business One.                                                                     |
| OPR5                     | A table that maps to the <i>Opportunity</i> window in SAP Business One and contains information in the <i>Reasons</i> table on the <i>Stages</i> tab.      |
| OOIR                     | A table that maps to the Level of Interest - Setup window opened from the Potential tab in the Opportunity window in SAP Business One.                     |
| OPR1                     | A table that maps to the <i>Opportunity</i> window in SAP Business One and contains information on the <i>Stages</i> tab.                                  |
| OOPR                     | A table that maps to the <i>Opportunity</i> window in SAP Business One and contains information in the <i>Opportunity</i> header.                          |
| OCPR                     | A table that maps to the <i>Business Partner Master Data</i> window in SAP Business One, and contains information on the <i>Contact Persons</i> tab.       |
| adm.Industry View        | See the Description section of the Industry View.                                                                                                    |
| adm.BusinessPartner View | See the Description section of the BusinessPartner View.                                                                                                   |
| adm.Employee View        | See the Description section of the Employee View.                                                                                                    |

The OpportunityQuery view retrieves data from the following views:

| Name                                         | Description                                                                     |
|----------------------------------------------|---------------------------------------------------------------------------------|
| adm.OpportunityStartDate View                | See the Description section of the OpportunityStartDate View.                   |
| adm.OpportunityClosingDate View              | See the Description section of the OpportunityClosingDate View.                 |
| adm.OpportunityPredictedClosingDat<br>e View | See the <i>Description</i> section of the OpportunityPredictedClosingDate View. |
| adm.SalesEmployeeOrBuyer View                | See the Description section of the SalesEmployeeOrBuyer View.                   |
| adm.BusinessPartner View                     | See the Description section of the BusinessPartner View.                        |
| crm.OpportunityFact view                     | See the Description section of the Scenario: Opportunity Analysis.              |

# 7.2.2 Scenario: Opportunity Win Rate

## **Description**

This scenario is aimed to calculate the percentage of opportunities which are successful. Users can use the OpportunityWinRateFact view and OpportunityWinRateQuery view to measure the performance and efficiency across all sales cycle.

#### **Use Case**

The OpportunityWinRateFact view and OpportunityWinRateQuery view can be used in the following use cases:

- Sales employee performance management
- Analysis of deal loss reasons
- Close stage analysis of opportunities

## **Data Coverage**

The Opportunity WinRateFact view retrieves data from the following view:

| Name                     | Description                                                        |
|--------------------------|--------------------------------------------------------------------|
| crm.OpportunityFact view | See the Description section of the Scenario: Opportunity Analysis. |

The OpportunityWinRateQuery view retrieves data from the following views:

| Name                            | Description                                                        |
|---------------------------------|--------------------------------------------------------------------|
| adm.OpportunityStartDate View   | See the Description section of the OpportunityStartDate View.      |
| adm.OpportunityClosingDate View | See the Description section of the OpportunityClosingDate View.    |
| adm.SalesEmployeeOrBuyer View   | See the Description section of the SalesEmployeeOrBuyer View.      |
| adm.BusinessPartner View        | See the Description section of the BusinessPartner View.           |
| crm.OpportunityWinRateFact view | See the Description section of the Scenario: Opportunity Win Rate. |

## 8 Financials Module

#### 8.1 Module Introduction

The reuse views in this module represent all the specific financial scenarios, so long as they can be covered by the information in the database. With the reuse views as the base, the query views enable report authors to design and create a wide variety of comprehensive financial analytical reports, with rich information and multiple dimensions crossing each other.

In addition, views about financial related KPI (key performance indicator) factors are embedded in this module. With these views, report designers and authors can achieve performance analyses for the company conveniently. For more information about KPIs, see Working with Key Performance Indicators (KPIs) in SAP Business One at <a href="http://service.sap.com/smb/sbocustomer/documentation">http://service.sap.com/smb/sbocustomer/documentation</a>.

## 8.2 Views in the Financial Module

To achieve better organization for the views, we divide views in this module into the following 3 folders: **Budget** and **Cost Accounting**, **Financial Accounting**, and **Management Accounting**.

1 Note

Any view whose name ends with the word "Query" is a query view; otherwise, it is a reuse view.

## 8.2.1 Budget and Cost Accounting

The views included in the Budget and Cost Accounting folder are introduced as follows:

## 8.2.1.1 BudgetAccountActualAmount View

#### **Description**

The BudgetAccountActualAmount view collects data items about the transactions in which the cost accounting function is involved. It focuses on the actual amounts that posted to the G/L account assigned to budget scenarios.

This view is used as the data foundation that enables report authors to design and create reports to reflect and analyze the business activities or transactions subject to budget management.

#### **Data Coverage**

The BudgetAccountActualAmount view retrieves data from the following tables and views:

| Name                                         | Description                                                                                        |
|----------------------------------------------|----------------------------------------------------------------------------------------------------|
| OBGT                                         | A table that maps to the <i>Budget Scenarios - Setup</i> window in SAP Business One.               |
| BGT1                                         | A table that maps to the <i>Budget Scenarios - Setup (Scenario XXX)</i> window in SAP Business One |
| adm.JournalEntryCostCenterActualA mount View | See the <i>Description</i> section of the JournalEntryCostCenterActualAmount View.                 |

# 8.2.1.2 BudgetAllocationToAccount View

## **Description**

The BudgetAllocationToAccount view collects data items about the transactions in which the cost accounting function is involved. It focuses on the budget amounts allocated to the G/L account assigned to budget scenarios.

#### **Use Case**

This view is used as the data foundation that enables report authors to design and create reports to reflect and analyze the business activities or transactions subject to budget management.

#### **Data Coverage**

The BudgetAllocationToAccount view retrieves data from the following tables and views:

| Name | Description                                                                          |
|------|--------------------------------------------------------------------------------------|
| OBGS | A table that maps to the <i>Budget Scenarios - Setup</i> window in SAP Business One. |
| OBGT | A table that maps to the <i>Budget Scenarios - Setup</i> window in SAP Business One. |
| BGT1 | A table that maps to the Budget Scenarios - Setup (Scenario XXX)                     |

| Name                         | Description                                                  |
|------------------------------|--------------------------------------------------------------|
|                              | window in SAP Business One                                   |
| adm.GLAccount View           | See the Description section of the GLAccountType View.       |
| adm.CostCenterDimension View | See the Description section of the CostCenterDimension View. |

## 8.2.1.3 BudgetAnalysisDataFoundation View

#### **Description**

The BudgetAnalysisDataFoundation view collects data items about the transactions in which the cost accounting function is involved. It focuses on both the budget amounts and the actual amounts assigned to budget scenarios, on both the G/L account and the cost center level.

#### **Use Case**

This view is used as the data foundation that enables report authors to design and create reports to reflect and analyze the business activities or transactions subject to budget management.

#### **Data Coverage**

The BudgetAllocationToAccount view retrieves data from the following views:

| Name                                           | Description                                                             |
|------------------------------------------------|-------------------------------------------------------------------------|
| fin.bca.BudgetDistributionToCostCenter<br>View | See the Description section of the BudgetDistributionToCostCenter View. |
| fin.bca.BudgetAllocationToAccount View         | See the Description section of the BudgetAllocationToAccount View.      |
| fin.bca.BudgetAccountActualAmount              | See the Description section of the BudgetAccountActualAmount View.      |

## 8.2.1.4 BudgetAnalysisQuery View

## **Description**

The BudgetAnalysisQuery view collects data items about the budget scenarios and the G/L accounts. It also calculates budget and actual amount in each month of the specified dimensions.

This view can be used for creating reports to compare the budget and the actual amounts of the business activities taking place. Through a comparison analysis based on the reports, management can discover the reasons for any significant differences and take corrective actions accordingly.

## **Data Coverage**

The BudgetAnalysisQuery view retrieves data from the following views:

| Name                                    | Description                                                      |
|-----------------------------------------|------------------------------------------------------------------|
| adm.GLAccount View                      | See the Description section of the GLAccount View.               |
| fin.bca.GLAccountBudgetVSActual<br>View | See the Description section of the GLAccountBudgetVSActual View. |

# 8.2.1.5 BudgetDistributionToCostCenter View

## **Description**

The BudgetDistributionToCostCenter view collects data items about the transactions in which the cost accounting function is involved. It focuses on the budget amounts distributed to the cost centers.

#### **Use Case**

This view is used as the data foundation that enables report authors to design and create reports to reflect and analyze the business activities or transactions subject to budget management.

### **Data Coverage**

The BudgetDistributionToCostCenter view retrieves data from the following tables and views:

| Name                                | Description                                                                                                    |
|-------------------------------------|----------------------------------------------------------------------------------------------------|
| OBGT                                | A table that maps to the <i>Budget Scenarios - Setup</i> window in SAP Business One.                                                                                      |
| BGT3                                | A table that maps to the <i>Budget Versus Cost Accounting</i> window in SAP Business One, and contains the information in the <i>Budget Versus Cost Accounting</i> table. |
| adm.CostCenterDistributionRule View | See the Description section of the CostCenterDistributionRule View.                                                                                                    |

## 8.2.1.6 BudgetVSActualQuery View

#### **Description**

The BudgetVSActualQuery view collects dimensional data items of the cost centers and the budget scenarios. It calculates the budget amounts, actual amounts and their differences in each cost center in the specified periods.

#### **Use Case**

This view can be used for creating reports that compare the budget and actual amounts of the business activities performed in each budget scenarios. It cross-references the budget scenario factor and the cost center factor, allowing a dramatic increase in the interactivity of the information contained in this view.

This view is very useful to report authors who focus on budgetary analysis and cost accounting analysis.

### **Data Coverage**

The BudgetVSActualQuery view retrieves data from the following views:

| Name                                         | Description                                                           |
|----------------------------------------------|-----------------------------------------------------------------------|
| adm.GLAccount View                           | See the Description section of the GLAccount View.                    |
| adm.BudgetCalendar View                      | See the Description section of the BudgetCalendar View.               |
| adm.BudgetScenario View                      | See the Description section of the BudgetScenario View.               |
| adm.CostCenter View                          | See the Description section of the CostCenter View.                   |
| Fin.bca.BudgetAnalysisDataFoundation<br>View | See the Description section of the BudgetAnalysisDataFoundation View. |

## 8.2.1.7 CostAccountingAnalysisQuery View

#### **Description**

The CostAccountingAnalysisQuery view collects data items about the transactions in which the cost accounting function is involved. Correspondingly, the revenue, expense and profit are calculated from a cost accounting point of view.

This view enables report authors to design and create reports to reflect and analyze the business activities for cost accounting purposes. The information in the reports that are created based on this view can be broken down on the transaction level.

The following are several examples of what you can do with the CostAccountingAnalysisQuery view:

- Analyze the revenue and profit for each individual cost center to find the most competitive cost center for performance assessment purposes.
- Analyze the profitability of different projects for each cost center to optimize the allocation of human resources and material assets.
- Calculate the key performance indexes of a cost center in different financial periods to make vertical comparisons.

### **Data Coverage**

The CostAccountingAnalysisQuery view retrieves data from the following views:

| Name                            | Description                                                           |
|---------------------------------|-----------------------------------------------------------------------|
| fin.bca.CostCenterCostItem View | See the Description section of the AccountReceivablePayableItem View. |
| adm.GLAccount View              | See the Description section of the GLAccountType View.                |
| adm.FinancialPeriod View        | See the Description section of the FinancialPeriod View.              |
| adm.ProjectCode View            | See the Description section of the ProjectCode View.                  |
| adm.CalendarDate View           | See the Description section of the Calendar Date View.                |
| adm.GLAccountLevel View         | See the Description section of the GLAccountLevel View.               |

## 8.2.1.8 CostAccountVSFinancialAccountingQuery View

## **Description**

The CostAccounVSFinancialAccountingQuery view collects data items about the transactions in which the cost accounting function is involved. It focuses on the net amounts of the G/L accounts, as well the net amount of the G/L account posted to the cost center.

#### **Use Case**

This view enables report authors to design and create reports to reflect and analyze the business activities for cost accounting purposes. It is used to analyze the difference between the perspectives of cost accounting and financial accounting as regards the postings made to the G/L accounts.

### **Data Coverage**

The CostAccountVSFinancialAccountingQuery view retrieves data from the following tables and views:

| Name                        | Description                                                                                                    |
|-----------------------------|----------------------------------------------------------------------------------------------------|
| JDT1                        | A table that maps to the <i>Journal Entry</i> window in SAP Business One, and contains the information in the <i>Journal Entry</i> table. |
| adm.GLAccount View          | See the Description section of the GLAccountType View.                                                                                    |
| adm.DueDate View            | See the Description section of the DueDate View.                                                                                          |
| adm.FinancialPeriod View    | See the Description section of the FinancialPeriod View.                                                                                  |
| adm.PostingDate             | See the Description section of the PostingDate View.                                                                                      |
| adm.DocumentDate View       | See the Description section of the DocumentDate View.                                                                                     |
| adm.CostCenterDimension     | See the Description section of the CostCenterDimension View.                                                                              |
| adm.CostCenterCostItem View | See the Description section of the CostCenterCostItem View.                                                                               |

# 8.2.1.9 CostCenterBudgetVSActual View

#### **Description**

The CostCenterBudgetVSActual view collects dimensional data items of the cost centers and the budget scenarios, and calculates the budget and actual amounts of each cost center in the specified periods.

#### **Use Case**

This view can be used for creating reports for comparing the budget and actual amounts of the business activities performed by each cost center. It cross-references the budget scenario factor and the cost center factor, allowing a dramatic increase in the interactivity of the information contained in this view.

This view is very useful to report authors who focus on budgetary analysis and cost accounting analysis.

## **Data Coverage**

The CostCenterBudgetVSActual view retrieves data from the following tables and views:

| Name | Description                                                                                                    |
|------|----------------------------------------------------------------------------------------------------|
| BGT3 | A table that maps to the <i>Budget Versus Cost Accounting</i> window in SAP Business One, and contains the information in the <i>Budget Versus Cost Accounting</i> table. |
| OBGT | A table that maps to the Budget Scenarios - Setup window in SAP                                                                                                    |

| Name                                    | Description                                                         |
|-----------------------------------------|---------------------------------------------------------------------|
|                                         | Business One.                                                       |
| adm.BudgetScenario View                 | See the Description section of the BudgetScenario View.             |
| fin.bca.CostCenterCostItem View         | See the Description section of the CostCenterCostItem View.         |
| adm.CostCenterDistributionRule<br>View  | See the Description section of the CostCenterDistributionRule View. |
| fin.bca.GLAccountBudgetVSActual<br>View | See the Description section of the GLAccountBudgetVSActual View.    |

## 8.2.1.10 CostCenterBudgetVSActualQuery View

## **Description**

The CostCenterBudgetVSActualQuery view collects the dimensional data items of the cost centers and the budget scenarios, and can calculate the budget and actual amounts for each cost center in all dimensions.

#### **Use Case**

This view can be used for creating reports for comparing the budget and actual amounts of the business activities performed by each cost center. It cross-references the budget scenario factor and the cost center factor, dramatically increasing the interactivity of the information contained in this view.

This view is very useful to report authors who focus on budgetary analysis and cost center analysis.

### **Data Coverage**

The CostCenterBudgetVSActualQuery view retrieves data from the following views:

| Name                                     | Description                                                         |
|------------------------------------------|---------------------------------------------------------------------|
| fin.bca.CostCenterBudgetVSActual<br>View | See the Description section of the CostCenterBudgetVSActual View.   |
| adm.GLAccount View                       | See the Description section of the GLAccount View.                  |
| adm.BudgetScenario View                  | See the Description section of the BudgetScenario View.             |
| adm.CostCenterDistributionRule View      | See the Description section of the CostCenterDistributionRule View. |

## 8.2.1.11 CostCenterCostItem View

#### **Description**

The CostCenterCostItem view collects all dimensional data items from the posted journal entries in which cost centers are involved. Therefore, the revenue, expenses and profit of each cost center can be calculated in all the dimensions.

#### **Use Case**

The CostCenterCostItem view, as a reuse view, is used as the input data foundation of other views to create reports focusing on cost center analysis.

#### **Data Coverage**

The CostCenterCostItem view retrieves data from the following views:

| Name                                | Description                                                         |
|-------------------------------------|---------------------------------------------------------------------|
| fin.bca.CostCenterJournalItem View  | See the Description section of the CostCenterJournalItem View.      |
| adm.CostCenterDistributionRule View | See the Description section of the CostCenterDistributionRule View. |
| adm.GLAccountType View              | See the Description section of the GLAccountType View.              |

## 8.2.1.12 CostCenterJournalItem View

#### **Description**

The CostCenterJournalItem view collects the data from the journal entry line items to calculate the actual amount of the objects which have a distribution rule applied to them.

#### **Use Case**

This view enables report authors to design, create, and analyze the cost accounting related reports considering the influences on the transaction level. The dimensional information about the transactions can be used to break down the report results.

#### **Data Coverage**

The CostCenterJournalItem view retrieves data from the following tables.

| Name | Description                                                                                                    |
|------|----------------------------------------------------------------------------------------------------|
| JDT1 | A table that maps to the <i>Journal Entry</i> window in SAP Business One, and contains the information in the <i>Journal Entry</i> table. |

## 8.2.1.13 GLAccountBudgetVSActual View

### **Description**

The GLAccountBudgerVSActual view collects dimensional data items of the G/L accounts and the budget scenarios. It calculates the monthly budget and actual amounts of each G/L account defined in the budget scenarios.

#### **Use Case**

This view can be used for creating reports that compare the budget and actual amounts of the G/L accounts, to reflect the company's business activities. It makes the budget scenario factor and the G/L account factor cross each other; therefore, it significantly increases the interactivity of the information contained in this view.

This view is very useful to report authors who focus on budgetary analysis.

#### **Data Coverage**

The GLAccountBudgerVSActual view retrieves data from the following tables and views:

| Name                    | Description                                                                                        |
|-------------------------|----------------------------------------------------------------------------------------------------|
| BGT1                    | A table that maps to the <i>Budget Scenarios - Setup (Scenario XXX)</i> window in SAP Business One |
| adm.BudgetScenario View | See the Description section of the BudgetScenario View.                                            |

## 8.2.1.14 JournalEntryCostCenterActualAmount View

#### **Description**

The JournalEntryCostCenterActualAmount view collects dimensional data items of the cost centers and journal entries, and calculates the actual amounts of each G/L account and cost center according to journal entry postings.

This view enables report authors to design and create reports to reflect and analyze the business transactions performed by each cost center.

This view is very useful to report authors who focus on cost accounting analysis. It can be used as the data foundation of other views to create reports which require comparison and detailed analysis regarding cost centers.

#### **Data Coverage**

The JournalEntryCostCenterActualAmount view retrieves data from the following views:

| Name                                              | Description                                                                |
|---------------------------------------------------|----------------------------------------------------------------------------|
| fin.bca.JournalEntryItemWithDimensionCode<br>View | See the Description section of the JournalEntryItemWithDimensionCode View. |
| adm.CostCenterDistributionRule View               | See the <i>Description</i> section of the CostCenterDistributionRule View. |

## 8.2.1.15 JournalEntryItemWithDimensionCode View

## **Description**

The JournalEntryItemWithDimensionCode view collects data items of the dimensions and journal entries, and calculates the amounts of G/L accounts that have postings in dimensions.

#### **Use Case**

This view enables report authors to design and create reports to reflect and analyze the business transactions performed by each cost center.

This view is very useful to report authors who focus on cost accounting analysis. It can be used as the data foundation of other views to create reports which require comparison and detailed analysis regarding cost centers.

#### **Data Coverage**

The JournalEntryItemWithDimensionCode view retrieves data from the following views:

| Name                      | Description                                               |
|---------------------------|-----------------------------------------------------------|
| fin.JournalEntryItem View | See the Description section of the JournalEntryItem View. |
| adm.GLAccountType View    | See the Description section of the GLAccountType View.    |

## 8.2.2 Financial Accounting

## 8.2.2.1 BalanceSheetComparisonQuery View

### Description

"BalanceSheetComparisonQuery" is a query view which calculates the closing balances of the G/L accounts of the specified periods. It also enables users to get the account balances of the same period in the previous year.

#### **Use Case**

With the BalanceSheetComparisonQuery view, users can calculate the balance sheets at the end date of specific financial periods or the financial years they require. Based on the specified financial periods, the closing balances of the same period in the previous year can be calculated, and the calculation of the growth percentage between the 2 years is achieved.

With this view, report authors can easily create balance sheet comparison reports, for analysis, management, and audit purposes.

## **Input Parameter**

P\_FinancialPeriod: A mandatory parameter used to set the financial period at the end of which you want to calculate the balance sheet.

P\_AddVoucher: A mandatory parameter used to determine whether to include the journal vouchers in the calculations. "Y" represents YES: include the journal vouchers; "N" represents NO: do not include the journal vouchers.

### **Data Coverage**

The BalanceSheetComparisonQuery view retrieves data from the following views:

| Name                                    | Description                                                     |
|-----------------------------------------|-----------------------------------------------------------------|
| fin.mgmt.GLAccountPeriodBalance<br>View | See the Description section of the GLAccountPeriodBalance View. |
| fin.fi.FinancialPeriodDetail View       | See the Description section of the FinancialPeriodDetail View.  |
| adm.GLAccount View                      | See the Description section of the GLAccount View.              |
| adm.FinancialPeriod View                | See the Description section of the FinancialPeriod View.        |

## 8.2.2.2 BalanceSheetItem View

#### **Description**

The BalanceSheetItem view collects data items from the balance sheet related financial report templates and financial report template items defined in the database. It calculates the closing balances of the template items at the end of the specified periods.

#### **Use Case**

The BalanceSheetItem view inherits the mapping relations and the calculation logics that are included in the financial report templates. As a reuse view, it is often used as the input data foundation of other views for balance sheet related reports and the financial KPI related analysis.

### **Input Parameters**

P\_TemplateInternalKey: A mandatory parameter used to determine the financial report template based on which you want to calculate the balance sheet.

P\_ToDate: A mandatory parameter used to determine the date on which you want to calculate the balance sheet. Specify the value in the "YYYY-MM-DD" format.

## **Data Coverage**

The BalanceSheetItemview retrieves data from the following views:

| Name                                | Description                                                         |
|-------------------------------------|---------------------------------------------------------------------|
| fin.JournalEntryItem View           | See the Description section of the JournalEntryItem View.           |
| adm.CalendarDate View               | See the Description section of the Calendar Date View.              |
| fin.FinancialTemplateHierarchy View | See the Description section of the FinancialTemplateHierarchy View. |
| fin.fi.ProfitPeriod View            | See the Description section of the ProfitPeriod View.               |

# 8.2.2.3 BalanceSheetQuery View

#### **Description**

 $\label{thm:counts} The \ Balance Sheet Query \ view \ calculates \ the \ balances \ of \ the \ G/L \ accounts \ of \ the \ specified \ periods.$ 

With this view, users can calculate the balance sheets in the specific financial periods or fiscal years they require. And as a reuse view, it is often used as the input data foundation of other views for balance sheet related reports and the financial KPI related analysis.

### **Input Parameters**

P\_FinancialPeriod: A mandatory parameter used to set the financial period at the end of which you want to calculate the balance sheet.

P\_AddVoucher: A mandatory parameter used to determine whether to include the journal vouchers in the calculations. "Y" represents YES: include the journal vouchers; "N" represents NO: do not include the journal vouchers.

### **Data Coverage**

The BalanceSheetQuery view retrieves data from the following views:

| Name                                    | Description                                                     |
|-----------------------------------------|-----------------------------------------------------------------|
| fin.mgmt.GLAccountPeriodBalance<br>View | See the Description section of the GLAccountPeriodBalance View. |
| adm.FinancePeriod View                  | See the Description section of the FinancePeriod View.          |
| adm.GLAccount View                      | See the Description section of the GLAccount View.              |

# 8.2.2.4 CashFlowStatementQuery View

## Description

The CashFlowStatementQuery view calculates the debit and credit amounts of the G/L accounts related to cash flow line items occurring in the specified periods.

#### **Use Case**

With this view, users can calculate the cash flow statement for the specific financial periods or fiscal years they require. As a reuse view, it is often used as the input data foundation of other views for cash flow related reports and the financial KPI related analysis.

#### **Input Parameter**

P\_TemplateInternalKey: A mandatory parameter used to determine the financial report template based on which you want to calculate the cash flow statement.

P\_FromDate: A mandatory parameter used to set the start date of the time period in which you want to calculate the cash flow statement. Specify the value in the "YYYY-MM-DD" format.

P\_ToDate: A mandatory parameter used to set the end date of the time period in which you want to calculate the cash flow statement. Specify the value in the "YYYY-MM-DD" format.

### **Data Coverage**

The CashFlowStatementQuery view retrieves data from the following views:

| Name                                | Description                                                           |
|-------------------------------------|-----------------------------------------------------------------------|
| adm.FinancialPeriod View            | See the Description section of the AccountReceivablePayableItem View. |
| fin.JournalEntryVoucherItem View    | See the Description section of the JournalEntryVoucherItem View.      |
| fin,fi.CashFlowTransactionData View | See the Description section of the CashFlowTransactionData View.      |
| adm.CashFlowLineItem View           | See the Description section of the CashFlowLineItem View.             |
| adm.GLAccountType View              | See the Description section of the GLAccountType View.                |

## 8.2.2.5 CashFlowTransactionData View

### **Description**

The CashFlowTransactionDatA view that collects dimensional data items from the transactions in which the cash flow line items are involved, so that the debit and credit amount occurring can be calculated.

#### **Use Case**

This view enables report authors to design, create and analyze the cash flow related reports considering the influences on the transaction level. The dimensional information about the transactions can be used to break down the report results. In addition, it can be used to support and expand the cash flow related reports.

#### **Data Coverage**

The CashFlowTransactionData view retrieves data from the following table:

| Name | Description                                                                                                    |
|------|----------------------------------------------------------------------------------------------------|
| OCFT | A table that maps to the <i>Cash Flow</i> window in SAP Business One, and contains the information in the <i>Cash Flow</i> header. |

### 8.2.2.6 FinancialPeriodDetail View

### **Description**

The FinancialPeriodDetails view collects data items from financial period master data.

#### **Use Case**

As a reuse view, the FinancialPeriodDetails view can be used as the input data foundation of other views to create financial reports which require comparison and detailed analysis regarding financial periods.

#### **Data Coverage**

The FinancialPeriodDetails view retrieves data from the following tables.

| Name | Description                                                                 |
|------|-----------------------------------------------------------------------------|
| OACP | A table that maps to the <i>Posting Periods</i> window in SAP Business One. |
| OFPR | A table that maps to the <i>Posting Period</i> window in SAP Business One.  |

## 8.2.2.7 ProfitAndLossComparisonQuery View

## **Description**

The ProfitLossStatementComparisonQuery view calculates the accumulated amounts of the G/L accounts in the specified periods. It also enables users to get the accumulated amounts of the accounts in the same period of the previous year.

#### **Use Case**

With the ProfitLossStatementComparisonQuery view, users can calculate the profit and loss statement in the specific financial periods or financial years they require. Based on the specified financial periods, the balances of the same period in the previous year can be calculated, enabling the calculation of the growth percentage between the 2 years.

With this view, report authors can create comparison reports about the profit and loss statement for analysis, management, and audit purposes.

#### **Input Parameter**

P\_FinancialPeriod: A mandatory parameter used to set the financial period in which you want to calculate the profit and loss statement.

#### **Data Coverage**

The ProfitLossStatementComparisonQuery view retrieves data from the following views:

| Name                               | Description                                                     |
|------------------------------------|-----------------------------------------------------------------|
| fin,fi.FinancialPeriodDetailView   | See the Description section of the FinancialPeriodDetail View.  |
| fin,mgmt.GLAccountPeriodAmountView | See the Description section of the GLAccountPeriodAmount View.  |
| adm.GLAccount View                 | See the Description section of the GLAccount View.              |
| adm.FinancialPeriod View           | See the <i>Description</i> section of the FinancialPeriod View. |

## 8.2.2.8 ProfitAndLossQuery View

### **Description**

The ProfitLossStatementQuery view calculates the amounts of the G/L accounts related to profit and loss template line items occurring in the specified periods.

#### **Use Case**

With this view, users can calculate the profit and loss statement in the specific financial periods or fiscal years they require. As a reuse view, it is often used as the input data foundation of other views for profit and loss related reports and the financial KPI related analysis.

#### **Input Parameter**

P\_FinancialPeriod: A mandatory parameter used to set the financial period in which you want to calculate the profit and loss.

P\_AddVoucher: A mandatory parameter used to determine whether to include the journal vouchers in the calculations. "Y" represents YES: include the journal vouchers; "N" represents NO: do not include the journal vouchers.

### **Data Coverage**

The ProfitLossStatementQuery view retrieves data from the following views:

| Name                                   | Description                                                         |
|----------------------------------------|---------------------------------------------------------------------|
| fin,mgmt.GLAccountPeriodBalanceView    | See the Description section of the GLAccountPeriodBalance View.     |
| fin,mgmt.GLAccountPeriodAmount<br>View | See the Description section of the GLAccountPeriodAmount View.      |
| adm.GLAccount View                     | See the Description section of the GLAccount View.                  |
| fin,mgmt.GLAccountInFinancialPeriod    | See the Description section of the GLAccountInFinancialPeriod View. |
| adm.FinancialPeriod View               | See the Description section of the FinancialPeriod View.            |

## 8.2.2.9 ProfitPeriod View

### **Description**

The ProfitPeriod view collects the dimensional data items about the financial report templates.

#### **Use Case**

ProfitPeriod is a calculated value based on specific balance sheet templates. It can be used as the input data foundation of other views that require the information related to the financial report templates, or KPI related analysis.

## **Input Parameter**

- P\_TemplateInternalKey: A mandatory parameter used to determine the financial report template based on which you want to calculate the balance sheet.
- P\_ToDate: A mandatory parameter used to set the end date of a posting period. The output data whose posting dates are included in this time period is displayed. Specify the value in the "YYYY-MM-DD" format.

#### **Data Coverage**

The ProfitPeriod view retrieves data from the following tables:

| Name | Description                                                                            |
|------|----------------------------------------------------------------------------------------|
| OFRC | A table that maps to the <i>Financial Report Templates</i> window in SAP Business One. |
| JDT1 | A table that maps to the <i>Journal Entry</i> window in SAP Business One, and contains |

| Name | Description                                                                   |
|------|-------------------------------------------------------------------------------|
|      | the information in the <i>Journal Entry</i> table.                            |
| OACT | A table that maps to the <i>Chart of Accounts</i> window in SAP Business One. |

## 8.2.3 Management Accounting

## 8.2.3.1 AccountingFiscalYTDBalance View

#### **Description**

The AccountingFiscalYTDBalance view calculates the fiscal year-to-date amount of the G/L accounts. It allows you to get the posted amount of the chosen G/L accounts on the debit or credit side individually, or as a total amount considering the posting side.

#### **Use Case**

This view can be used as a foundation for the general ledger reports that calculate the opening and closing balances of the defined fiscal year-to-date.

#### **Input Parameters**

P\_AddVoucher: A parameter used to determine whether to include the journal vouchers in the calculations. "Y" represents YES: include the journal vouchers; "N" represents NO: do not include the journal vouchers.

P\_ToDate: A mandatory parameter used to set the end date of a random time period of journal entry or document postings. The output data whose posting dates are included in this time period is displayed. Specify the value in the "YYYY-MM-DD" format.

#### **Data Coverage**

 $\label{thm:countingFiscalYTDBalance} The \ Accounting Fiscal YTDBalance \ view \ retrieves \ data \ from \ the \ following \ views:$ 

| Name                             | Description                                                      |
|----------------------------------|------------------------------------------------------------------|
| fin.JournalEntryVoucherItem View | See the Description section of the JournalEntryVoucherItem View. |
| adm.FinancialPeriod View         | See the Description section of the FinancialPeriod View.         |

## 8.2.3.2 AccountingReceivablePayableItem View

#### Description

The AccountReceivablePayableItem view is a reuse view that contains the attributes about the information posted to the account receivable and account payable related journal entries. In addition, it includes the measures to get the posted transaction amounts, as well as the amounts due to or from the business partners.

#### **Use Case**

The AccountReceivablePayableItem view can calculate the amounts for specific partners under specific conditions at specific aging dates. As a reuse view, it serves as a data foundation for building aging reports, as well as supporting financial KPI related analysis.

#### **Input Parameters**

P\_AgingDate: A parameter used to set the aging date for calculations. Users can change the value in this parameter to fit their real time needs.

P\_BusinessPartnerType: A parameter used to specify the type of the business partners. "C" stands for customers; "S" stands for vendors.

## **Data Coverage**

The AccountReceivablePayableItem view retrieves data from the following views:

| Name                               | Description                                                     |
|------------------------------------|-----------------------------------------------------------------|
| adm.BusinessPartner View           | See the Description section of the BusinessPartner View.        |
| fin.JournalEntryItem View          | See the Description section of the JournalEntryItem View.       |
| adm.InternalReconciliation<br>View | See the Description section of the InternalReconciliation View. |

# 8.2.3.3 AgingQuery View

## **Description**

The AgingQuery view is a query view. In this view, the attributes can pull the information related to vendors and customers, marketing documents, journal entries, and so on. Meanwhile the measures can get or calculate the numeric values of the appointed attributes.

With the AgingQuery view, you can calculate aging reports from different analytical points of view.

The following are several examples of what you can do with the AgingQuery view:

- Calculate the aging report of a specific customer or vendor
- Analyze the receivable performance of each sales employee
- Compare the receivable levels among different projects
- Analyze the influences on the receivables of different payment methods
- Analyze the payable and receivable amounts in different payment day ranges (for example: 0-30/30-60/60-90/90 days above) to improve capital management efficiency

## **Input Parameters**

P\_AgingDate: A parameter used to set the aging date for calculations. Users can change the value in this parameter to fit their real time needs.

P\_BusinessPartnerType: A parameter used to specify the type of the business partners. "C" stands for customers; "S" stands for vendors.

#### **Data Coverage**

The AgingQuery view retrieves data from the following views:

| Name                                        | Description                                                           |
|---------------------------------------------|-----------------------------------------------------------------------|
| fin.mgmt.AccountReceivablePayableIt em View | See the Description section of the AccountReceivablePayableItem View. |
| adm.DocumentType View                       | See the Description section of the DocumentType View.                 |
| adm.MarketingDocument View                  | See the Description section of the MarketingDocument View.            |
| adm.SalesEmployeeOrBuyer View               | See the Description section of the SalesEmployeeOrBuyer View.         |
| adm.GLAccount View                          | See the Description section of the GLAccount View.                    |
| adm.DocumentInstallment View                | See the Description section of the DocumentInstallment View.          |

## 8.2.3.4 ARInvoiceHeader View

#### **Description**

The ARInvoiceHeader view collects data and information from the A/R invoice header area. Therefore, this view includes only attributes.

The ARInvoiceHeader view, as a reuse view, provides the data that is stored in the A/R invoice header to any views that need this information to form a complete picture for users, to design and create relevant reports.

#### **Data Coverage**

The ARInvoiceHeader view retrieves data from the following tables:

| Name | Description                                                                                                    |
|------|----------------------------------------------------------------------------------------------------|
| OINV | A table maps to the <i>A/R Invoice</i> window in SAP Business One, and contains the information in <i>A/R Invoice</i> header. |

## 8.2.3.5 BPInGLAccount View

## **Description**

The BPInGLAccount view collects the dimensional data items about the business partners and the G/L accounts.

#### **Use Case**

The BPInGLAccount view contains the cross join information of the business partners and the control accounts. So as the input data foundation, it can be used to constitute general ledger related reports.

#### **Data Coverage**

The BPInGLAccount view retrieves data from the following views:

| Name                      | Description                                               |
|---------------------------|-----------------------------------------------------------|
| fin.JournalEntryItem View | See the Description section of the JournalEntryItem View. |
| adm.BusinessPartner View  | See the Description section of the BusinessPartner View.  |

## 8.2.3.6 BusinessPartnerBalance View

#### **Description**

The BusinessPartnerBalance view contains a few attributes and measures of the account balance of the business partners, including the business partner and G/L account code, as well as the balance of the business partners in different currencies.

#### **Use Case**

As a reuse view, the BusinessPartnerBalance view collects data items of the transactions of the business partners for a specific time period. This view can be used as a data foundation of balance sheet reports and general ledger reports for business partners.

#### **Input Parameter**

P\_AddVoucher: A parameter used to determine whether to include the journal vouchers in the calculations. "Y" represents YES: include the journal vouchers; "N" represents NO: do not include the journal vouchers.

P\_ToDate: A parameter used to set the end date of a time period of posting. The output data whose posting dates are included in this time period is displayed. Specify the value in the "YYYY-MM-DD" format.

#### **Data Coverage**

The BusinessPartnerBalance view retrieves data from the following views:

| Name                             | Description                                                      |
|----------------------------------|------------------------------------------------------------------|
| fin.JournalEntryVoucherItem View | See the Description section of the JournalEntryVoucherItem View. |

# 8.2.3.7 FinancialAalysisFact View

#### **Description**

The FinancialAnalysisFact view collects data and information that cover a wide range or areas in the accounting-related functions. It covers information such as journal entries, cash flow-related information, business partners, and chart of accounts.

As integrated comprehensive financial information, the Financial Analysis Fact view provides a data foundation for other views to create reports that require comprehensive and detailed analysis in accounting areas.

#### **Data Coverage**

The Financial Analysis Fact view retrieves data from the following tables and views:

| Name                      | Description                                                                                                    |
|---------------------------|----------------------------------------------------------------------------------------------------|
| OCFT                      | A table that maps to the <i>Cash Flow</i> window in SAP Business One, and contains the information in the <i>Cash Flow</i> header.                                       |
| JDT1                      | A table that maps to the <i>Journal Entry</i> window in SAP Business One, and contains the information in the <i>Journal Entry</i> table.                                |
| OCRD                      | A table that maps to the <i>Business Partner Master Data</i> window in SAP Business One, and contains the information in the <i>Business Partner Master Data</i> header. |
| OLCT                      | A table that maps to the <i>Locations - Setup</i> window in SAP Business One.                                                                                            |
| OACT                      | A table that maps to the <i>Chart of Accounts</i> window in SAP Business One.                                                                                            |
| fin.JournalEntryItem View | See the Description section of the JournalEntryItem View.                                                                                                    |

# 8.2.3.8 FinancialAnalysisQuery View

#### **Description**

The Financial Analysis Query view collects data and information that cover a wide range or areas in the accounting-related functions. It covers information such as journal entries, cash flow-related information, business partners, and chart of accounts.

### **Use Case**

As integrated comprehensive financial information, the Financial Analysis Query view can be used to create reports that require comprehensive and detailed analysis in accounting areas.

Following are some examples of what you can do using the Financial Analysis Query view:

- Accounting-related reports:
  - o Cash flow statement
  - o Journal transaction report
  - o General ledger report
  - o Tax report

- Project-related data:
  - o Calculate the total posted debit amount in a project
  - o Calculate the posted debit amount broken down to each G/L account in a project
  - o Calculate both the posted debit amount and the debit balance amount due broken down to each G/L account in a project
- Business partner-related data:
  - o Calculate the account receivable of a customer or all the customers
  - o Calculate the account receivable of a customer and present the results broken down to different financial periods
  - o Calculate the account payable of the vendors in different financial periods and present the results broken down to different projects

#### **Data Coverage**

The Financial Analysis Query view retrieves data from the following views:

| Name                                   | Description                                                      |
|----------------------------------------|------------------------------------------------------------------|
| fin.mgmt.FinancialAnalysisFact<br>View | See the Description section of the Financial Analysis Fact View. |
| adm.GLAccount View                     | See the Description section of the GLAccount View.               |
| adm.PostingDate View                   | See the Description section of the PostingDate View.             |
| adm.DocumentDate View                  | See the Description section of the DocumentDate View.            |
| adm.DueDate View                       | See the Description section of the DueDate View.                 |
| adm.Branch View                        | See the Description section of the Branch View.                  |
| adm.ProjectCode View                   | See the Description section of the ProjectCode View.             |
| adm.FinancialPeriod View               | See the Description section of the FinancialPeriod View.         |
| adm.DocumentType View                  | See the Description section of the DocumentType View.            |
| adm.VATDate View                       | See the Description section of the VATDate View.                 |
| adm.ReconciliationDate View            | See the Description section of the ReconciliationDate View.      |
| adm.CashFlowLineItem View              | See the Description section of the CashFlowLineItem View.        |

# 8.2.3.9 GeneralLedgerAccountQuery View

#### **Description**

The GeneralLedgerAccountQuery view collects the dimensional data items about the G/L accounts defined in the database, including the hierarchy relations between the accounts.

This view can be used to analyze the accounting records posted to each G/L account in dimensions such as posting dates and account levels. It enables report authors to calculate the balances of the accounts at specific dates, the accumulated amounts during specific periods, and the posting amounts on credit and debit sides.

### **Input Parameter**

- P\_AddVoucher: A mandatory parameter used to determine whether to include the journal vouchers in the calculations. "Y" represents YES: include the journal vouchers; "N" represents NO: do not include the journal vouchers.
- P\_FromDate: A mandatory parameter used to set the start date of a random time period of journal entry or document postings. The output data whose posting dates are included in this time period is displayed. Specify the value in the "YYYY-MM-DD" format.
- P\_ToDate: A mandatory parameter used to set the end date of a random time period of journal entry or document postings. The output data whose posting dates are included in this time period is displayed. Specify the value in the "YYYY-MM-DD" format.

#### **Data Coverage**

The GeneralLedgerAccountQuery view retrieves data from the following views:

| Name                                        | Description                                                                |
|---------------------------------------------|----------------------------------------------------------------------------|
| fin.JournalEntryVoucherItem View            | See the Description section of the JournalEntryVoucherItem View.           |
| adm.GLAccount View                          | See the Description section of the GLAccount View.                         |
| fin.mgmt.GLAccountBalance View              | See the Description section of the GLAccountBalance View.                  |
| fin.mgmt.AccountingFiscalYTDBalance<br>View | See the <i>Description</i> section of the AccountingFiscalYTDBalance View. |

# 8.2.3.10 GeneralLedgerBPQuery View

#### **Description**

The GeneralLedgerBPQuery view collects the dimensional data items about the business partners and the accounts. It focuses on getting the actual amounts, the balances and the accumulated amount of the business partners.

This view enables report authors to design and create reports focused on those accounting records posted to the business partners. It allows the report users to calculate the balances of the business partners at specific dates, the accumulated amounts during specific periods, as well as the posting amounts on credit and debit sides.

#### **Input Parameter**

- P\_AddVoucher: A mandatory parameter used to determine whether to include the journal vouchers in the calculations. "Y" represents YES: include the journal vouchers; "N" represents NO: do not include the journal vouchers.
- P\_FromDate: A mandatory parameter used to set the start date of a random time period of journal entry or document postings. The output data whose posting dates are included in this time period is displayed. Specify the value in the "YYYY-MM-DD" format.
- P\_ToDate: A mandatory parameter used to set the end date of a random time period of journal entry or document postings. The output data whose posting dates are included in this time period is displayed. Specify the value in the "YYYY-MM-DD" format.

#### **Data Coverage**

The GeneralLedgerBPQuery view retrieves data from the following views:

| Name                             | Description                                                      |
|----------------------------------|------------------------------------------------------------------|
| fin.JournalEntryVoucherItem View | See the Description section of the JournalEntryVoucherItem View. |
| fin.mgmt.BPInGLAccount View      | See the Description section of the BPInGLAccount View.           |
| adm.GLAccount View               | See the Description section of the GLAccount View.               |

## 8.2.3.11 GLAccountBalance View

#### **Description**

The GLAccountBalance view collects only 2 data items, the G/L account codes and the foreign currency codes. It calculates the balance of the account at specific dates.

#### **Use Case**

As a simple reuse view, the GLAccountBalance view can be used as the input data foundation of other views to create financial reports which require comparisons and detailed analysis regarding account balances.

### **Input Parameter**

P\_AddVoucher: A mandatory parameter used to determine whether to include the journal vouchers in the calculations. "Y" represents YES: include the journal vouchers; "N" represents NO: do not include the journal vouchers.

P\_ToDate: A mandatory parameter used to set the end date of a random time period of journal entry or document postings. The output data whose posting dates are included in this time period is displayed. Specify the value in the "YYYY-MM-DD" format.

#### **Data Coverage**

The GLAccountBalance view retrieves data from the following views:

| Name                             | Description                                                      |
|----------------------------------|------------------------------------------------------------------|
| fin.JournalEntryVoucherItem View | See the Description section of the JournalEntryVoucherItem View. |

## 8.2.3.12 GLAccountInFinancialPeriod View

### **Description**

The GLAccountInFinancialPeriod view collects data items from the G/L account codes and the posting period master data.

#### **Use Case**

As a reuse view, the GLAccountInFinancialPeriod view can be used as the input data foundation of other views to create reports which require comparison and detailed analysis regarding financial periods.

#### **Data Coverage**

The GLAccountInFinancialPeriod view retrieves data from the following views.

| Name                     | Description                                              |
|--------------------------|----------------------------------------------------------|
| adm.GLAccount View       | See the Description section of the GLAccount View.       |
| adm.FinancialPeriod View | See the Description section of the FinancialPeriod View. |

### 8.2.3.13 GLAccountPeriodAmount View

#### **Description**

The GLAccountPeriodAmount view collects data items from the G/L account codes and the financial period defined in the database.

#### **Use Case**

As a reuse view, the GLAccountPeriodAmount view can be used as the input data foundation of other views to create reports which require comparison and detailed analysis regarding financial periods.

#### **Input Parameter**

P\_AddVoucher: A mandatory parameter used to determine whether to include the journal vouchers in the calculations. "Y" represents YES: include the journal vouchers; "N" represents NO: do not include the journal vouchers

## **Date Coverage**

The GLAccountPeriodAmount view retrieves data from the following views:

| Name                             | Description                                                      |
|----------------------------------|------------------------------------------------------------------|
| fin.JournalEntryVoucherItem View | See the Description section of the JournalEntryVoucherItem View. |
| adm.FinancialPeriod View         | See the Description section of the FinancialPeriod View.         |

## 8.2.3.14 GLAccountPeriodAmountQuery View

#### **Description**

The GLAccountPeriodAmountQuery view collects the dimensional data items about G/L accounts, financial periods and the account levels. It can calculate the posted amounts of the G/L accounts in the dimensions mentioned above.

#### **Use Case**

With this query view, report authors can achieve the comprehensive analytical reports that consider the differences between different financial periods, and the report results can be further broken down into detailed information according to the account levels that users want to analyze.

### **Input Parameter**

P\_AddVoucher: A mandatory parameter used to determine whether to include the journal vouchers in the calculations. "Y" represents YES: include the journal vouchers; "N" represents NO: do not include the journal vouchers.

#### **Data Coverage**

The GLAccountPeriodAmountQuery view retrieves data from the following views:

| Name                                        | Description                                                           |
|---------------------------------------------|-----------------------------------------------------------------------|
| fin.mgmt.GLAccountPeriodAmount<br>View      | See the Description section of the AccountReceivablePayableItem View. |
| fin.mgmt.GLAccountInFinancialPeriod<br>View | See the Description section of the GLAccountInFinancialPeriod View.   |
| adm.GLAccount View                          | See the Description section of the GLAccount View.                    |
| adm.GLAccountLevel View                     | See the Description section of the GLAccountLevel View.               |
| adm.FinancialPeriod View                    | See the Description section of the FinancialPeriod View.              |

## 8.2.3.15 GLAccountPeriodBalance View

#### **Description**

The GLAccountPeriodBalance view collects only 3 data items, the G/L account codes, the financial period codes and the fiscal years. It calculates the balance of the account at specific dates.

#### **Use Case**

As a simple reuse view, the GLAccountPeriodBalance view can be used as the input data foundation of other views to create financial reports which require comparisons and detailed analysis regarding account balances.

#### **Input Parameter**

P\_AddVoucher: A mandatory parameter used to determine whether to include journal vouchers in the calculations. "Y" represents YES: include the journal vouchers; "N" represents NO: do not include the journal vouchers.

#### **Data Coverage**

The GLAccountPeriodBalance view retrieves data from the following views:

| Name                                        | Description                                                         |
|---------------------------------------------|---------------------------------------------------------------------|
| fin.mgmt.GLAccountPeriodAmount<br>View      | See the Description section of the GLAccountPeriodAmount View.      |
| fin.mgmt.GLAccountInFinancialPeriod<br>View | See the Description section of the GLAccountInFinancialPeriod View. |

## 8.2.3.16 GLAccountPeriodBalanceQuery View

## **Description**

The GLAccountPeriodBalanceQuery view collects the dimensional data items about G/L accounts, financial periods and account levels. It can calculate the balances of the G/L accounts in the dimensions mentioned above.

#### **Use Case**

With this query view, report authors can achieve the comprehensive analytical reports about account balances that consider the differences between different financial periods, and the report results can be further broken down to detailed information according to the account levels that users want to analyze.

#### **Input Parameter**

P\_AddVoucher: A mandatory parameter used to determine whether to include journal vouchers in the calculations. "Y" represents YES: include the journal vouchers; "N" represents NO: do not include the journal vouchers.

#### **Data Coverage**

The GLAccountPeriodBalanceQuery view retrieves data from the following views:

| Name                                    | Description                                                           |
|-----------------------------------------|-----------------------------------------------------------------------|
| fin.mgmt.GLAccountPeriodBalance<br>View | See the Description section of the AccountReceivablePayableItem View. |
| adm.FinancialPeriod View                | See the Description section of the FinancialPeriod View.              |
| adm.GLAccountLevel View                 | See the Description section of the GLAccountLevel View.               |
| adm.GLAccount View                      | See the Description section of the GLAccount View.                    |

## 8.2.3.17 JournalEntryHeader View

#### Description

The JournalEntryHeader view collects the data and information from the journal entry header area. Therefore, this view includes only attributes.

#### **Use Case**

The JournalEntryHeader, as a reuse view, provides the data that is stored in the A/R invoice header to any views that need this information to form a more comprehensive picture for users, to design and create relevant reports.

#### **Data Coverage**

The JournalEntryHeader view retrieves data from the following tables:

| Name | Description                                                                                                    |
|------|----------------------------------------------------------------------------------------------------|
| OJDT | A table that maps to the <i>Journal Entry</i> window in SAP Business One, and contains the information in the <i>Journal Entry</i> header. |

## 8.2.3.18 SubLedgerQuery View

## **Description**

The SubLedgerQuery view is a comprehensive view that collects dimensional data items about G/L accounts, journal entries, business partners, cost accounting, document types, and so on. It enables users to calculate and analyze the actual amounts, accumulated amounts, and the balances of both the G/L accounts and the business partner accounts.

#### **Use Case**

This view enables report authors to design, create, and analyze the accounting records posted to both the G/L accounts and the business partner accounts. The output results can be presented in dimensions such as posting dates and account levels. It allows report authors to calculate the balances of the accounts at specific dates, the accumulated amounts during specific periods, and the posting amounts on credit and debit sides.

#### **Input Parameter**

P\_AddVoucher: A mandatory parameter used to determine whether to include the journal vouchers in the calculations. "Y" represents YES: include the journal vouchers; "N" represents NO: do not include the journal vouchers.

P\_FromDate: A mandatory parameter used to set the start date of a random time period of journal entry or document postings. The output data whose posting dates are included in this time period is displayed. Specify the value in the "YYYY-MM-DD" format.

P\_ToDate: A mandatory parameter used to set the end date of a random time period of journal entry or document postings. The output data whose posting dates are included in this time period is displayed. Specify the value in the "YYYY-MM-DD" format.

#### **Data Coverage**

The SubLedgerQuery view retrieves data from the following views:

| Name                                    | Description                                                      |
|-----------------------------------------|------------------------------------------------------------------|
| fin.JournalEntryVoucherItem View        | See the Description section of the JournalEntryVoucherItem View. |
| adm.BusinessPartner View                | See the Description section of the BusinessPartner View.         |
| adm.GLAccount View                      | See the Description section of the GLAccount View.               |
| adm.ProjectCode View                    | See the Description section of the ProjectCode View.             |
| adm.FinancialPeriod View                | See the Description section of the FinancialPeriod View.         |
| adm.CalendarDate View                   | See the Description section of the Calendar Date View.           |
| adm.DocumentType View                   | See the Description section of the DocumentType View.            |
| fin.mgmt.GLAccountBalance View          | See the Description section of the GLAccountBalance View.        |
| fin.mgmt.BusinessPartnerBalance<br>View | See the Description section of the BusinessPartnerBalance View.  |

## 8.2.3.19 TaxDataItem View

#### **Description**

The TaxDataltem view collects the dimensional data of the taxable items that are recorded in transactions. It calculates the tax related values of the taxable items. The results can be displayed in both the local currency and the system currency. The following list provides some examples of tax related values:

- Tax bases
- VAT amounts
- Tax deduction amounts
- Equalization tax amounts

Most items that a company purchases or sells are taxable. For these taxable items, the taxation information is recorded in each individual transaction.

The TaxDataItem view is used to get detailed taxation information about these taxable items. This view can be used as the input data foundation to design and create any kind of tax related reports, such as the EU sales reports and the VAT reports.

#### **Data Coverage**

The TaxDataItem view retrieves data from the following tables:

| Name | Description                                                                                                    |
|------|----------------------------------------------------------------------------------------------------|
| OTAX | A table in the database of SAP Business One which stores general information about taxable items.                                                                                                    |
|      | Information stored in this table is usually collected from the header of the source documents of the tax data, such as tax rates, source documents, document dates, and so on.                                                           |
| TAX1 | A table in the database of SAP Business One which stores detailed information about the taxable items.                                                                                                    |
|      | Information stored in this table is usually collected from the table area of the source documents of the tax data, such as tax accounts, taxable amounts, whether the tax is posted to the debit or credit side, tax amounts, and so on. |

# 8.2.3.20 TaxReportDetail View

#### **Description**

The TaxReportDetail view collects data items from the transactions where tax items that are subject to the jurisdiction tax system are involved. It calculates the tax related values of the taxable items. The results can be displayed in both the local currency and the system currency. The following list provides some examples of tax related values:

- Taxable amounts
- Tax amounts
- Equalization tax amounts

#### **Use Case**

The TaxReportDetail view is used to get detailed taxation information about taxable items that are subject to the jurisdiction tax system. This view can be used as the input data foundation to design and create any kind of tax related reports for the jurisdiction tax system.

### **Data Coverage**

The TaxReportDetail view retrieves data from the following views:

| Name                       | Description                                                |
|----------------------------|------------------------------------------------------------|
| fin.mgmt.TaxDataItem View  | See the Description section of the TaxDataItem View.       |
| adm.TaxJurisdiction View   | See the Description section of the TaxJurisdiction View.   |
| adm.MarketingDocument View | See the Description section of the MarketingDocument View. |

# 8.2.3.21 TaxReportQuery View

## **Description**

The TaxReportQuery view collects tax related data items from sales and purchasing invoices. It provides dimensions to break down the information to dimensions such as business partners and tax types.

#### **Use Case**

In practice, taxation of items is mainly realized from purchasing activities, sales activities and production activities. Inevitably, the business partners are closely linked to the taxable items. Dealing with vendors in different industries and regions means that the company needs to purchase items with different tax rates. Similarly, sales tax rates may differ for different sales activities.

The TaxReportQuery view is used to design and create reports to analyze the differences and influences on tax data of different business partners and different tax systems.

## **Data Coverage**

The TaxReportQuery view retrieves data from the following views:

| Name                          | Description                                              |
|-------------------------------|----------------------------------------------------------|
| fin.mgmt.TaxReportDetail View | See the Description section of the TaxReportDetail View. |
| adm.GLAccountType View        | See the Description section of the GLAccountType View.   |
| adm.BusinessPartner View      | See the Description section of the BusinessPartner View. |

## 8.2.3.22 Transactional Journal Query View

#### Description

The Transactional Journal Query view is a comprehensive view that collects data items from journal transactions, including business partner information. It calculates the required transactional information with different dimensions or dimension combinations, and the results can be presented in different perspectives, as needed.

#### **Use Case**

This query view lets users generate reports based on the calculations of this data, so that predictive and comparison reports are presented in a thorough manner, with sufficient flexibility to provide users multiple perspectives to analyze the company's transactional data. It helps to build an accurate picture of the company's daily operations, enabling management to take necessary actions to adjust operating strategies and improve the company's profitability.

## **Input Parameter**

- P\_AddVoucher: A mandatory parameter used to determine whether to include the journal vouchers in the calculations. "Y" represents YES: include the journal vouchers; "N" represents NO: do not include the journal vouchers.
- P\_FromDate: A mandatory parameter used to set the start date of a random time period of journal entry or document postings. The output data whose posting dates are included in this time period is displayed. Specify the value in the "YYYY-MM-DD" format.
- P\_ToDate: A mandatory parameter used to set the end date of a random time period of journal entry or document postings. The output data whose posting dates are included in this time period is displayed. Specify the value in the "YYYY-MM-DD" format.

#### **Data Coverage**

The Transactional Journal Query view retrieves data from the following views:

| Name                             | Description                                                      |
|----------------------------------|------------------------------------------------------------------|
| fin.JournalEntryVoucherItem View | See the Description section of the JournalEntryVoucherItem View. |
| adm.BusinessPartner View         | See the Description section of the BusinessPartner View.         |
| adm.GLAccount View               | See the Description section of the GLAccount View.               |
| adm.ProjectCode View             | See the Description section of the ProjectCode View.             |
| adm.FinancialPeriod View         | See the Description section of the FinancialPeriod View.         |
| adm.CalendarDate View            | See the Description section of the Calendar Date View.           |
| adm.DocumentType View            | See the Description section of the DocumentType View.            |

# 8.2.3.23 VATReportDetail View

## **Description**

The VATReportDetail view collects data items from the transactions in which tax items subject to value added tax are involved. It calculates the taxable amounts, tax amounts, and equalization tax amounts and displays the results in both the system currency and the local currency.

#### **Use Case**

The VATReportDetail view is used to get detailed taxation information about taxable items that are subject to value added tax. This view can be used as the input data foundation to design and create any kind of reports that require value added tax analysis.

## **Data Coverage**

The VATReportDetail view retrieves data from the following tables:

| Name                                    | Description                                                        |
|-----------------------------------------|--------------------------------------------------------------------|
| adm.MarketingDocument View              | See the Description section of the MarketingDocument View.         |
| adm.TaxGroup View                       | See the Description section of the TaxGroup View.                  |
| adm.BusinessPartner View                | See the Description section of the BusinessPartner View.           |
| adm.Country View                        | See the Description section of the Country View.                   |
| adm.GLAccountType View                  | See the Description section of the GLAccountType View.             |
| adm.Warehouse View                      | See the Description section of the Warehouse View.                 |
| adm.InternalReconciliation View         | See the Description section of the InternalReconciliation View.    |
| fin.mgmt.JournalEntryHeader<br>View     | See the Description section of the MarketingDocument View.         |
| fin.mgmt.ARInvoiceHeader View           | See the Description section of the ARInvoiceHeader View.           |
| fin.JournalEntryItem View               | See the Description section of the JournalEntryItem View.          |
| bank.IncomingOutgoingPayment<br>View    | See the Description section of the IncomingOutgoingPayment View.   |
| bank.ChecksPayment View                 | See the Description section of the ChecksPayment View.             |
| bank.DepositHeader View                 | See the Description section of the DeporsitHeader View.            |
| bank.TemporaryDepositHeader<br>View     | See the Description section of the TemporaryDepositHeader View.    |
| stock.WarehouseTransferLineItem<br>View | See the Description section of the WarehouseTransferLineItem View. |

# 8.2.3.24 VATReportQuery View

### Description

The VATReportQuery view collects tax related data items from sales and purchasing invoices. It provides dimensions to break down the information to dimensions such as business partners and tax groups.

#### **Use Case**

In practice, the value added tax takes place in both purchasing activities and sales activities. Inevitably, the business partners are closely linked to the value added tax. Dealing with vendors in different industries and regions means that the company needs to purchase items with different output VAT rates. Similarly, the input VAT rates may differ in different sales activities.

The VATReportQuery view is a comprehensive query view used to design and create reports to analyze the value added tax taking place in the company, considering the influences of different business partners and different tax groups.

## **Data Coverage**

The VATReportQuery view retrieves data from the following views:

| Name                          | Description                                              |
|-------------------------------|----------------------------------------------------------|
| fin.mgmt.VATReportDetail View | See the Description section of the VATReportDetail View. |

## 8.2.4 Other Views

### 8.2.4.1 CashFlowStatementItem View

### **Description**

The CashFlowStatementItem view collects data items from the cash flow related financial report templates and the cash flow line items defined in the database. It calculates the accumulated amounts of the template items in specified periods.

#### **Use Case**

The CashFlowStatementItem view inherits the mapping relations and the calculation logic that are included in the financial report templates. As a reuse view, it is often used as the input data foundation of other views for cash flow related reports and the financial KPI related analysis.

#### **Input Parameters**

- P\_TemplateInternalKey: A mandatory parameter used to determine the financial report template based on which you want to calculate the cash flow statement.
- P\_FromDate: A mandatory parameter used to set the start date of a time period in which you want to calculate the cash flow statement. Specify the value in the "YYYY-MM-DD" format.
- P\_ToDate: A mandatory parameter used to set the end date of a time period in which you want to calculate the cash flow statement. Specify the value in the "YYYY-MM-DD" format.

#### **Data Coverage**

The CashFlowStatementItem view retrieves data from the following tables and views:

| Name                                   | Description                                                                                                    |
|----------------------------------------|----------------------------------------------------------------------------------------------------|
| JDT1                                   | A table that maps to the <i>Journal Entry</i> window in SAP Business One, and contains the information in the <i>Journal Entry</i> table. |
| OCFT                                   | A table that maps to the <i>Cash Flow</i> window in SAP Business One, and contains the information in the <i>Cash Flow</i> header.        |
| fin.FinancialTemplateHierarchy<br>View | See the Description section of the FinancialTemplateHierarchy View.                                                                       |

## 8.2.4.2 FinancialTemplateHierarchy View

### **Description**

The FinancialTemplateHierarchy view collects data items from the G/L accounts to reflect the hierarchy relations they have according to the financial report templates defined in the database.

#### **Use Case**

The FinancialTemplateHierarchy view inherits the mapping hierarchy relations and the calculation logics that are included in the financial report templates. As a reuse view, it is used as an input data foundation of other views to create the balance sheet, P&L and cash flow related reports, and to achieve the financial KPI related analysis, as well.

## **Input Parameter**

P\_TemplateInternalKey: A mandatory parameter used to determine the financial report template based on which you want to calculate the financial statements.

#### **Data Coverage**

The FinancialTemplateHierarchy view retrieves data from the following tables:

| Name | Description                                                                                                    |
|------|----------------------------------------------------------------------------------------------------|
| OFRC | A table that maps to the <i>Financial Report Templates</i> window in SAP Business One.                                                                                                    |
| FRC1 | A table that maps to the <i>Financial Report Templates</i> window in SAP Business One, which contains the mapping relation between the template items and the G/L accounts linked to them. |
| OACT | A table that maps to the <i>Chart of Accounts</i> window in SAP Business One.                                                                                                    |

# 8.2.4.3 JournalEntryItem View

## Description

The JournalEntryItem view is a reuse view which collects data items from the journal entry table area. It allows users to generate reports based on the calculations of this data, so that comprehensive reports are presented with sufficient flexibility to give users a true picture of the company's accounting records and information.

The JournalEntryItem view is a fundamental view in the financial module. The calculations of many other views are built upon it.

#### **Use Case**

With the JournalEntryItem view, you can calculate required accounting information with different dimensions or dimension combinations, and you can present the results on different levels, as needed.

Following are some examples of what you can do using the JournalEntryItem view:

- Project related data:
  - o Calculate the total posted debit amount in a project
  - o Calculate the posted debit amount broken down to each G/L account in a project
  - o Calculate both the posted debit amount and the debit balance amount due broken down to each G/L account in a project
- Business partner related data:
  - o Calculate the account receivable of a customer or all the customers

- o Calculate the account receivable of a customer and present the results broken down to different financial periods
- o Calculate the account payable of the vendors in different financial periods and present the results broken down to different projects

## **Data Coverage**

The JournalEntryItem view retrieves data from the following tables:

| Name | Description                                                                                                    |
|------|----------------------------------------------------------------------------------------------------|
| OJDT | A table that maps to the <i>Journal Entry</i> window in SAP Business One, and contains the information in the <i>Journal Entry</i> header. |
| JDT1 | A table that maps to the <i>Journal Entry</i> window in SAP Business One, and contains the information in the <i>Journal Entry</i> table.  |

# 8.2.4.4 JournalEntryVoucherItem View

## **Description**

The JournalEntryVoucherItem view is a reuse view which collects data items from the table area of both journal entries and journal vouchers. It allows users to generate reports based on the calculations of this data, so that predictive and comparison reports are presented in a comprehensive way, with sufficient flexibility to give users a true picture of the company's accounting records and information.

The JournalEntryItemview is a fundamental view in the financial module. The calculations of many other views are built upon it.

#### **Use Case**

With this view, report authors can generate pretty much the same analytical reports as they can with the JournalEntryItem view (described in section 7.2.47), with the addition of the option to choose whether or not to include journal vouchers in the report results.

#### **Input Parameter**

P\_AddVoucher: A mandatory parameter used to determine whether to include journal vouchers in the calculations. "Y" represents YES: include the journal vouchers; "N" represents NO: do not include the journal vouchers.

## **Data Coverage**

The JournalEntryVoucherItem view retrieves data from the following views:

| Name                        | Description                                                 |
|-----------------------------|-------------------------------------------------------------|
| fin.JournalEntryItem View   | See the Description section of the JournalEntryItem View.   |
| fin.JournalVoucherItem View | See the Description section of the JournalVoucherItem View. |

## 8.2.4.5 JournalVoucherItem View

## **Description**

The JournalVoucherItem view is a reuse view which collects data items from the table area of the journal voucher.

#### **Use Case**

It allows users to design and generate reports based on the calculations of the journal voucher data, so that predictive reports are presented with sufficient flexibility. It can help users to make better decisions about how to distribute costs or expenses more legitimately.

#### **Data Coverage**

The Journal Voucher I tem view retrieves data from the following tables:

| Name | Description                                                                                                    |
|------|----------------------------------------------------------------------------------------------------|
| OBTF | A table that maps to the <i>Journal Voucher Entry</i> window in SAP Business One, and contains the information in the <i>Journal Voucher Entry</i> header. |
| BTF1 | A table that maps to the <i>Journal Voucher Entry</i> window in SAP Business One, and contains the information in the <i>Journal Voucher Entry</i> table.  |

## 8.2.4.6 JournalVoucherPeriodCode View

## **Description**

The Journal Voucher Period view collects data items from journal vouchers and financial period master data.

#### **Use Case**

As a reuse view, the JournalVoucherPeriod view can be used as the input data foundation of other views to create financial reports requiring comparisons and detailed analysis based on journal voucher data, and regarding financial periods.

## **Data Coverage**

The JournalVoucherPeriod view retrieves data from the following tables:

| Name | Description                                                                                                    |
|------|----------------------------------------------------------------------------------------------------|
| BTF1 | A table that maps to the <i>Journal Voucher Entry</i> window in SAP Business One, and contains the information in the <i>Journal Voucher Entry</i> table. |
| OFPR | A table that maps to the <i>Posting Period</i> window in SAP Business One.                                                                                |

# 8.2.4.7 KPIBalanceSheetQuery View

## **Description**

The KPIBalanceSheetQuery view collects data items about the KPI factors and the financial report templates. It calculates the values of the KPI factors which are linked to the balance sheet templates defined in the database.

#### **Use Case**

Report authors can use this view to calculate the values of the KPIs that are related to the balance sheet. The calculation results, combined with the KPI factors that are linked to other financial report templates, can be further used to model the financial or operation ratios of the company, for performance analysis purposes.

### **Input Parameter**

P\_TemplateInternalKey: A mandatory parameter used to determine the financial report template based on which you want to calculate the balance sheet.

P\_ToDate: A mandatory parameter used to determine the date on which you want to calculate the balance sheet. Specify the value in the "YYYY-MM-DD" format.

## **Data Coverage**

The KPIBalanceSheetQuery view retrieves data from the following views:

| Name                         | Description                                               |
|------------------------------|-----------------------------------------------------------|
| adm.KPIFactorItem View       | See the Description section of the KPIFactorItem View.    |
| fin.fi.BalanceSheetItem View | See the Description section of the BalanceSheetItem View. |

# 8.2.4.8 KPICashFlowStatementQuery View

## **Description**

The KPICashflowStatementQuery view collects data items about the KPI factors and the financial report templates. It calculates the values of the KPI factors which are linked to the cash flow statement templates defined in the database.

#### **Use Case**

Report authors can use this view to calculate the values of the KPIs that are related to the cash flow statement. The calculation results, combined with the KPI factors that are linked to other financial report templates, can be further used to model the financial or operation ratios of the company, for performance analysis purposes.

## **Input Parameter**

- P\_TemplateInternalKey: A mandatory parameter used to determine the financial report template based on which you want to calculate the cash flow statement.
- P\_FromDate: A parameter used to determine the start date of the time period in which you want to calculate the cash flow statement. Specify the value in the "YYYY-MM-DD" format.
- P\_ToDate: A parameter used to determine the end date of the time period in which you want to calculate the cash flow statement. Specify the value in the "YYYY-MM-DD" format.

#### **Data Coverage**

The KPICashflowStatementQuery view retrieves data from the following views:

| Name                              | Description                                                    |
|-----------------------------------|----------------------------------------------------------------|
| adm.KPIFactorItem View            | See the Description section of the KPIFactorItem View.         |
| fin.fi.CashFlowStatementItem View | See the Description section of the CashFlowStatementItem View. |
| adm.FinancialTemplateItem View    | See the Description section of the FinancialTemplateItem View. |

## 8.2.4.9 KPIProfitAndLossQuery View

#### **Description**

The KPIProfitAndLossQuery view collects data items about the KPI factors and the financial report templates. It calculates the values of the KPI factors which are linked to the profit and loss templates defined in the database.

#### **Use Case**

Report authors can use this view to calculate the values of the KPIs that are related to the profit and loss statement. The calculation results, combined with the KPI factors that are linked to other financial report templates, can be further used to model the financial or operation ratios of the company, for performance analysis purposes.

### **Input Parameter**

P\_TemplateInternalKey: A mandatory parameter used to determine the financial report template based on which you want to calculate the profit and loss statement.

P\_FromDate: A parameter used to determine the start date of the time period in which you want to calculate the profit and loss statement. Specify the value in the "YYYY-MM-DD" format.

P\_ToDate: A parameter used to determine the end date of the time period in which you want to calculate the profit and loss statement. Specify the value in the "YYYY-MM-DD" format.

## **Data Coverage**

The KPIProfitAndLossQuery view retrieves data from the following views:

| Name                             | Description                                                      |
|----------------------------------|------------------------------------------------------------------|
| adm.KPIFactorItem View           | See the Description section of the KPIFactorItem View.           |
| fin.ProfitLossStatementItem View | See the Description section of the ProfitLossStatementItem View. |

## 8.2.4.10 ProfitLossStatementItem View

### **Description**

The ProfitLossStatementItem view collects data items from the profit and loss related financial report templates and the template line items defined in the database. It calculates the accumulated amounts of the template items in specified periods.

#### **Use Case**

The ProfitLossStatementItem view inherits the mapping relations and the calculation logics that are included in the financial report templates. As a reuse view, it is often used as the input data foundation of other views for profit and loss related reports and the financial KPI related analysis.

## **Input Parameter**

P\_TemplateInternalKey: A mandatory parameter used to determine the financial report template based on which you want to calculate the profit and loss statement.

P\_FromDate: A mandatory parameter used to determine the start date of the time period in which you want to calculate the profit and loss statement. Specify the value in the "YYYY-MM-DD" format.

P\_ToDate: A mandatory parameter used to determine the end date of the time period in which you want to calculate the profit and loss statement. Specify the value in the "YYYY-MM-DD" format.

#### **Data Coverage**

The ProfitLossStatementItem view retrieves data from the following tables and views:

| Name                                   | Description                                                                                                    |
|----------------------------------------|----------------------------------------------------------------------------------------------------|
| JDT1                                   | A table that maps to the <i>Journal Entry</i> window in SAP Business One, and contains the information in the <i>Journal Entry</i> table. |
| fin.FinancialTemplateHierarchy<br>View | See the Description section of the Financial Template Hierarchy View.                                                                     |

# 9 Stock Module

## 9.1 Module Introduction

The stock module currently includes the WarehouseTransferLineItem view to support the VATReportDetail view.

## 9.2 Views in the Stock Module

Note that any view whose name ends with the word "Query" is a query view; otherwise, it is a reuse view.

The view included in the stock module is introduced as follows:

## 9.2.1 Scenario: Inventory Status Analysis

## **Description**

The InventoryStatusFact view and InventoryStatusQuery view contain item quantity and value related information in different inventory statuses.

#### **Use Case**

This view helps users in logistic roles to check inventory status in a timely fashion, either by item group or by warehouses. With the InventoryStatusFact view and InventoryStatusQuery view, users can get required information about items in different inventory statuses. Such information is commonly required for inventory management purposes, and can also be further used to support purchase and sales planning.

The following inventory statuses are supported:

- In Stock
- Committed
- Ordered
- Available

#### **Data Coverage**

The InventoryStatusFact view retrieves data from the following tables:

| Name | Description                                                                                                    |
|------|----------------------------------------------------------------------------------------------------|
| OITW | A table that maps to the <i>Item Master Data</i> window in SAP Business<br>One and contains information in the <i>Warehouse</i> table on the <i>Inventory Data</i> tab. |
| OITM | A table that maps to the <i>Item Master Data</i> window in SAP Business<br>One and contains the information in the <i>Item Master Data</i> header.                      |
| OWHS | A table that maps to the <i>Warehouse - Setup</i> window in SAP Business One.                                                                                           |

The InventoryStatusQuery view retrieves data from the following views:

| Name                           | Description                                                                    |
|--------------------------------|--------------------------------------------------------------------------------|
| stock.InventoryStatusFact View | See the <i>Description</i> section of the Scenario: Inventory Status Analysis. |
| adm.Item View                  | See the Description section of the Item View.                                  |
| adm.Warehouse View             | See the Description section of the Warehouse View.                             |

# 9.2.2 Scenario: Inventory Transaction Documents

## **Description**

The InventoryTransactionDocumentsFact view and InventoryTransactionDocumentsQuery view cover data of all documents and transactions that result in movements in either item quantities or item values. They join dimensional information such as item, business partners, warehouse, and document type, as well as aggregate numeric values, for instance, quantity and value of inbound inventories, and quantity and value of outbound inventories. This scenario focuses on inventory analysis from the perspective of source document/transaction type.

#### **Use Case**

The InventoryTransactionDocumentsFact view and InventoryTransactionDocumentsQuery view can be used to conduct inventory analysis according to the transaction or document that results in inventory movement. They can also be used as the input data foundation of other views that are built for inventory-related analysis.

### **Data Coverage**

The InventoryTransactionDocumentsFact view retrieves data from the following tables:

| Name | Description                                                       |
|------|-------------------------------------------------------------------|
| OIVL | A table shipped by the HANA database. It stores data records that |
|      | include items valuation information; the records are generated    |

| Name | Description                                                                                                    |  |
|------|----------------------------------------------------------------------------------------------------|--|
|      | according to the lines in the source documents or transactions that result in changes in item value.                                                                                                    |  |
| IVL1 | A table shipped by the HANA database that contains detailed information of each data record stored in the OIVL table.                                                                                                    |  |
| OITM | A table that maps to the <i>Item Master Data</i> window in SAP Business<br>One and contains the information in the <i>Item Master Data</i> header.                                                                                   |  |
| OBVL | A table shipped by the HANA database. It stores data records that include item valuation information; the records are generated according to the lines in the source documents or transactions that result in changes in item value. |  |
|      | 1 Note                                                                                                    |  |
|      | This table records information only for items that use the<br>Serial/Batch Valuation Method.                                                                                                    |  |
| OILM | A table shipped by the HANA database. It stores data that records the changes in item quantity and item value, according to the lines in the source documents or transactions that result in the changes.                            |  |
| OFPR | A table that maps to the <i>Posting Period</i> window in SAP Business One.                                                                                                    |  |
| OUSR | A table that maps to the <i>Users - Setup</i> window in SAP Business One.                                                                                                    |  |

The InventoryTransactionDocumentsQuery view retrieves data from the following views:

| Name                                            | Description                                                                          |
|-------------------------------------------------|--------------------------------------------------------------------------------------|
| stock.InventoryTransactionDocumentsFact<br>View | See the <i>Description</i> section of the Scenario: Inventory Transaction Documents. |
| adm.SystemDate View                             | See the Description section of the SystemDate View.                                  |
| adm.PostingDate View                            | See the Description section of the PostingDate View.                                 |
| adm.DocumentType View                           | See the Description section of the DocumentType View.                                |
| adm.Item View                                   | See the Description section of the Item View.                                        |
| adm.Warehouse View                              | See the Description section of the Warehouse View.                                   |
| adm.ProjectCode View                            | See the Description section of the ProjectCode View.                                 |
| adm.BusinessPartner View                        | See the Description section of the BusinessPartner View.                             |
| adm.FinancialPeriod View                        | See the Description section of the FinancialPeriod View.                             |

## 9.2.3 WarehouseTransferLineItem

## **Description**

The Warehouse Transfer LineItem view collects data items from the warehouse transfer master data.

#### **Use Case**

The WarehouseTransferLineItem view is a reuse view. With it, you can retrieve all the data and transactions regarding the items that are transferred between the company's warehouses. This view can be combined with the business partner related views as well, to represent the data and transactions about the items for consignment sales, which are transferred to the customer's warehouses and are sold from there.

### **Data Coverage**

The WarehouseTransferLineItem view retrieves data from the following tables:

| Name | Description                                                                                                    |  |
|------|----------------------------------------------------------------------------------------------------|--|
| OWTR | A table that maps to the <i>Inventory Transfer</i> window in SAP Business One, and contains information in the <i>Inventory Transfer</i> header. |  |

# 10 Additional Information

Besides the views embedded in the modules that we mentioned above, we also provide some other views that are not directly allocated into specific modules.

Currently, we provide the following views:

- 27 attribute views organized into the Attribute Views folder
- 2 analytic views organized into the Analytic Views folder
- 3 calculation views organized into the Calculation Views folder

For more information about view attributes and measures, please refer to << Semantic Layer Model Package Reference>>.

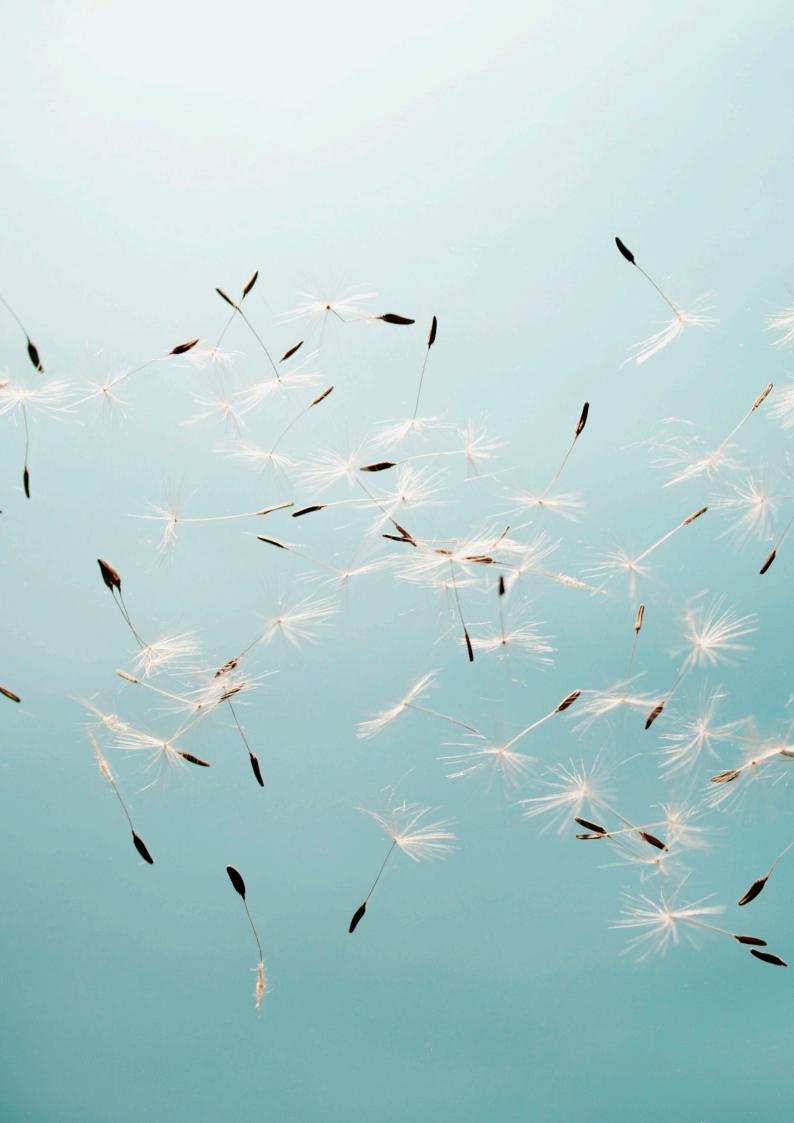